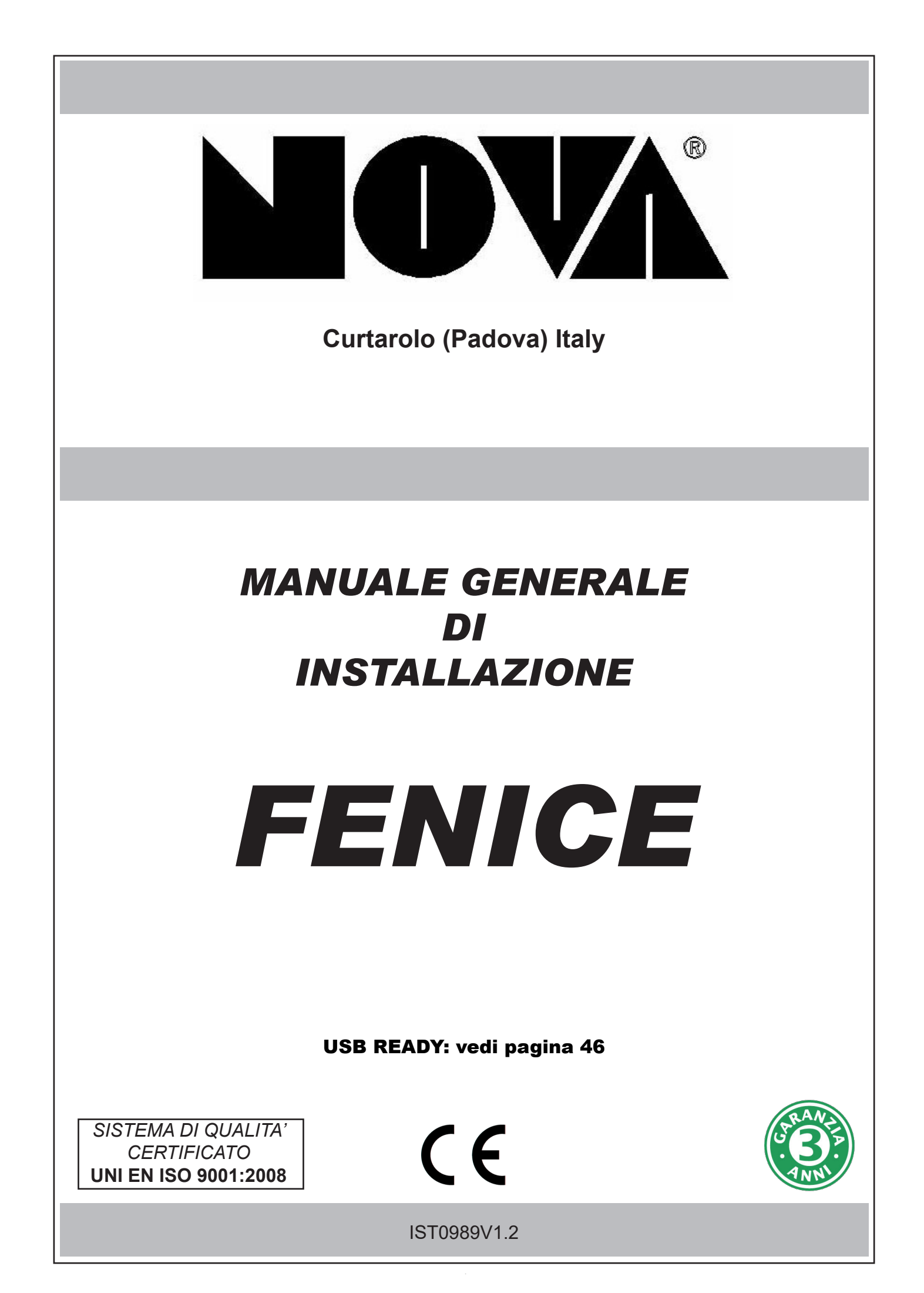

# **Indice**

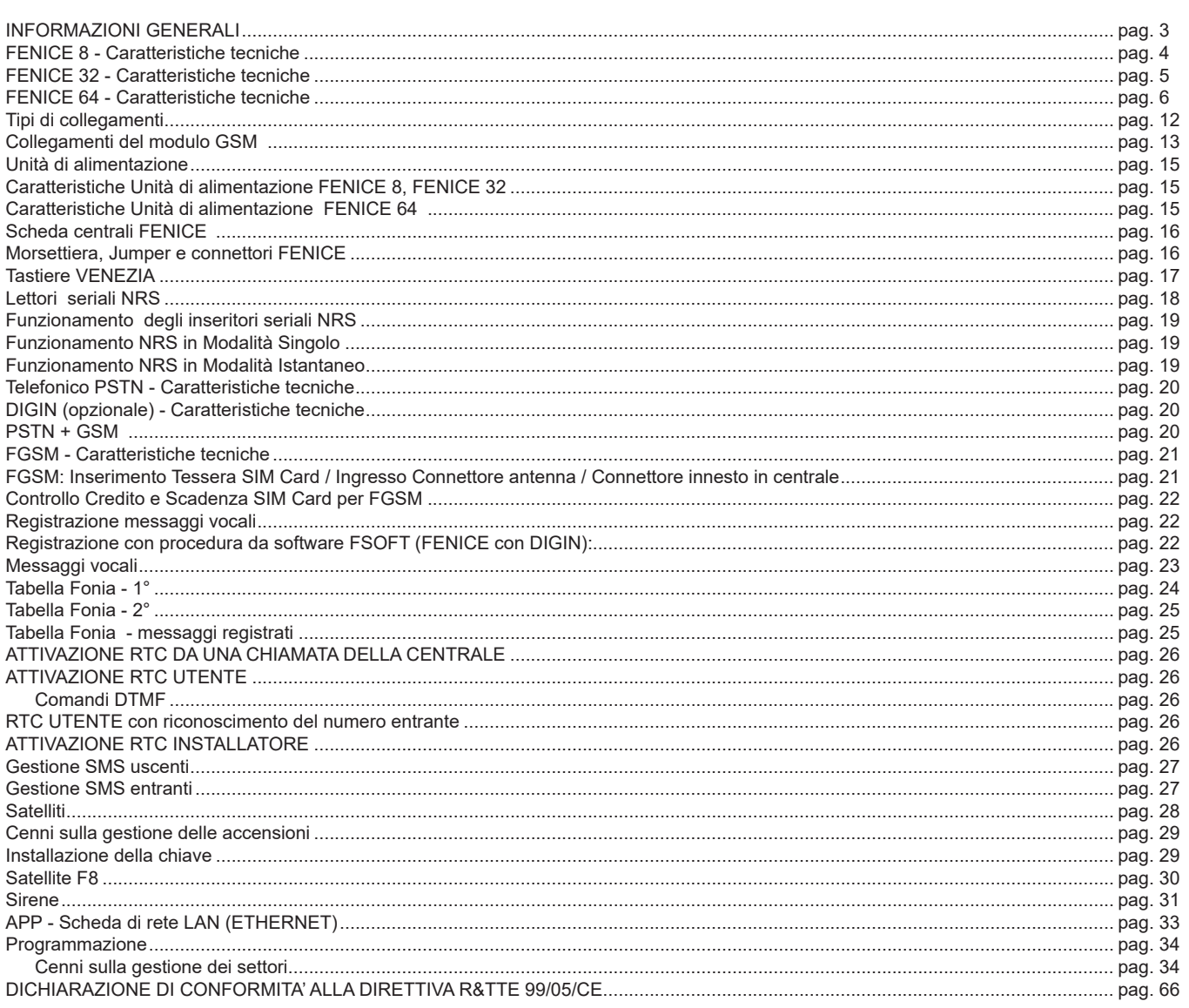

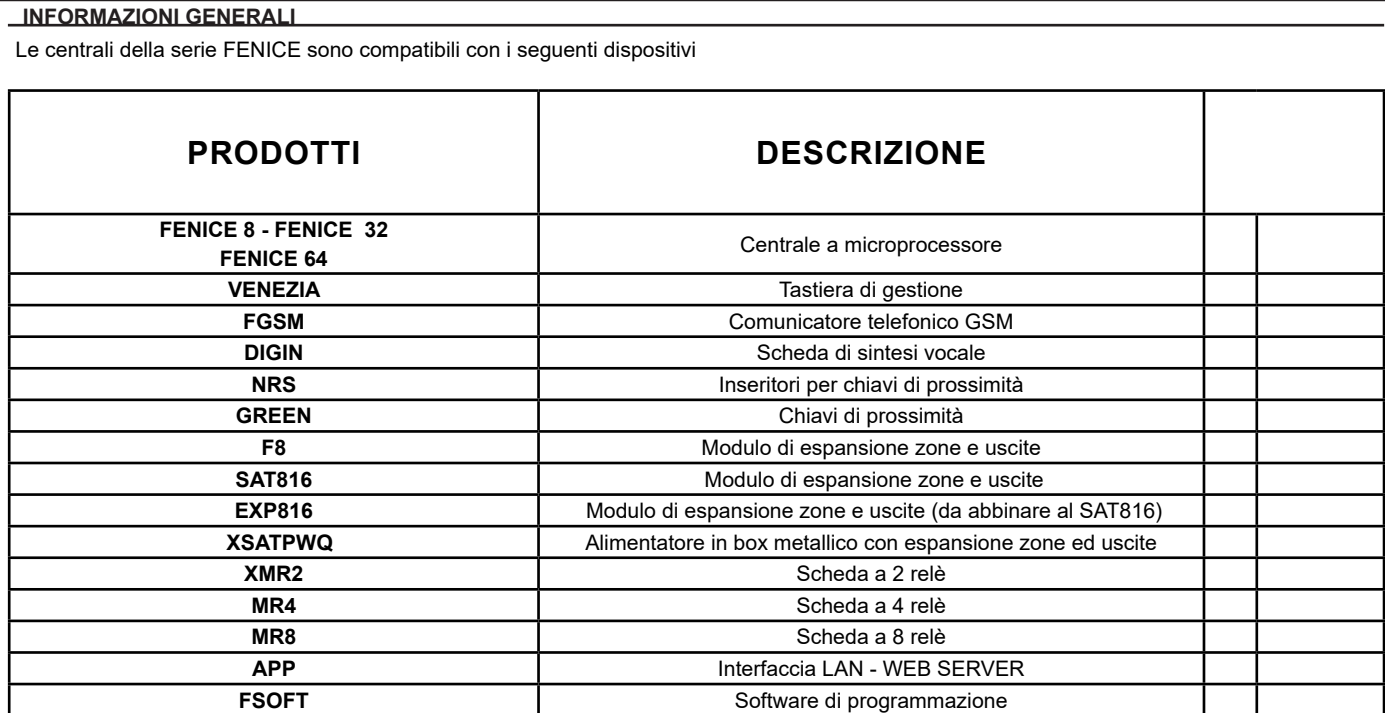

**Per la messa in funzione della centrale è necessario:**

• eseguire prima tutti i cablaggi elettrici

• collegare la batteria tampone

• fornire l'alimentazione elettrica 220 V ~ solo dopo essersi accertati di aver chiuso correttamente il coperchio della centrale **Prima di qualsiasi manutenzione all'interno della centrale (Es. controllo batteria, fusibili, ecc...) togliere alimentazione di rete 220 V ~** 

I prodotti devono essere impiegati secondo la destinazione prevista e in conformità alle norme applicabili alle varie tipologie impiantistiche. Comunque prima della messa in esercizio dei prodotti installati, si dovrà provvedere al collaudo dell'impianto al fine di verificarne la funzionalità e l'osservanza delle norme di sicurezza del Paese di installazione.

Per i collegamenti cavo antifurto, la schermatura di ogni singolo cavo deve essere collegata al negativo esclusivamente dal lato Centrale.

L'apparecchio non dev'essere esposto a stillicidio o spruzzi d'acqua e nessun oggetto pieno di liquido dev'essere posto su di esso.

**INSTALLAZIONE E MANUTENZIONE (ES. SOSTITUZIONE BATTERIA, FUSIBILI, ECC...) DEVONO ESSERE FATTE DA PERSONALE QUALIFICATO**

**NOVA Elettronica** si riserva il diritto di apportare modifiche in qualsiasi momento e senza preavviso.

# **FENICE 8 - Caratteristiche tecniche**

Centrale a microprocessore che gestisce tutte le funzioni tipiche di un impianto di sicurezza e protezione, in quanto è in grado di discriminare le segnalazioni provenienti da sensori <u>antieffrazione, antincendio, antirapina, soccorso medico, ecc</u>.

Il sistema è costituito dalla centrale e da almeno una tastiera e può essere completato con schede satelliti di espansione**,** con scheda di rete, con combinatore GSM e sintesi vocale; il combinatore PSTN è già inserito nella scheda centrale.

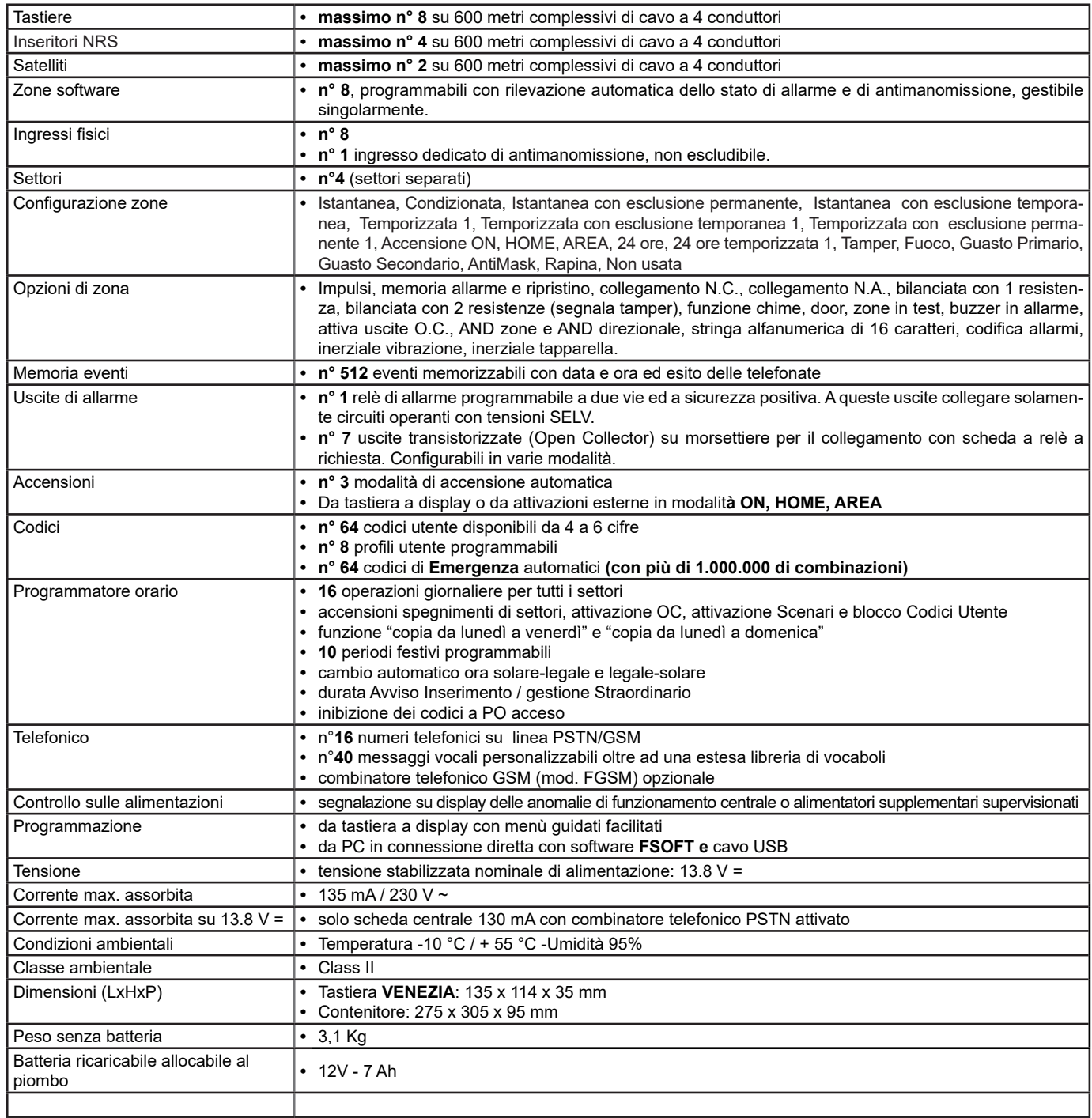

# **FENICE 32 - Caratteristiche tecniche**

Centrale a microprocessore che gestisce tutte le funzioni tipiche di un impianto di sicurezza e protezione, in quanto è in grado di discriminare le segnalazioni provenienti da sensori <u>antieffrazione, antincendio, antirapina, soccorso medico, ecc</u>.

Il sistema è costituito dalla centrale e da almeno una tastiera e può essere completato con schede satelliti di espansione**,** con scheda di rete, con combinatore GSM e sintesi vocale; il combinatore PSTN è già inserito nella scheda centrale.

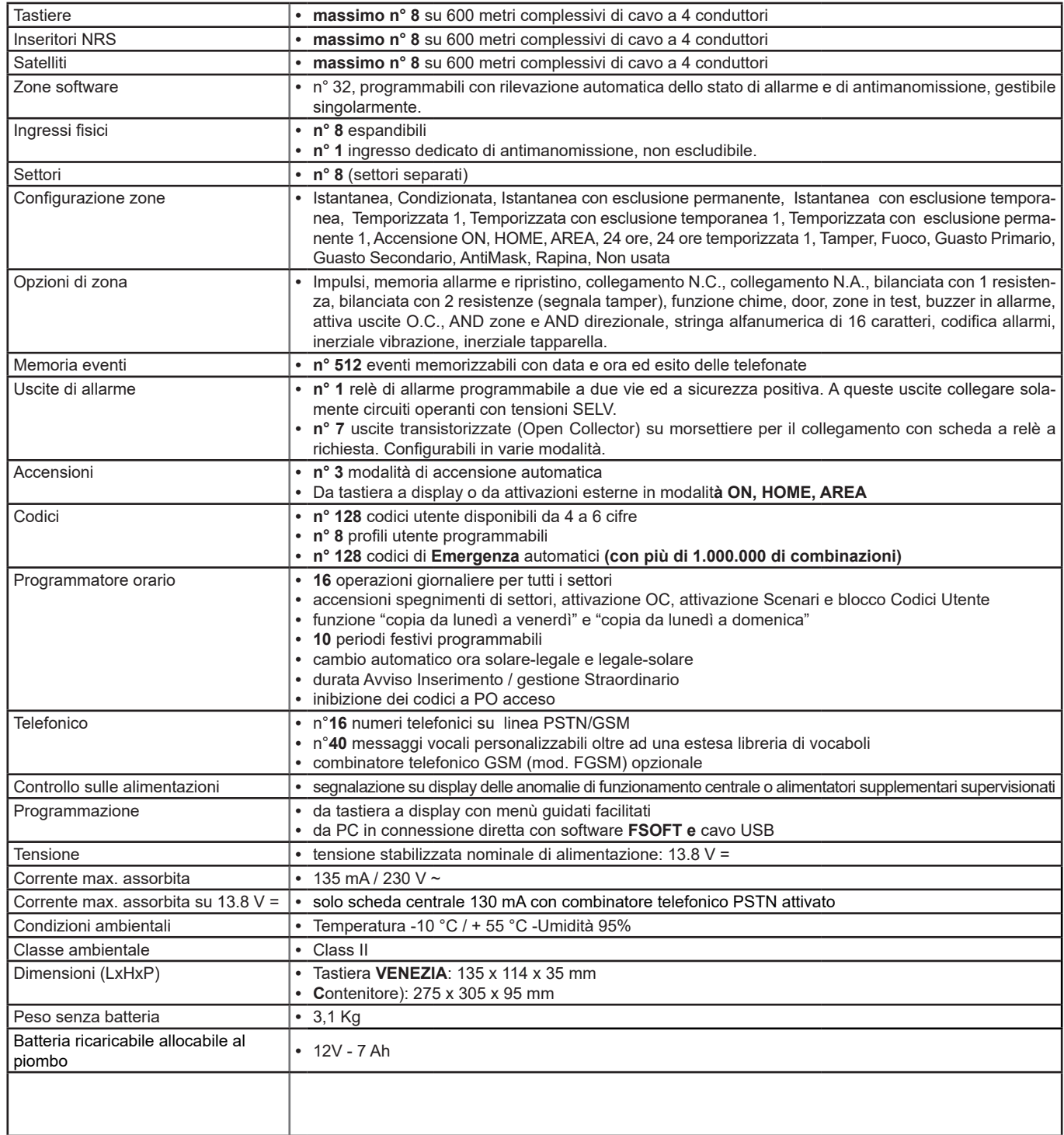

# **FENICE 64 - Caratteristiche tecniche**

Centrale a microprocessore che gestisce tutte le funzioni tipiche di un impianto di sicurezza e protezione, in quanto è in grado di discriminare le segnalazioni provenienti da sensori <u>antieffrazione, antincendio, antirapina, soccorso medico, ecc</u>.

Il sistema è costituito dalla centrale e da almeno una tastiera e può essere completato con schede satelliti di espansione**,** con scheda di rete, con combinatore GSM e sintesi vocale; il combinatore PSTN è già inserito nella scheda centrale.

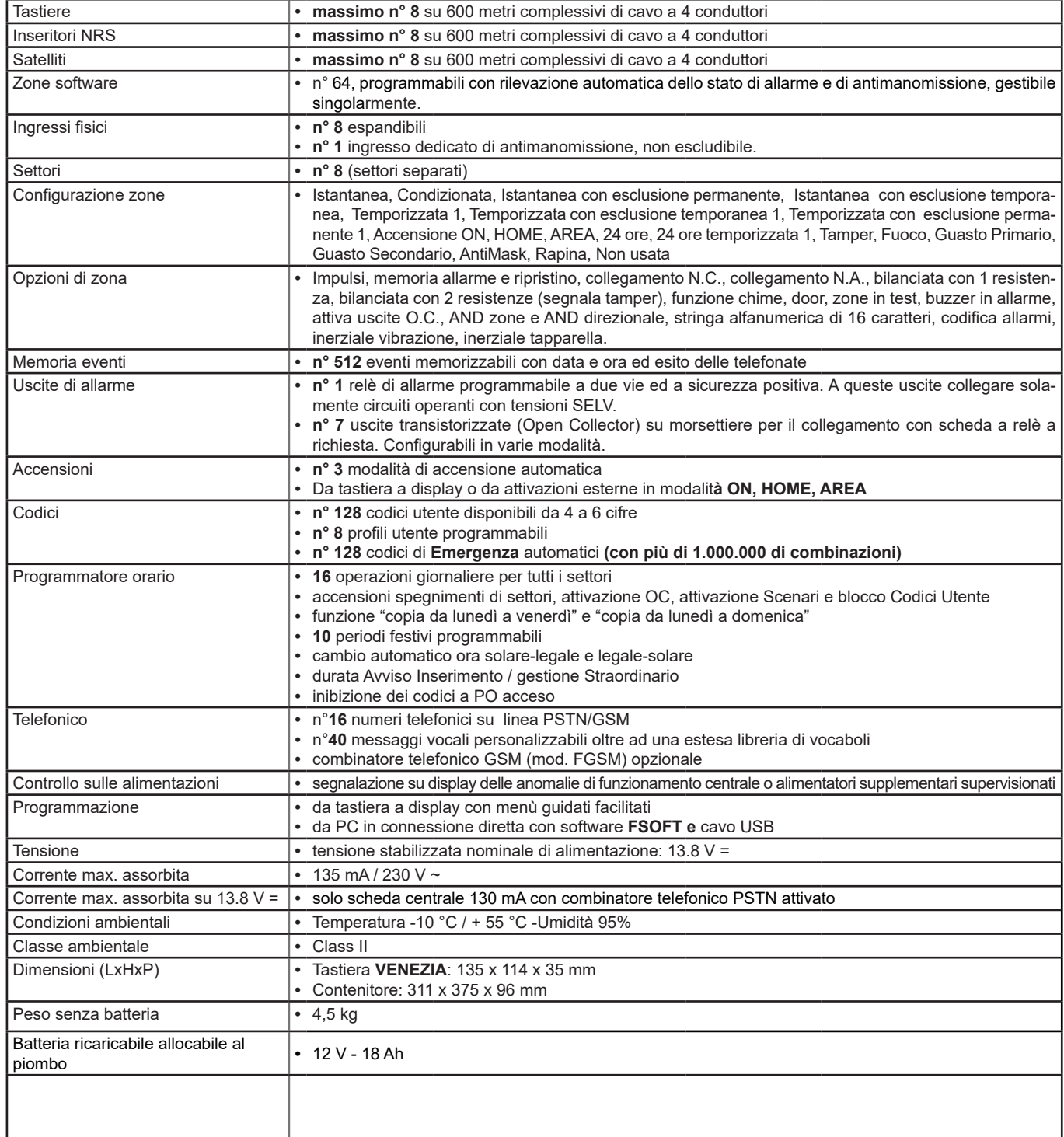

# **DISTRIBUZIONE DELLE ZONE e DEGLI OPEN COLLECTOR (O.C.)**

I morsetti L1, L2, L3, L4 di centrale e tutti i morsetti Lxx di alcuni modelli di satellite, possono essere programmati come Ingressi di zona o come Uscite O.C. o entrambi contemporaneamente. La centrale possiede inoltre 3 morsetti M. OC 1 2 3 ("O.C. fisico") a cui si possono abbinare altrettanti "O.C. software"

La programmazione delle zone e degli Open Collector avviene sostanzialmente nello stesso modo tranne alcune piccole differenze.

Le zone a disposizione si dividono in due famiglie, **"zone fisiche**" e "**zone software**", anche gli O.C. a disposizione si dividono in due famiglie, **"O.C. fisici**" e "**O.C. software**"; la quantità a disposizione, sia per le zone che per gli O.C., varia a seconda del modello di centrale:

- **FENICE 64** massimo 64 zone software; massimo 64 O.C. software.<br>**FENICE 32** massimo 32 zone software: massimo 32 O.C. software.
- 
- **FENICE 32** massimo 32 zone software; massimo 32 O.C. software.<br>**FENICE 8** massimo 8 zone software; massimo 8 O.C. software.
	- **FENICE 8** massimo 8 zone software; massimo 8 O.C. software.

# **ASSOCIAZIONE ZONE/O.C. SOFTWARE e ZONE/O.C. FISICI**

**ZONA/O.C. SOFTWARE:** sono le zone/o.c. effettivamente programmabili e, per entrambi, sono un numero massimo **64** per FENICE 64, **32** per FENICE 32, **8** per FENICE 8. Ad ogni "zona software" può essere associata una sola "zona fisica" e ad ogni "o.c. software" può essere associato un "o.c. fisico".

**ZONA/O.C. FISICO:** sono gli ingressi/uscite (morsetti) posti sulle varie schede, siano essi di centrale, espansione, ecc. Ad ogni scheda corrispondono delle "zone fisiche" e degli "o.c. fisici" che dovranno essere associati alle "zone software" e/o "o.c. software" del sistema. Ogni "zona fisica" può essere associata ad una o più "zone software" e ad ogni "o.c. fisico" può essere associato uno o più "o.c. software".

#### **La numerazione che si riporta nella tabella è la numerazione di default della centrale.**

- Ad ogni "zona" software" è associata una "zona fisica" in ordine sequenziale, partendo dai morsetti di centrale per arrivare all'ultimo satellite della seriale. **Esempio:**

**Zone di Centrale:** zona software 1 legata al morsetto 1 della scheda base di centrale - zona software 8 legata al morsetto 8 della scheda base di centrale. **Zone di Satellite:** zona software 9 legata al morsetto 1 della scheda base satellite con indirizzo 1 - zona 16 legata al morsetto 8 della scheda base del satellite con indirizzo 1 - zona software 17 legata al morsetto 1 della scheda base satellite con indirizzo 2 - zona 24 legata al morsetto 8 della scheda base del satellite con indirizzo 2 - e così via

- Solo i primi 3 "o.c. software" sono associati 3 "o.c. fisici" che sono rispettivamente i morsetti M. OC 1 2 3 presenti in centrale, tutti gli altri sono configurati come "Non assegnato".

#### **Esempio:**

**O.C. di Centrale:** O.C. software 1 legato al morsetto OC1 della scheda base di centrale - O.C. software 3 legato al morsetto OC3 della scheda base di centrale, O.C. software 4 impostato come "non assegnato"

**O.C. di Satellite:** nessun O.C. sofware è legato agli O.C. fisici presenti nei vari satelliti.

Qualora queste associazioni venissero cambiate per esigenze installative, è consigliabile riportarlo in tabella.

# **LEGENDA:**

# **Zona Fisica**

Le zone fisiche sono associate alle zone software specificando se questo ingresso si trova: su centrale/tastiera/satellite - sulla scheda base/espansione e il numero. **CEN** = CENTRALE

**TAS** = TASTIERA **SAT xx** = SATFLLITE n°xx **M.BA xx** = MORSETTO SCHEDA BASE **M.ES xx** = MORSETTI SCHEDA ESPANSIONE

# **O.C. Fisico**

Gli O.C. fisici sono associati agli O.C. software specificando se questa uscita si trova: su centrale/tastiera/satellite - e il numero. **CEN** = CENTRALE **SAT xx** = SATELLITE n°xx **M.BA** = MORSETTO SCHEDA BASE **M.OC** = MORSETTO OPEN COLLECTOR **Nota**: la distribuzione sotto riportata è del tutto indicativa e può essere variata in fase di programmazione.

# **TABELLE DI COMPARAZIONE**

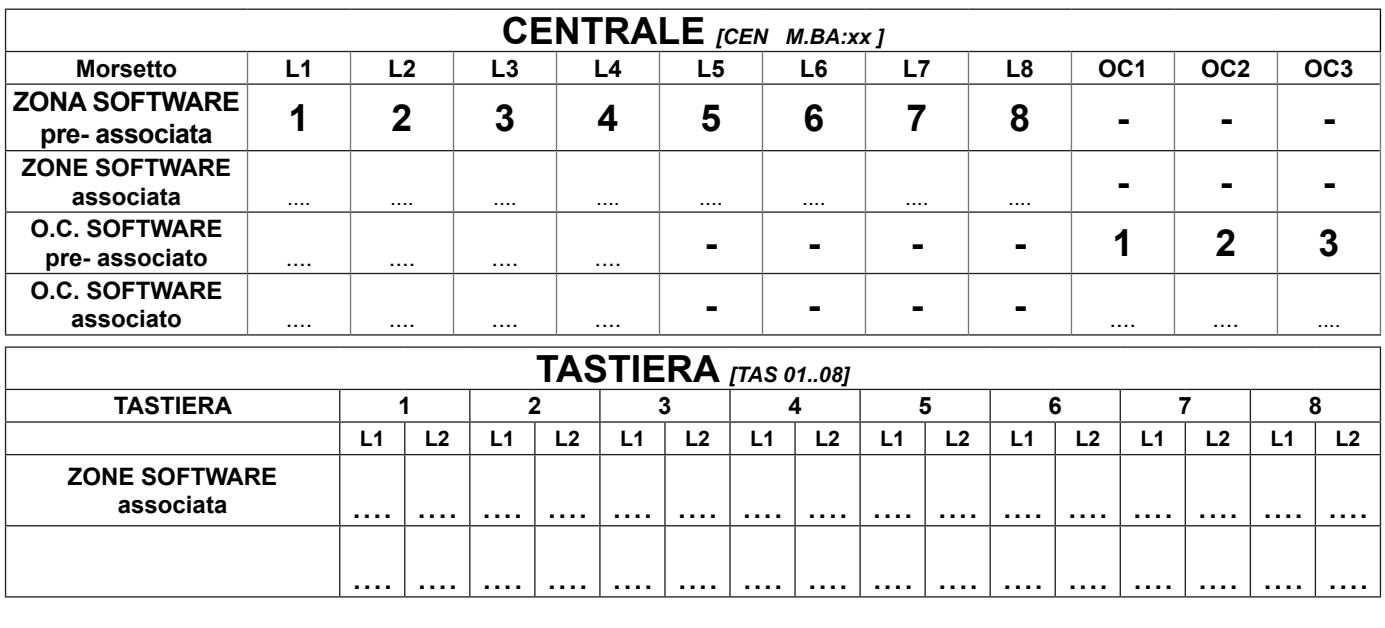

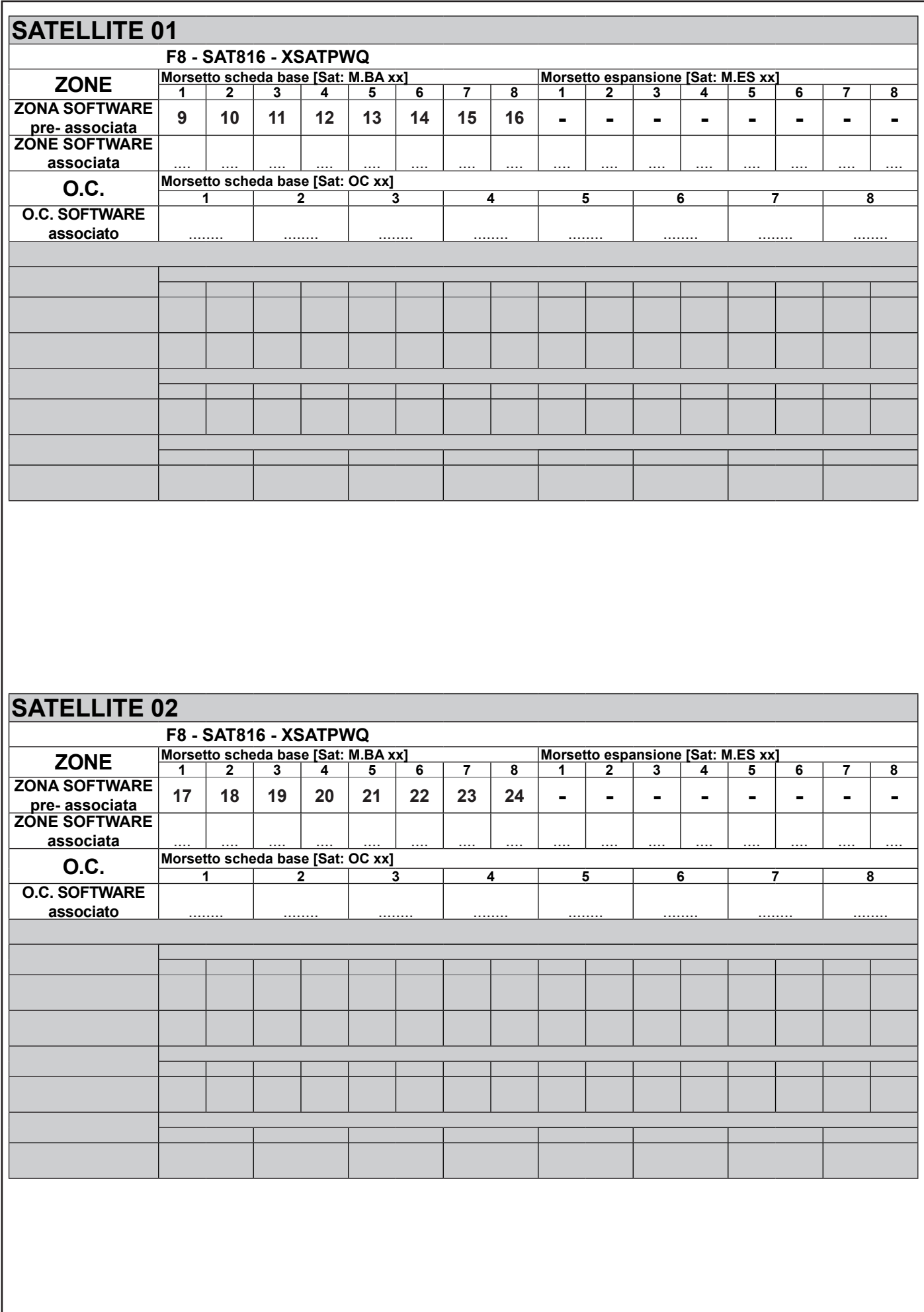

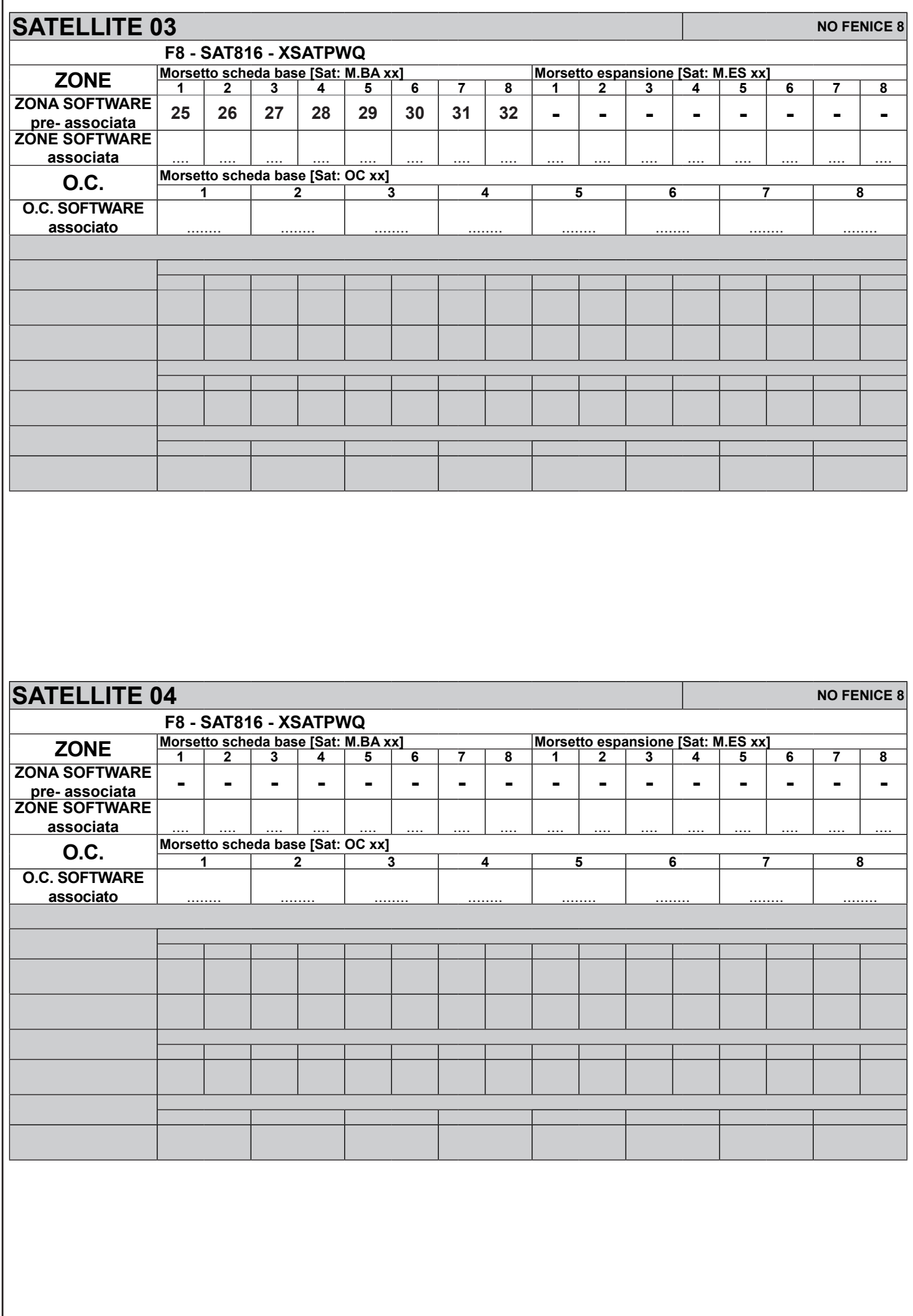

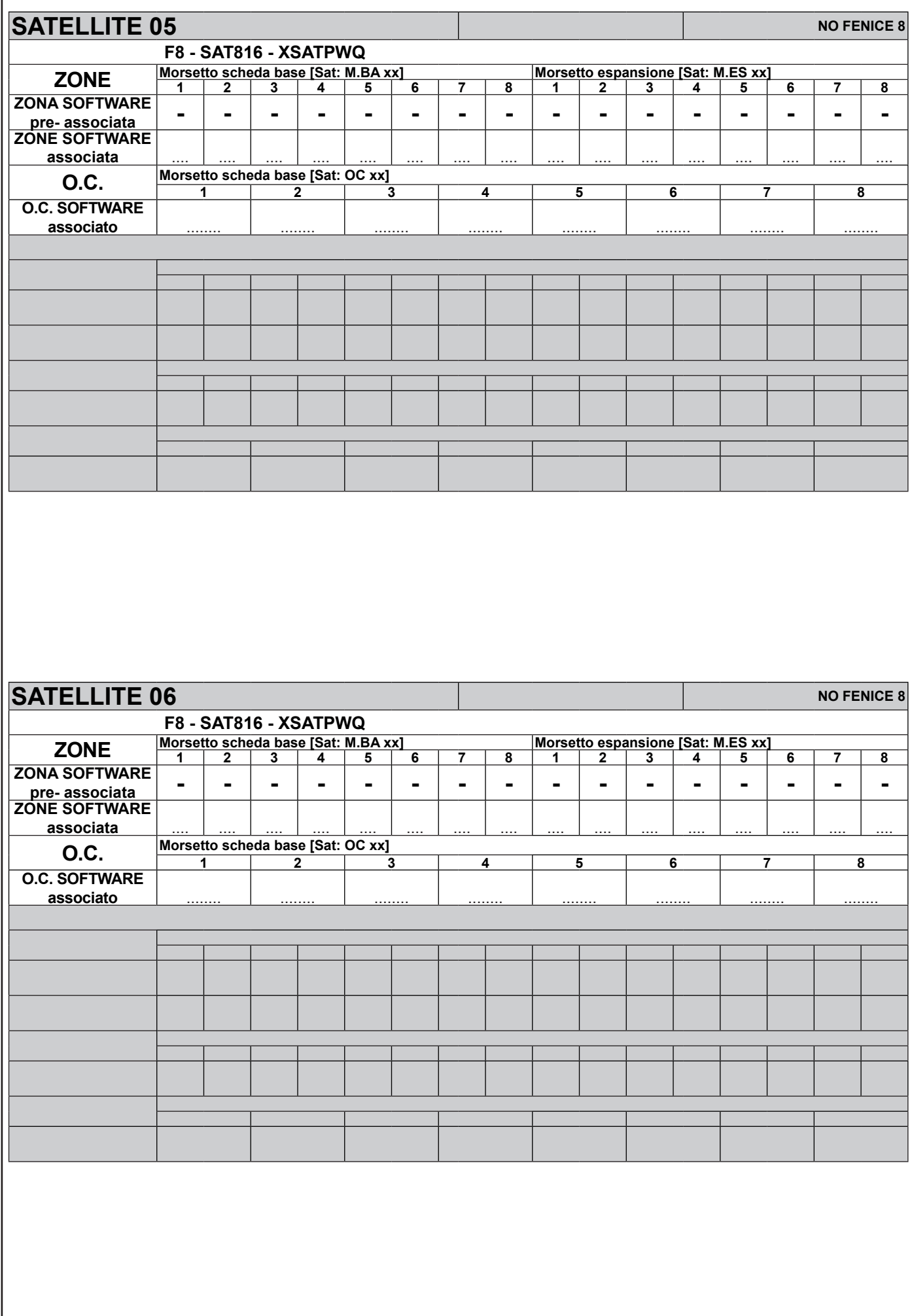

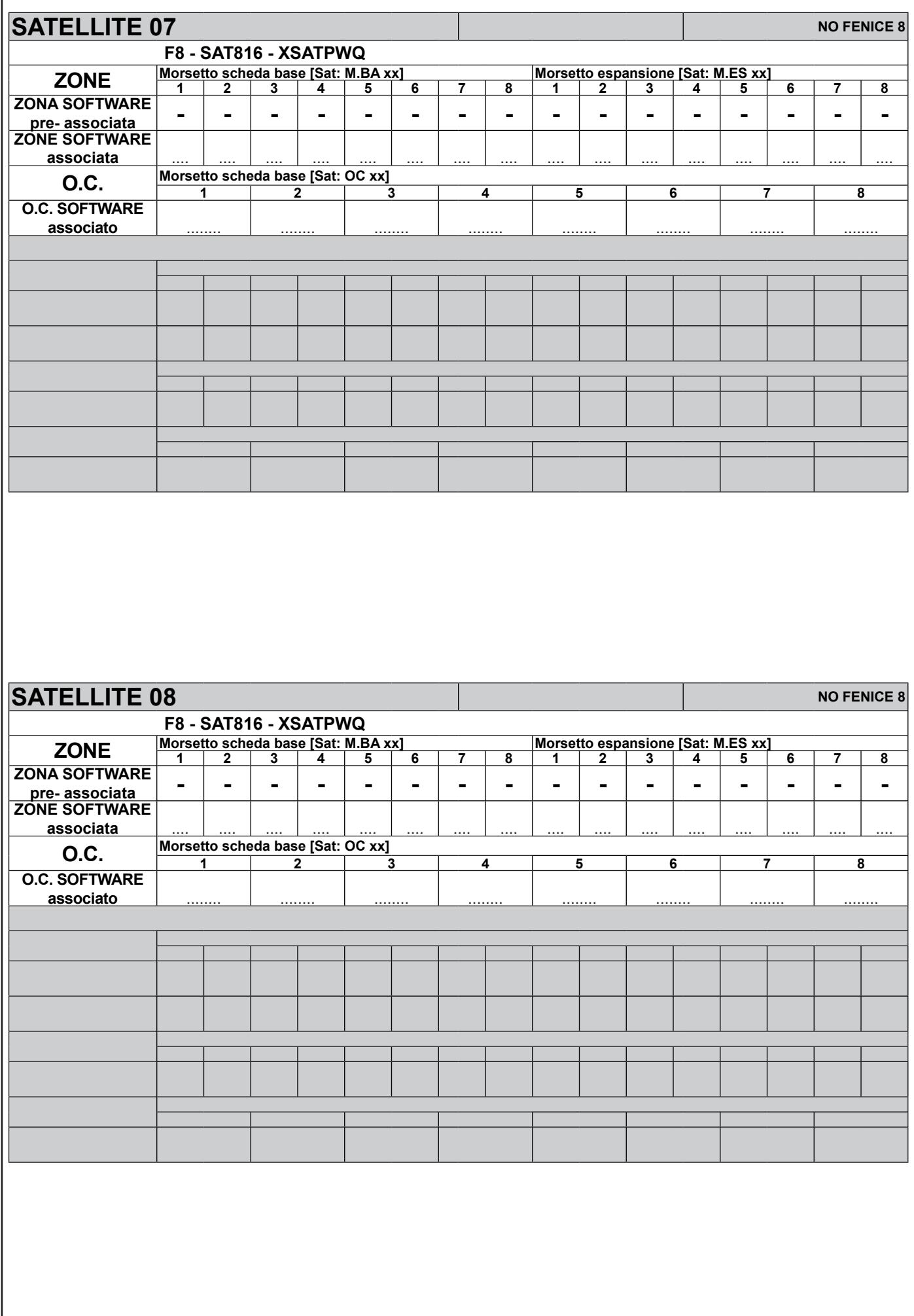

#### **Tipi di collegamenti**

La centrale **FENICE** ha una configurazione base di otto ingressi che possono essere singolarmente programmati come:

- **NA** (Normalmente Aperti)
- **NC** (Normalmente Chiusi) di **DEFAULT**
- **Inerziale Vibrazione** (bilanciamento con una resistenza da 2.200 ohm)
- **Inerziale Tapparella** (bilanciamento con una resistenza da 2.200 ohm)
- **Inerziale Vibrazione NC** (Normalmente Chiusi)
- **Inerziale Tapparella NC** (Normalmente Chiusi)
- **R 2.200 ohm**<br>**so Valore: 2 1) Rosso Valore: 2<br>
<b>2) Rosso** Valore: 2 **2) Rosso**<br>3) Rosso **3) Rosso | Numero di zeri 2**<br>**4) Oro** | Tolleranza: 5% **4) Oro** Tolleranza: 5%
- **1R** (bilanciamento con una resistenza da 4.700 ohm), in questo caso si avrà la sola segnalazione di allarme della zona,

- **2R** (bilanciamento con due resistenze da 4.700 ohm) in questo caso si avrà sia la segnalazione di allarme che di tamper della zona.

# **Zone N.A. (Ingressi Normalmente Aperti) - Tipologia NON GESTITA dalle TASTIERE/SAT816/XSATPW**

# **L1 L2 L3 L4 L5 L7 L8 T L6** <u>888888888888888</u>

Questa configurazione permette di riconoscere in centrale il solo stato di allarme della zona corrispondente all'ingresso sbilanciato:

**L1 - L8:** La chiusura a negativo del circuito negli ingressi da L1 a L8, provoca l'allarme della zona corrispondente.

**T:** La chiusura a negativo del circuito dell'ingresso T (utilizzato normalmente per la protezione delle apparecchiature), provoca un allarme TAMPER.

#### **Zone N.C. (Ingressi Normalmente Chiusi) - Tipologia NON GESTITA dalle TASTIERE/SAT816/XSATPW**

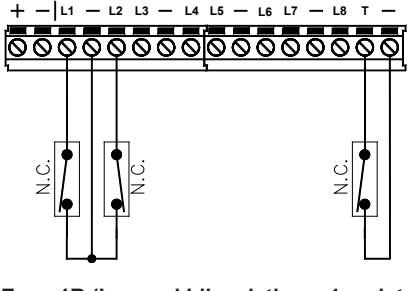

Questa configurazione permette di riconoscere in centrale il solo stato di allarme della zona corrispondente all'ingresso sbilanciato:

**L1 - L8:** L'apertura del circuito dal negativo di riferimento negli ingressi, provoca l'allarme della zona corrispondente.

**T:** L'apertura del circuito dal negativo di riferimento dell'ingresso T (utilizzato normalmente per la protezione delle apparecchiature), provoca un allarme TAMPER.

#### **Zone 1R (Ingressi bilanciati con 1 resistenza da 4.700 ohm)**

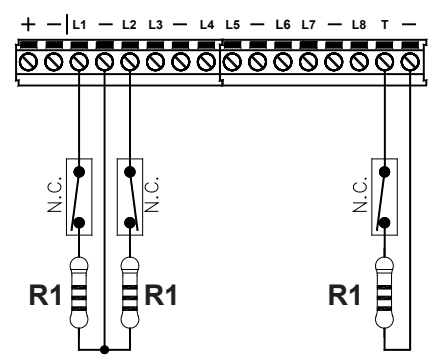

 **L6** Questa configurazione permette di riconoscere in centrale il solo stato di allarme della zona corrispondente all'ingresso sbilanciato:

**L1 - L8:** L'apertura o il cortocircuito di un ingresso, provoca l'allarme della zona corrispondente.

**T:** L'apertura o il cortocircuito dell'ingresso T (utilizzato normalmente per la protezione delle apparecchiature), provoca un allarme TAMPER.

**Resistenza di bilanciamento I colori della resistenza terminale R1 sono:**

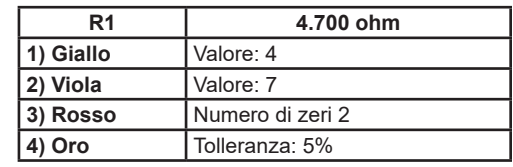

# **Zone 2R (Ingressi bilanciati con 2 resistenze da 4700 ohm) conforme alle Norme EN50131**

Questa configurazione permette di riconoscere in centrale sia lo stato di allarme che di manomissione, utilizzando lo stesso circuito di zona:

**L1 - L8:** Gli ingressi delle zone programmate in questa modalità devono essere terminati con due resistenze da 4.700  $+$  -  $\mu$  -  $\mu$  (in serie al circuito) identifica la manomissione.

Facendo riferimento alla figura a fianco, aprendo il contatto, la centrale rileva lo stato di **allarme generale** del sensore, mentre il cortocircuito o il taglio del circuito dell'ingresso, provoca un **allarme di manomissione**, anche ad impianto spento.

**T:** La linea dedicata **Tamper** deve essere sempre bilanciata con un unica resistenza di terminazione. L'apertura o il cortocircuito dell'ingresso T (utilizzato normalmente per la protezione delle apparecchiature), provoca un allarme TAMPER.

#### **Esempio:**

A titolo di esempio, si riporta il collegamento di due sensori generici a due ingresso programmati cone Zone 2R.

L'apertura del contatto **n.c. ALARM** provoca uno stato di allarme. L'apertura del contatto **n.c. TAMPER** o un cortocircuito, provoca l'allarme di manomissione della corrispondente zona di ingresso.

**Resistenza di bilanciamento I colori della resistenza terminale R1 sono:**

**R1**

<u> 2000</u>

**R1**

55555

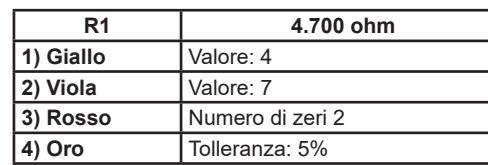

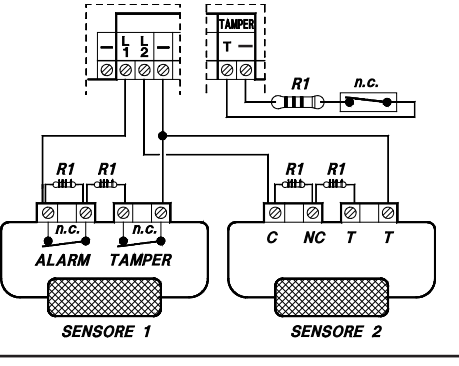

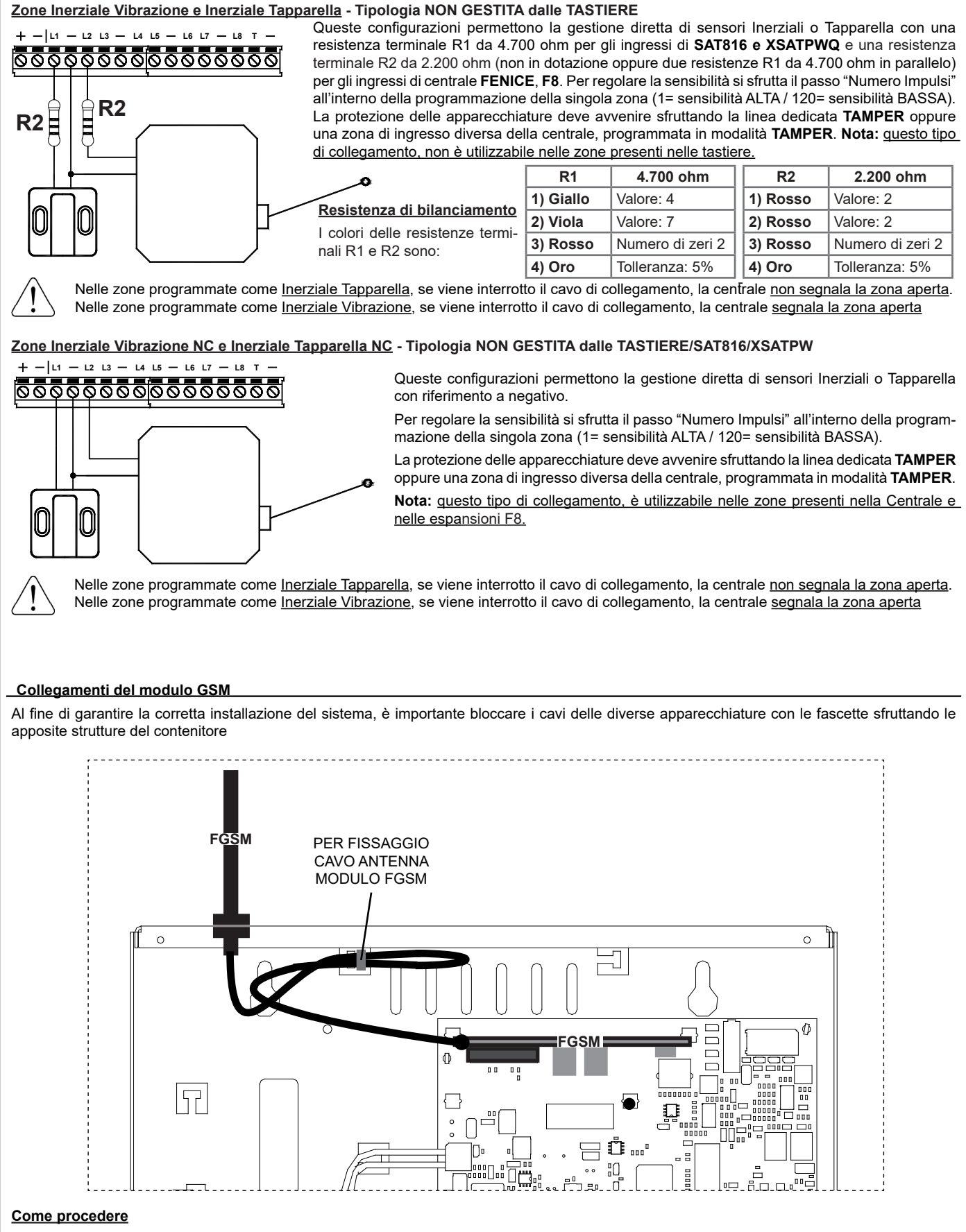

- a. Deve essere tolta completamente l'alimentazione, sia di rete che batteria.
- b. Inserire gli appositi supporti in plastica nei fori posti sulla scheda della centrale con le guide rivolte verso l'interno.
- c. Inserire la scheda FGSM sul connettore J1 facendola scivolare all'interno delle guide dei supporti sino al blocco.
- d. Rompere la predisposizione a sinistra sul contenitore della centrale.
- e. Fissare l'antenna al contenitore utilizzando il foro predisposto e fermare il cavo con una fascetta come illustrato in figura.
- f. Inserire l'antenna e fissare serrando bene il dado.
- g. Connettere il cavo dell'antenna al modulo.
- h. Verificare il corretto posizionamento del Jumper S5 (Vedi descrizione **Scheda Centrale**)
- i. Ridare l'alimentazione alla centrale.

# **Installazione**

- Al fine di garantire la corretta installazione del sistema, è importante bloccare i cavi delle diverse apparecchiature con le fascette sfruttando gli appositi agganci del contenitore .
- Per garantire la sicurezza elettrica, i cavi devo essere fermati dalla fascetta direttamente sulla propria guaina di protezione
- I 3 fili per l'alimentazione di rete 230 V ~ e i 2 fili per l'alimentazione scheda, devono essere ben fissati tra di loro con una propria fascetta per evitare che, nel caso di fuoriuscita dal morsetto, vadano in contatto con parti sensibili della centrale.

# **FENICE 8, FENICE 32**

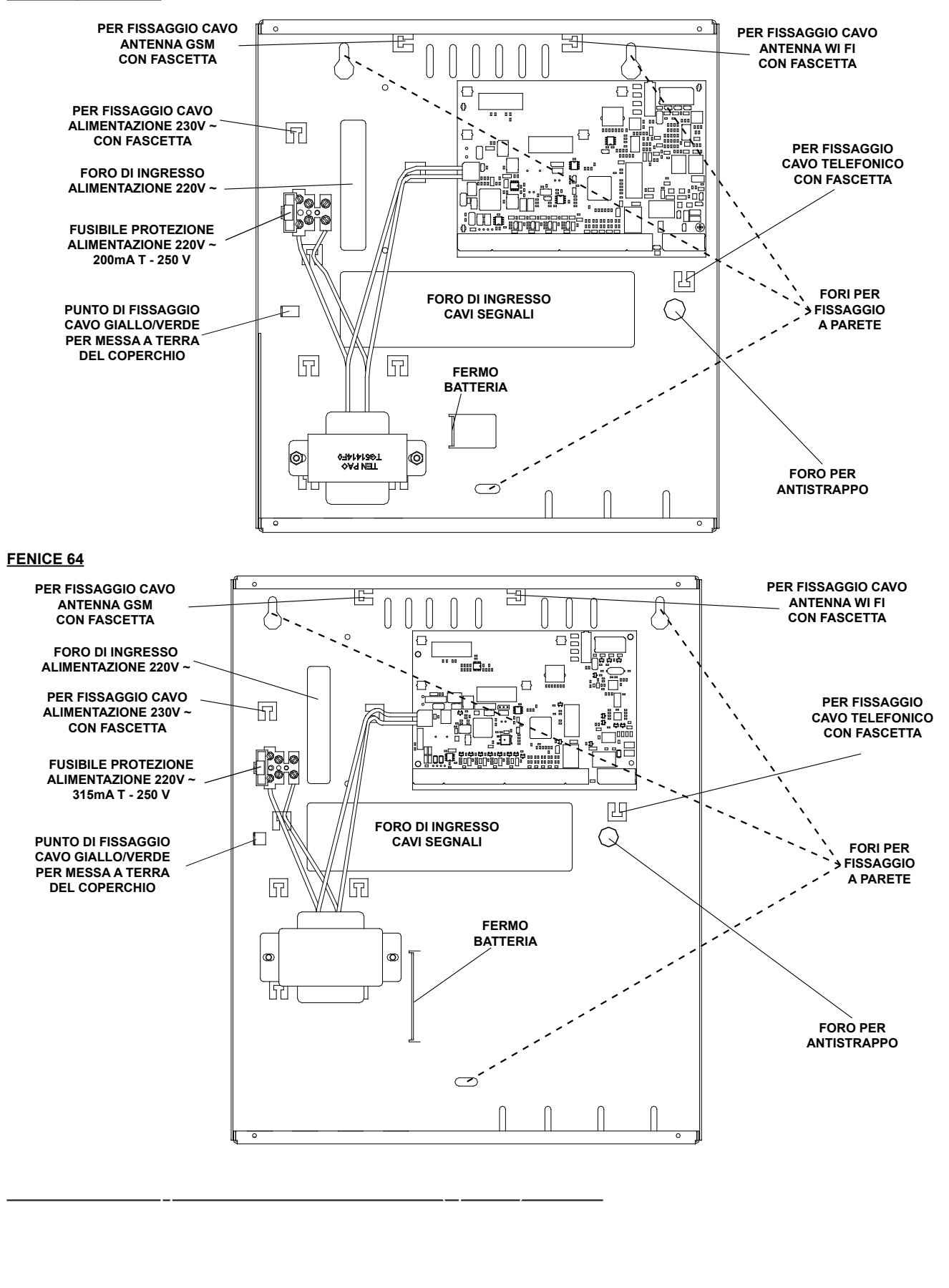

# **Unità di alimentazione**

- L'alimentatore ricarica e monitora la batteria, fornendo le segnalazioni obbligatorie in conformità alla Norma EN 50131-6 Grado 2.
- L'alimentatore non neccesita di alcuna calibrazione e aggiustamento.
- L'alimentatore non è adatto per uso esterno a locali supervisionati

#### **Collegamenti esterni**

Inserire un interruttore di rete onnipolare del tipo 16 A Curva C, avente una distanza minima fra i contatti di almeno 3 mm, nell'installazione elettrica dell'edificio.

Collegare al FASTON presente sul coperchio, il cavo GIALLO/VERDE per messa a terra collegato sul fondo della centrale. **Per l'ingresso alimentazione rete elettrica, usare cavi a doppio isolamento.**

# **Caratteristiche Unità di alimentazione FENICE 8, FENICE 32**

L'alimentatore integrato nella Centrale è di Tipo A ed é stabilizzato a 13.8 V = e limitato in corrente a 1.2 A

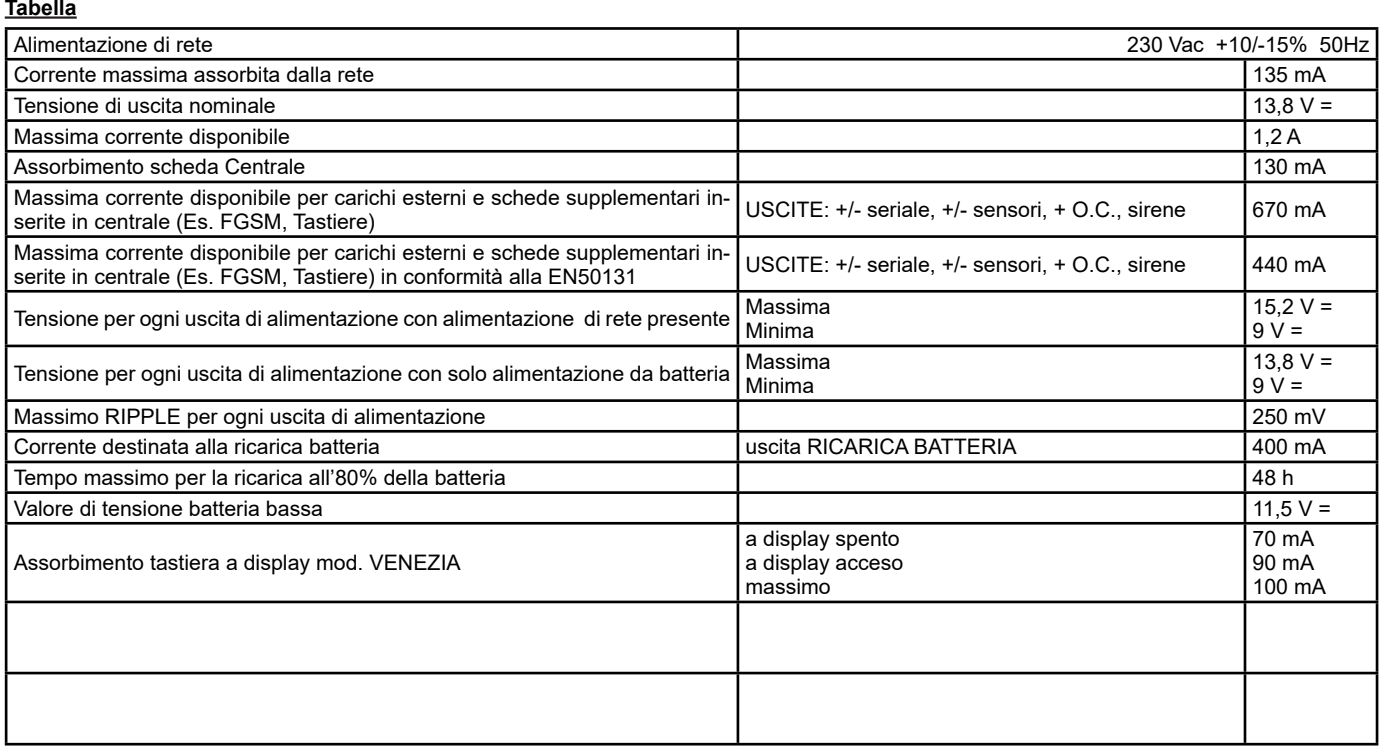

# **Caratteristiche Unità di alimentazione FENICE 64**

L'alimentatore integrato nella Centrale è di Tipo A ed é stabilizzato a 13.8 V = e limitato in corrente a 1.6 A

**Tabella**

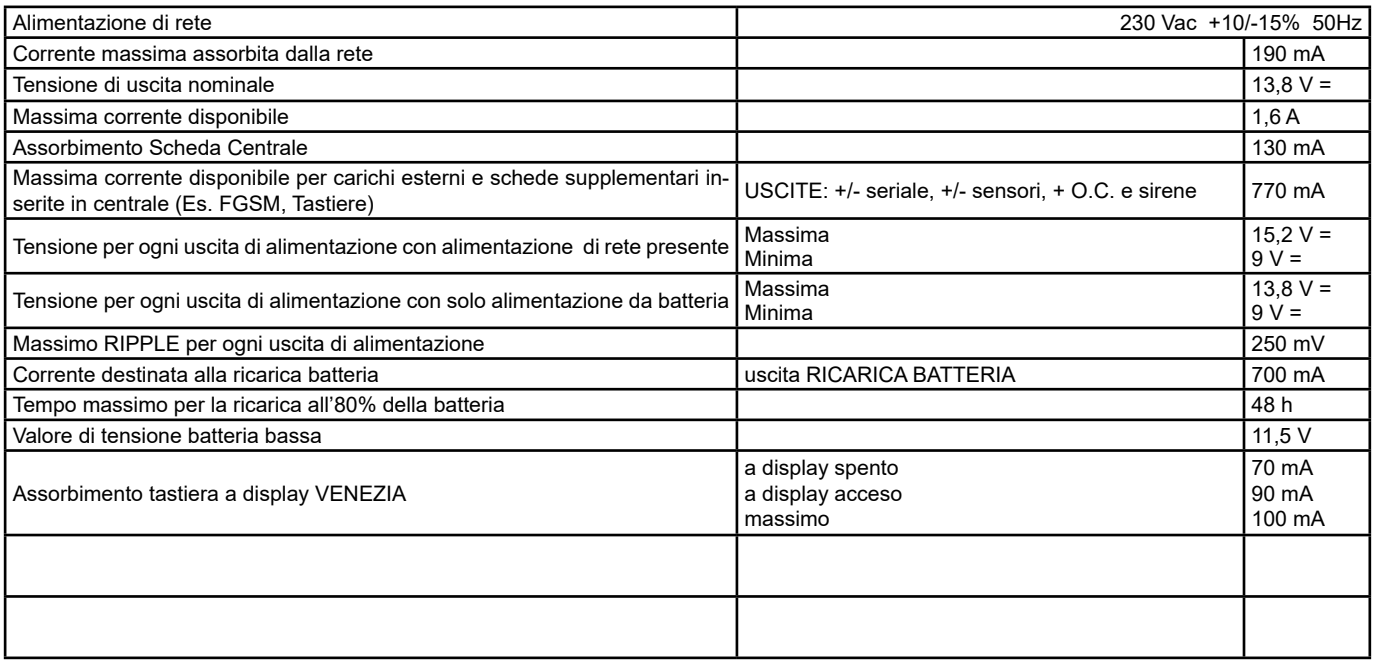

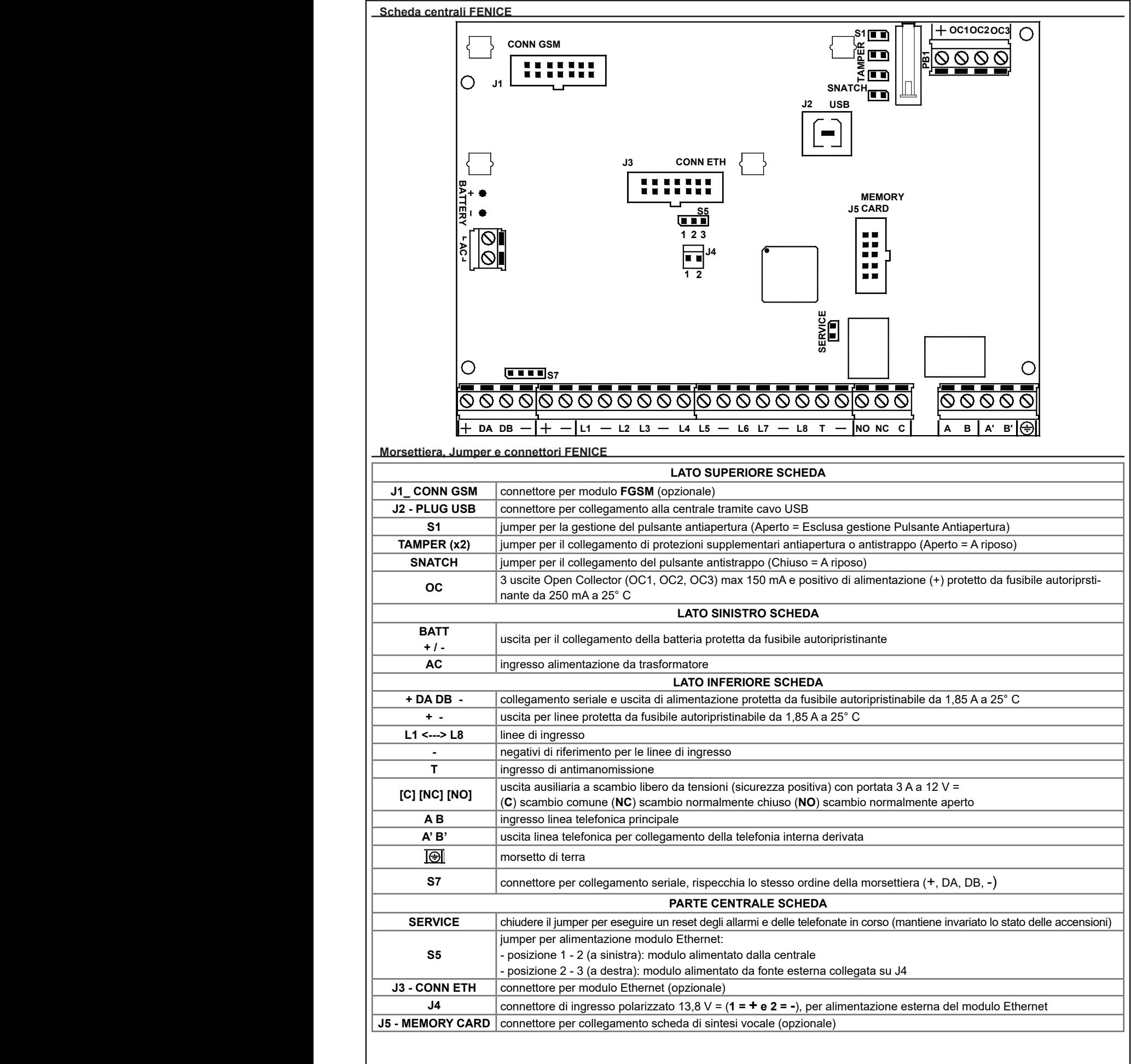

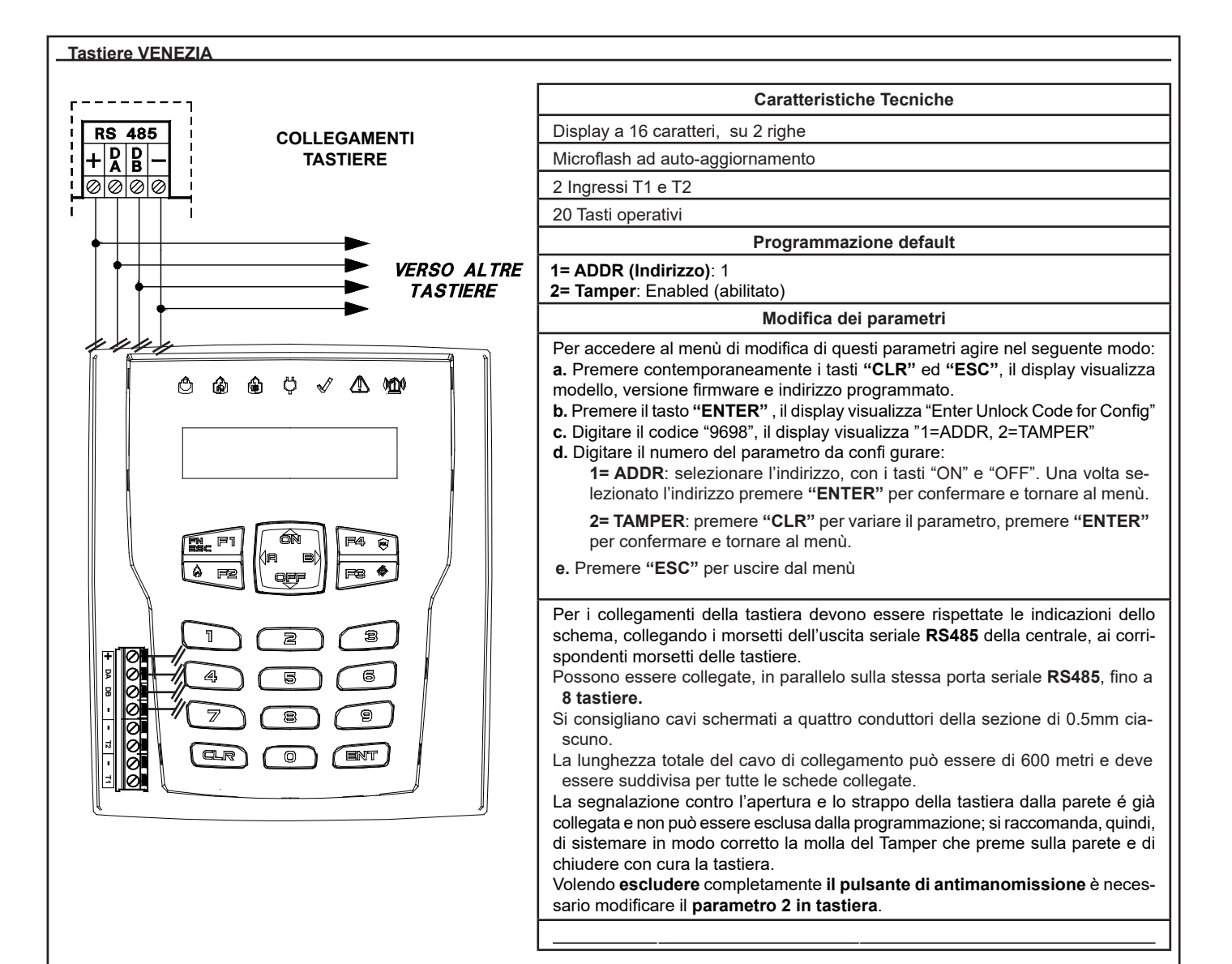

# **Indirizzamento**

Qualora l'installazione prevedesse più punti di attivazione, le

tastiere installate dovranno avere indirizzi diversi, non necessariamente consecutivi e in programmazione si dovranno abilitare, in base al loro indirizzamento, le tastiere utilizzate.

*Esempio: se fossero state installate n° 3 tastiere, la prima tastiera potrà avere "indirizzo 1", la seconda "indirizzo 2" e la terza "indirizzo 8".*

**Se ci sono più tastiere con lo stesso indirizzo, queste cessano di funzionare e la centrale attiva un allarme Tamper.**

Premendo contemporaneamente i tasti **(CLR)** ed **(ESC)** è possibile verificare il corretto indirizzamento.

In questo caso, per ripristinare il funzionamento, si devono programmare i corretti indirizzi nelle singole tastiere (vedi "Modifica Parametri")

**Se ci sono tastiere indizzate correttamente ma non abilitate in programmazione, queste segnalano sul display "***Non colleg. # x***".**

In questo caso, per ripristinare il funzionamento, si devono abilitare nella programmazione della centrale le tastiere.

#### **Zone collegate in tastiera**

In ogni tastiera c'è la possibilità di collegare fino a due ingressi di zona singolarmente programmabili (vedi capitolo "Tipi di collegamento").

**NOTA:** La schermatura di ogni singolo cavo di zona deve essere collegata al negativo esclusivamente dal lato Tastiera

#### **Lettori seriali NRS**

I lettori N**RS** si collegano direttamente sulla seriale RS485 e permettono di effettuare tutte le operazioni di accensione/spegnimento dei vari settori a cui sono associati e/o l'attivazione di uscite open collector.

Si possono acquisire sino a **128 chiavi GREEN** nelle FENICE 64 e FENICE 32 e **64 chiavi GREEN** nella FENICE 8 - che verranno associate ai vari codici Utente.

Ogni chiave acquisisce un profilo utente e di conseguenza tutte le abilitazioni.

Grazie al riconoscimento del lettore sul quale stiamo operando è possibile effettuare, con una opportuna programmazione, delle accensioni parzializzate, delle attivazioni di uscite open collector o delle chiamate di emergenza.

Il lettore può operare in due modalità di funzionamento, singolo o istantaneo.

Le due modalità sono sostanzialmente diverse nel modo di effettuare le attivazioni, nella modalità singolo vengono proposte all'utente le varie possibili attivazioni, nella modalità istantaneo vengono direttamente operate le accensioni e/o spegnimenti in funzione delle abilitazioni dell'utentechiave (GREEN) che viene avvicinato al lettore.

#### **Installazione degli inseritori**

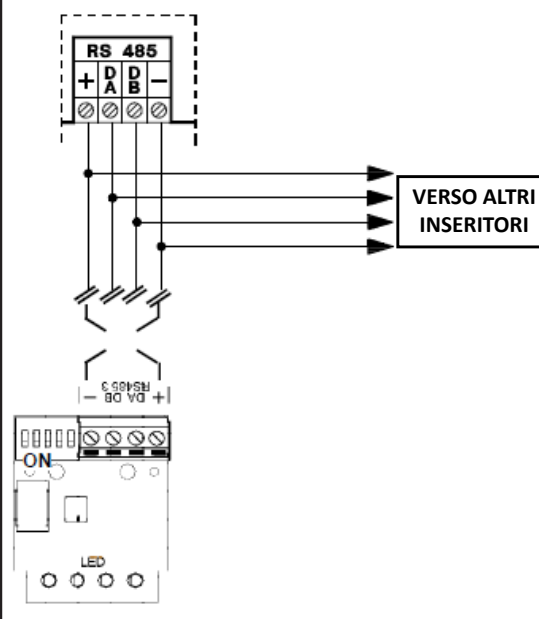

L'inseritore seriale (NRS) va collegato ai morsetti della linea seriale **RS485** normalmente utilizzata per il collegamento delle tastiere o dei satelliti.

•Può essere collegato, in parallelo sulla stessa porta seriale **RS485, massimo 8 inseritori (Mod.NRS)**

•Si consigliano cavi schermati a quattro conduttori della sezione di 0.5mm ciascuno.

•La lunghezza totale del cavo di collegamento può essere di 600 metri e dev'essere suddivisa tra tutte le schede collegate.

•L'uscita di alimentazione positiva della porta seriale RS485 è protetta da fusibile da 3.15A 250V.

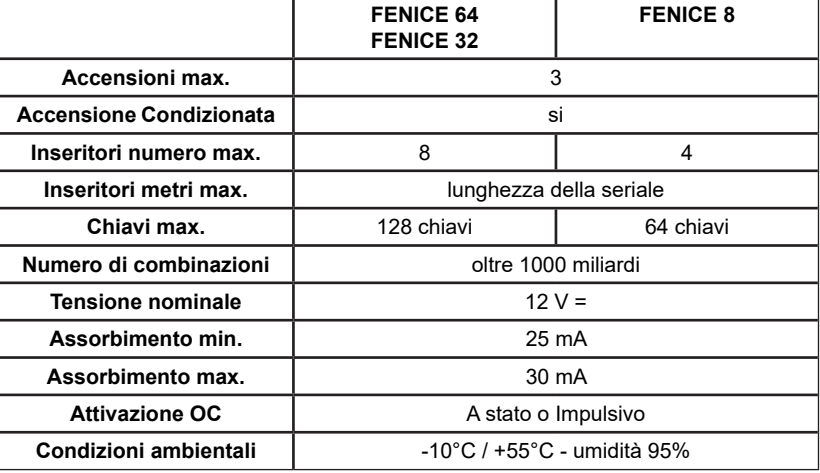

#### **Caratteristiche tecniche**

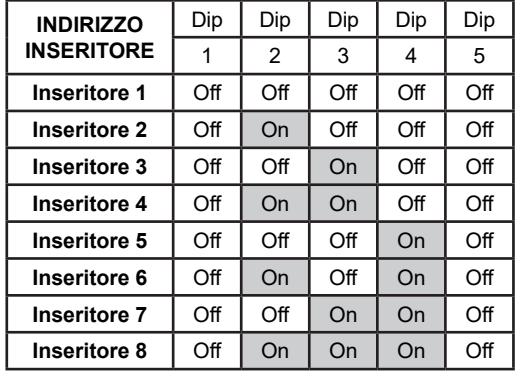

#### **Indirizzamento**

Qualora l'installazione prevedesse più punti di attivazione, gli inseritori installati devono essere indirizzati utilizzando il dip switch a cinque vie, posti sulla scheda. La numerazione degli inseritori deve essere progressiva.

#### **Per indirizzare gli inseritori, posizionare i dip secondo la tabella.**

Si deve tener presente che non vi possono essere più inseritori con lo stesso indirizzo, altrimenti cesseranno di funzionare e la centrale attiverà un allarme Tamper.

In questo caso, per ripristinare il funzionamento, si deve:

a) dare i corretti indirizzi agli inseritori;

b) togliere e ridare alimentazione a tutti gli inseritori.

#### **Caratteristiche generali**

**GREEN** soddisfa le richieste di elevata sicurezza, offrendo all'utente ampie prestazioni e grande comodità.

• le chiavi GREEN hanno un codice univoco programmato di fabbrica che non può essere modificato

• le chiavi GREEN devono essere acquisite dalla scheda madre ed associate in modo univoco ad un codice utente;

• seguire le indicazioni per acquisire il codice da tutte le chiavi previste;

• **proteggere gli inseritori esterni contro possibili manomissioni od atti vandalici;**

• la chiave deve essere posizionata parallelamente ai led;

• **non posizionare mai gli inseritori affiancati, anche se collegati a seriali diverse,** ma separarli da un frutto cieco o altro.

• chiave di prossimità con riconoscimento e memorizzazione di chiave falsa, con visualizzazione sull'inseritore dello stato delle linee e della centrale, con possibilità di parzializzare automaticamente l'impianto.

• la chiave non richiede batterie per funzionare.

• **servendosi della medesima chiave** è possibile comandare più impianti anche con funzioni diverse (casa, lavoro, aprire una porta, un basculante, accendere e spegnere una o più apparecchiature), cioè operare in tutte quelle situazioni in cui la chiave è stata acquisita.

#### **Avvertenze**

• **Installazione:** l'apparecchiatura deve essere installata solo da personale qualificato.

#### **Funzionamento degli inseritori seriali NRS**

# **Acquisizione chiavi**

L'acquisizione delle chiavi GREEN può essere effettuata direttamente appoggiando la chiave al lettore, dopo aver abilitato il passo opportuno, (vedi programmazione centrale al passo "ACCESSI"> GREEN su NRS > Acquisizione chiave).

# **Cancellazione chiavi**

Per la cancellazione delle chiavi GREEN sequire quanto descritto in programmazione della centrale al passo "ACCESSI"> GREEN su NRS > Cancellazione chiave).

# **Visualizzazioni / comandi di accensione/spegnimento**

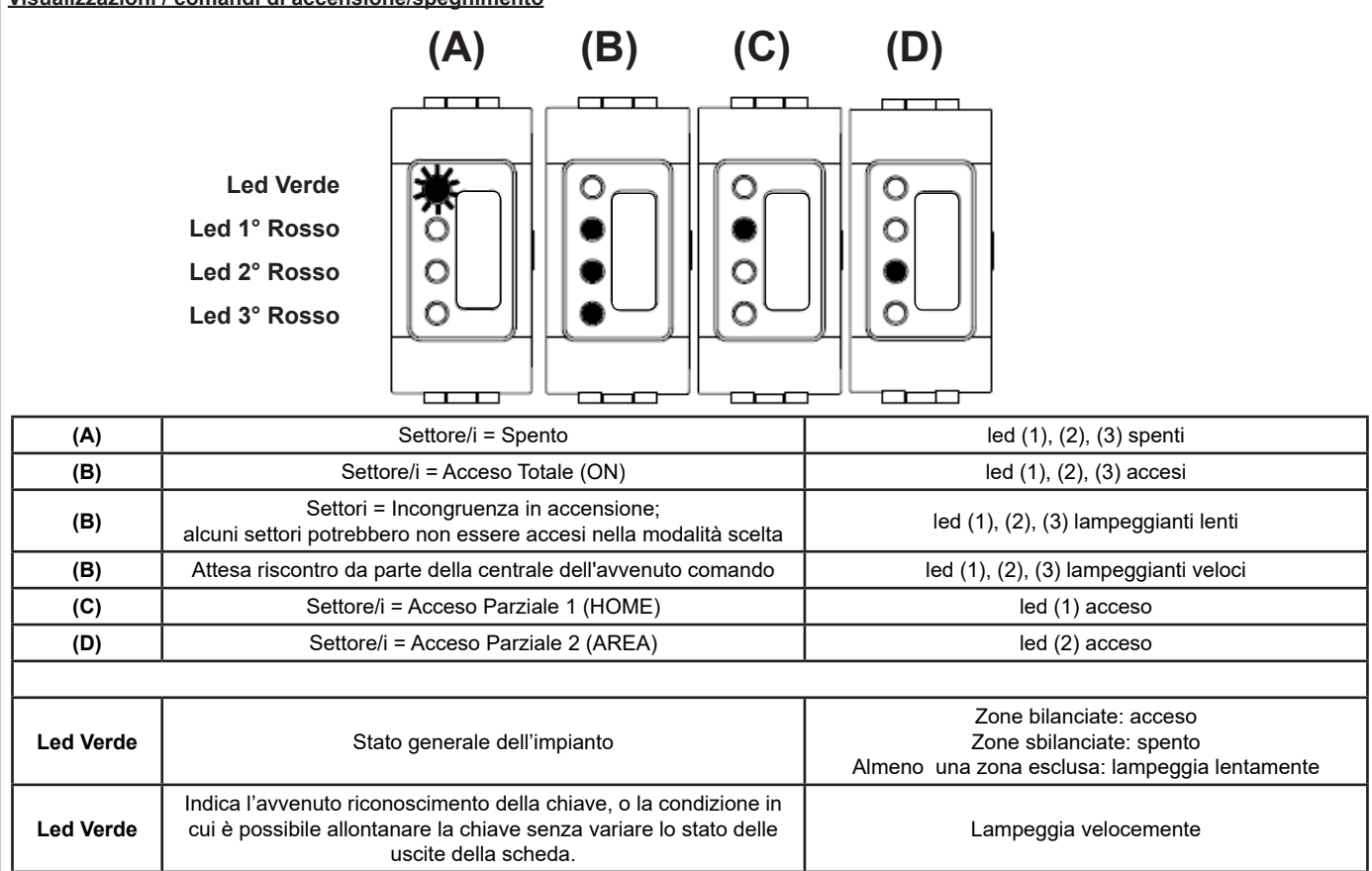

# **Funzionamento NRS in Modalità Singolo**

In questa modalità il lettore può essere associata ad uno o più settori e vengono proposte all'utente le varie possibili attivazioni. Se il lettore NRS è associato a più settori la visualizzazione dei LED farà riferimento allo stato generale di tutti i settori associati, se vi fossero delle non omogeneità di accensione, il lettore visualizzerà un lampeggio di led rossi lento; se la visualizzazione dei led fosse disattivata, si abiliteranno le visualizzazioni dello stato di un settore dopo che sarà stato riconosciuto un "Utente-Chiave".

Le operazioni che saranno consentite sono quelle abilitate per quell'Utente-Chiave.

# **Visualizzazione dello stato dell'impianto**

#### **Se i led sono normalmente abilitati**

• Tutti i led visualizzano sempre lo stato attuale dei settori associati al lettore

**Se i led sono normalmente disabilitati**

• Per abilitare la visualizzazione:

• Avvicinare la chiave finché il led verde lampeggia velocemente;

• Allontare subito la chiave per avere la visualizzazione dello stato.

#### **Accensione / Spegnimento**

Per operare un accensione / spegnimento avvicinare la chiave GREEN in corrispondenza della predisposizione segnalata dal logo AVS: 1 - Avvicinare la chiave;

2 - Attendere la visualizzazione della modalità desiderata, che cambierà ciclicamente; **(A) —> (B) —> (C) —> (D) —> (A)**

• Allontanando la chiave, si comanderà la relativa accensione / spegnimento.

#### **Funzionamento NRS in Modalità Istantaneo**

In questa modalità la centrale opera istantaneamente le funzioni associate all'Utente-Chiave senza attendere l'allontanamento della GREEN. Per quanto riguarda l'accensione, l'Utente-Chiave effettuerà sempre quella di priorità massima per la quale è abilitato oppure lo spegnimento. Si consiglia di associare la scheda chiave ad un solo settore e lasciare la visualizzazione dei LED sempre attiva.

# **Visualizzazione dello stato dell'impianto**

**Se i led sono normalmente abilitati**

• Tutti i led visualizzano sempre lo stato attuale dell'impianto.

• Non si visualizzerà mai lo stato dell'impianto.

# **Accensione / Spegnimento**

Per operare un accensione / spegnimento avvicinare la chiave GREEN in corrispondenza della predisposizione segnalata dal logo NOVA e si attiverà istantaneamente il cambiamento di stato della centrale e l'eventuale attivazione di uscite O.C., se associate all'Utente-Chiave.

**Se i led sono normalmente disabilitati**

# **Telefonico PSTN - Caratteristiche tecniche J2 USB**

Il telefonico PSTN è integrato direttamente sulla scheda della centrale, il suo funzionamento è subordinato all'abilitazione, in programmazione, della sezione telefonico PSTN. Collegamenti esterni: • linea telefonica commutata e derivata interna Profili di numeri di telefono: **• 16 numeri, associabili a qualsiasi evento di allarme o tecnico** Protocolli: • FAST FORMAT, VOCALE (con scheda opzionale mod. DIGIN), SIA, SIA 2° livello, CONTACT-ID, VOCALE SIRENA Type of transmission system • EN50131-1, EN50131-3, EN50136-2, EN50131-10 **J3 CONN ETH MEMORY**

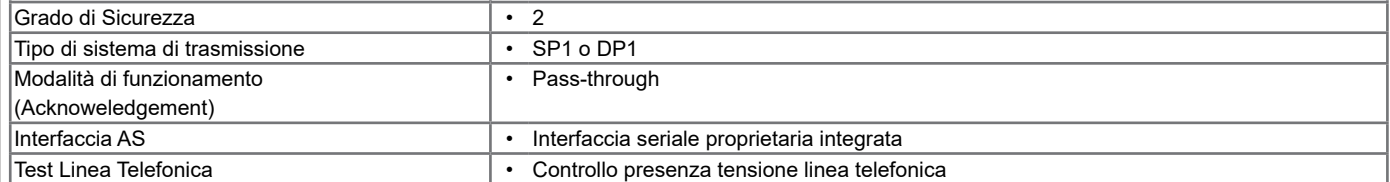

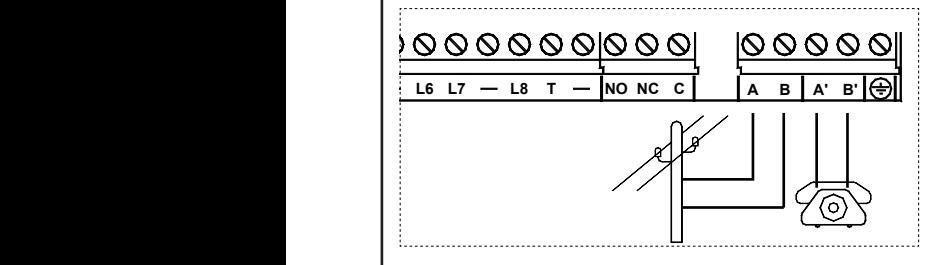

#### **Collegamento della linea telefonica**

**AB :** collegamento alla linea telefonica di entrata, a monte di tutti gli eventuali apparecchi telefonici dell'impianto.

**A'B' :** collegamento agli eventuali apparecchi telefonici dell'impianto.

**Nota:** fissare il cavo telefonico sfruttando l'apposita torretta.

#### **DIGIN (opzionale) - Caratteristiche tecniche**

**DIGIN** è un dispositivo che, inserito opportunamente, offre la possibilità alla centrale di inviare messaggi vocali

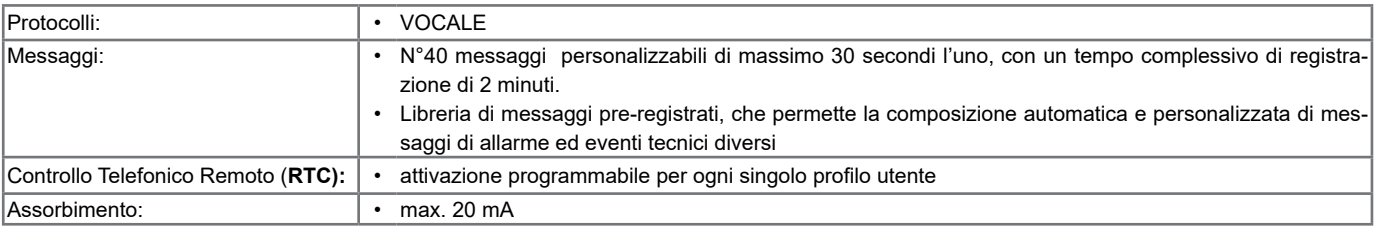

#### **Inserimento nel circuito**

- a. Togliere completamente l'alimentazione alla centrale.
- b. Inserire la scheda di sintesi vocale sul circuito della centrale facendo coincidere il connettore posto sulla faccia inferiore del circuito con quello **J5 (Memory Card)** femmina posto sul circuito della centrale.
- c. Premere poi delicatamente fino al suo completo inserimento.
- d. Dare alimentazione alla centrale

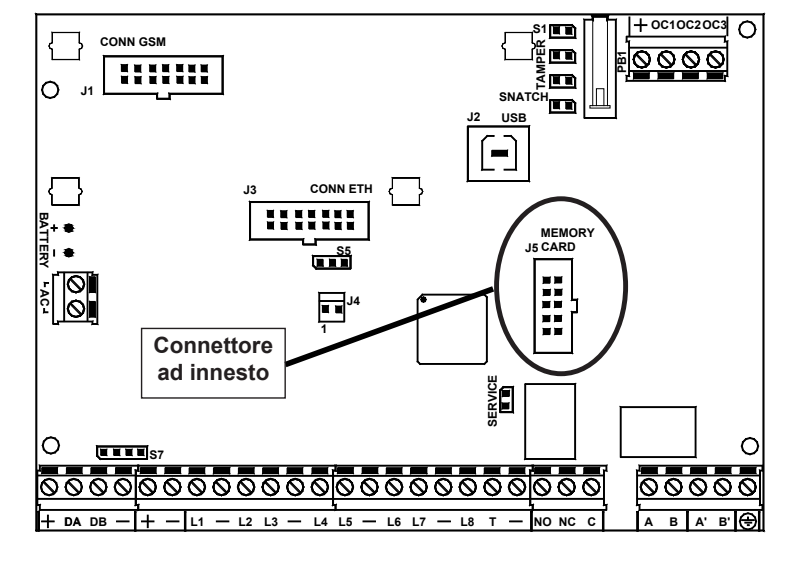

#### **PSTN + GSM**

Se si desidera avere sia la linea telefonica che il canale GSM, è necessario collegare la linea telefonica alla centrale ed inserire la scheda FGSM sulla centrale.

La gestione delle chiamate è subordinata al tipo di interfaccia scelto in programmazione.

# **FGSM - Caratteristiche tecniche**

**FGSM** è un dispositivo che, inserito opportunamente nella centrale FENICE, offre la possibilità di effettuare e ricevere chiamate attraverso la rete cell

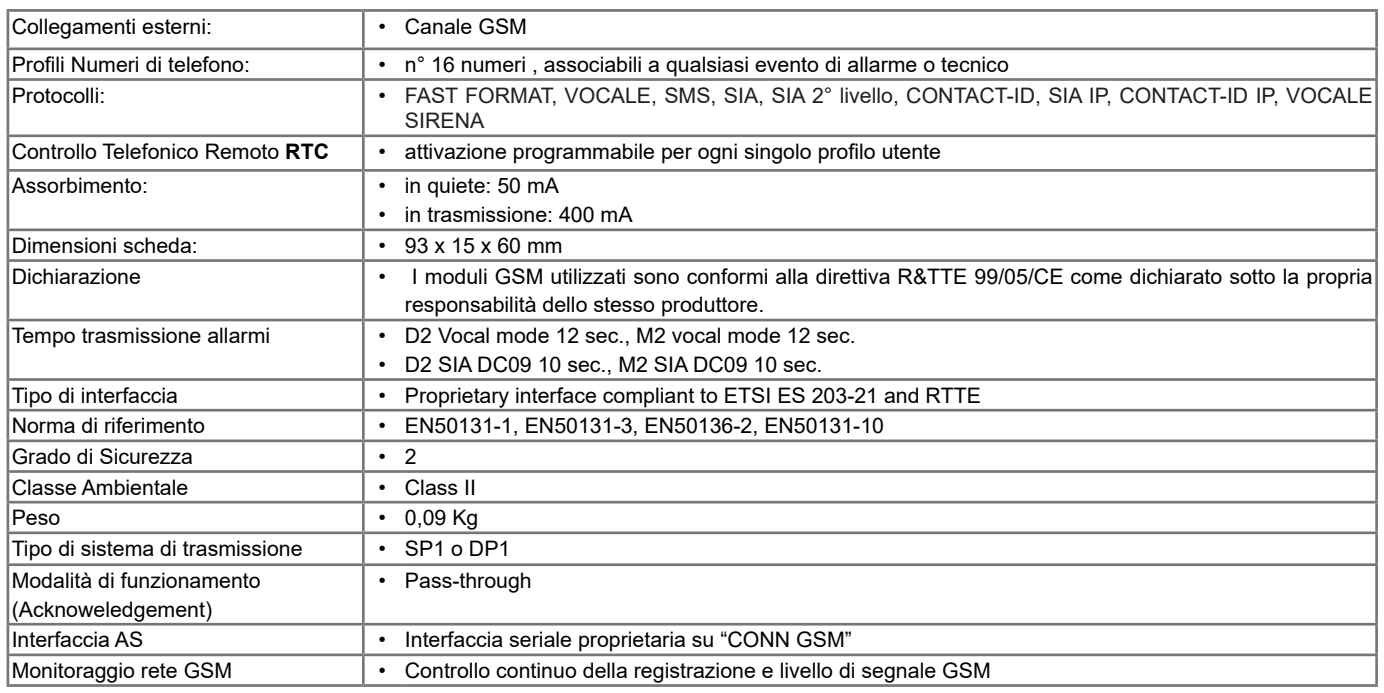

#### **Inserimento nel circuito**

- a. Deve essere tolta completamente l'alimentazione, sia di rete che batteria.
- b. Inserire gli appositi supporti in plastica nei fori posti sulla scheda della centrale con le guide rivolte verso l'interno.
- c. Inserire la scheda FGSM sul connettore **J1** facendolo
- d. Rompere la predisposizione in alto a sinistra sul contenitore della centrale.
- e. Passare il cavo dell'antenna attraverso il foro ed inserirlo sulle predisposizioni.
- f. Inserire l'antenna e fissare serrando bene il dado.
- g. Connettere il cavo dell'antenna al modulo GSM.
- h. Ridare l'alimentazione alla centrale.

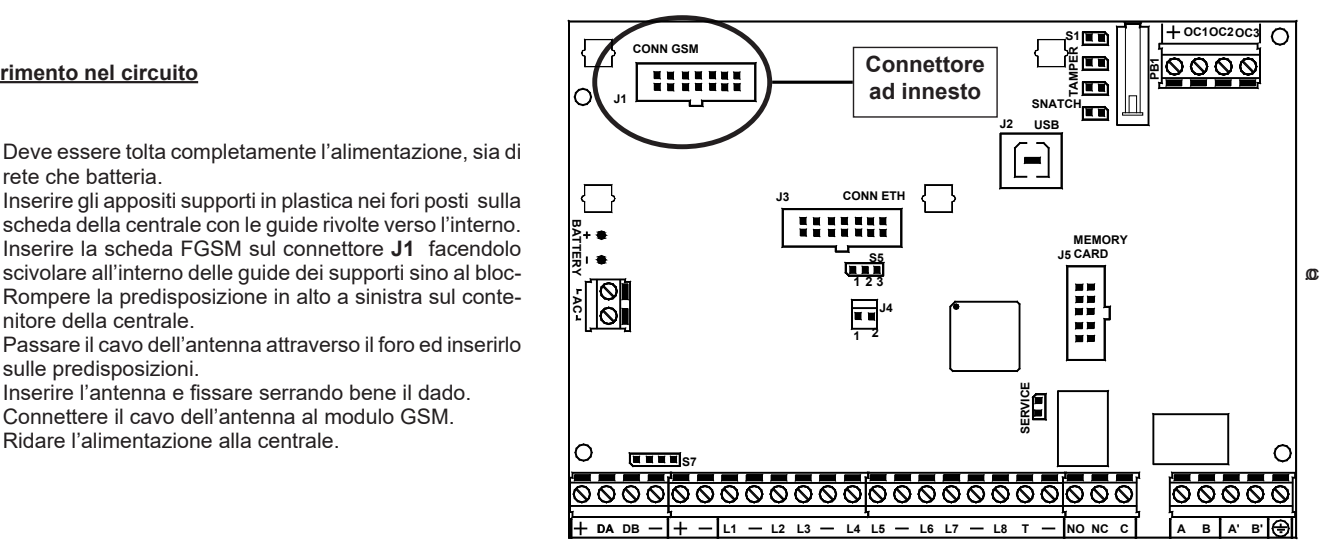

**FGSM: Inserimento Tessera SIM Card / Ingresso Connettore antenna / Connettore innesto in centrale**

#### **Per inserire la SIM Card:**

- 1. Aprire il supporto a slitta
- 2. Inserire la SIM Card nella predisposizione
- 3. Chiudere il supporto a slitta fino a fissarlo completamente

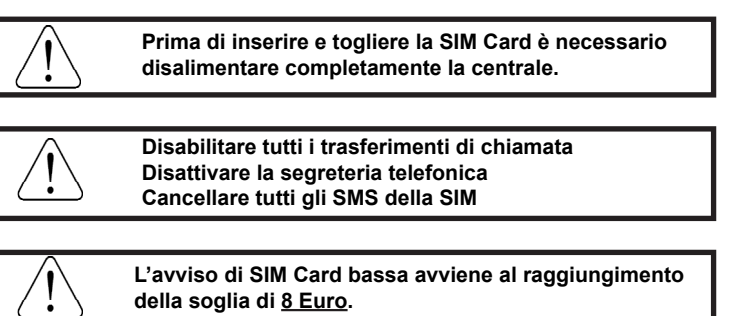

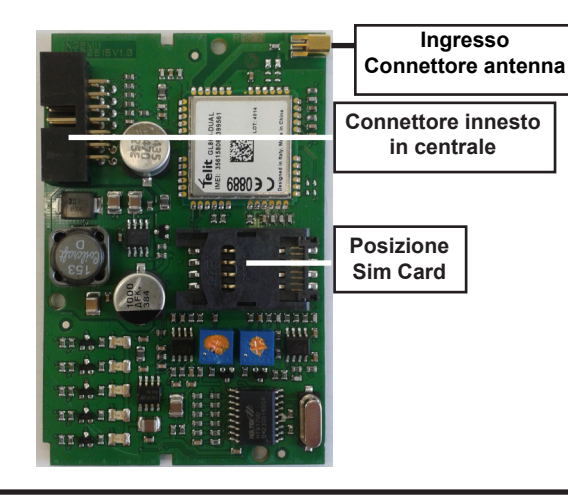

**Se non viene disabilitato il codice PIN nella SIM Card, è necessario inserirlo nell'apposito passo di programmazione in centrale. Nel caso di inserimento del codice PIN errato, la centrale blocca il modulo FGSM fino a che non viene inserito il codice PIN corretto nell'apposito passo di programmazione.**

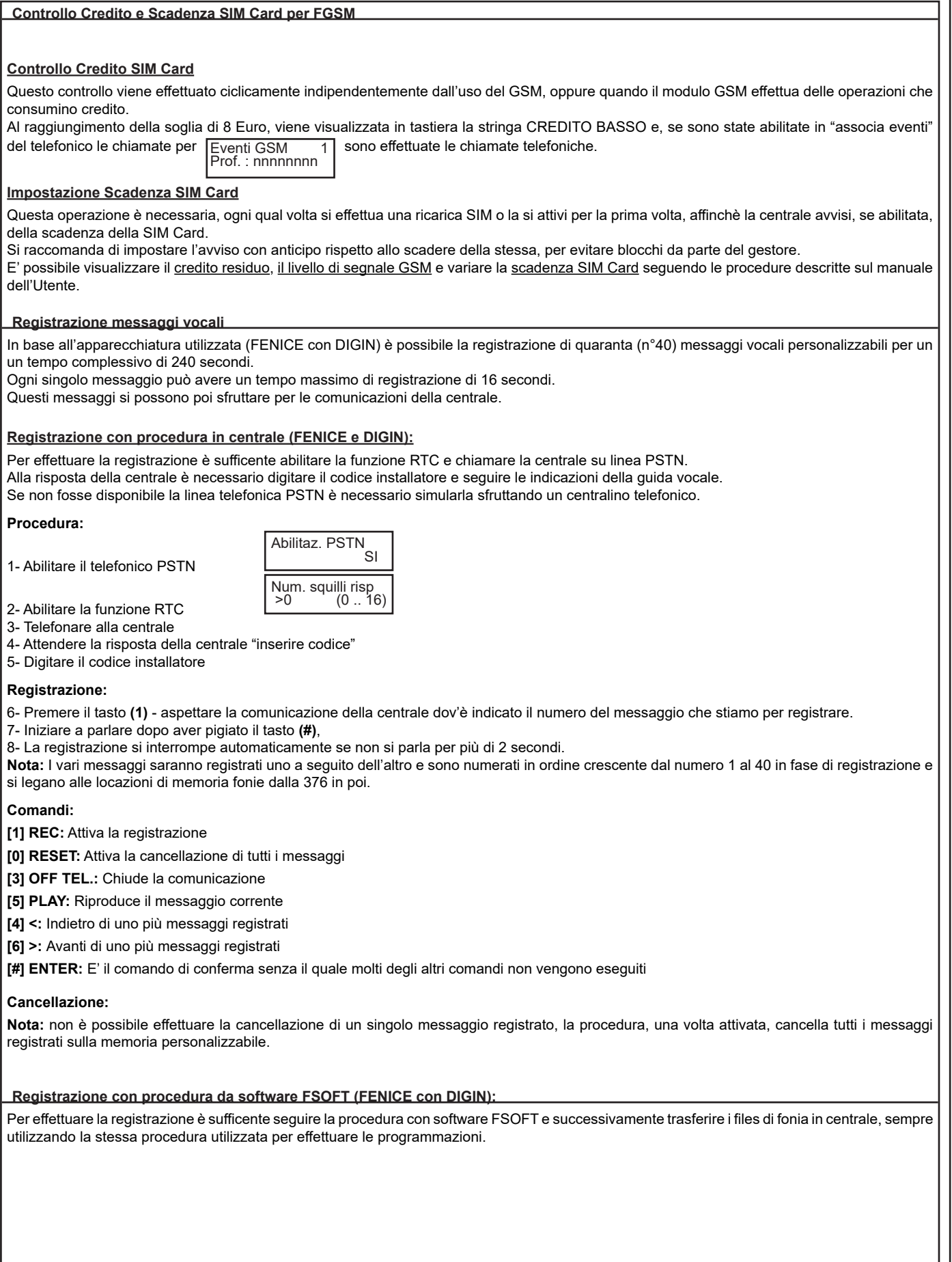

#### **Messaggi vocali**

FENICE ha la possibilità di inoltrare dei messaggi vocali specifici in funzione degli eventi che si generano. Questi messaggi possono essere di carattere tecnico o di allarme e/o di ripristino degli ingressi.

*Messaggi tecnici* sono relativi a situazioni quali le anomalie di alimentazione, la mancanza della linea telefonica od altri, e vengono composti in automatico sfruttando la libreria di parole pre-registrate che sono riportate nella **Tabella Fonia**; a questi messaggi è normalmente associato ed anteposto il messaggio di presentazione dove usualmente l'installatore registra l'indirizzo dello stabile dov'è installata FENICE e, se si abilitano i settori, il messaggio relativo al settore di appartenenza dell'evento.

Questi messaggi (Messaggio presentazione e Settore) possono essere abilitati o meno alla trasmissione per ogni singolo profilo di numeri telefonici.

#### **Comunicazioni automatiche zone**

*Messaggi di allarme / ripristino zone* sono relativi all'apertura o chiusura degli ingressi.

Le comunicazioni di apertura / chiusura degli ingressi sono normalmente composte in automatico da FENICE in relazione al tipo di linea impostata in codifica SIA (es. linea furto o linea gas ecc), al numero di zona (1-32); a questa comunicazione è normalmente associato ed anteposto il messaggio di presentazione e, se si abilitano i settori, il messaggio relativo al settore di appartenenza dell'evento.

Questi messaggi (Messaggio di presentazione e Settore) possono essere abilitati o meno alla trasmissione per ogni singolo numero di telefono.

# **Comunicazioni personalizzate zone**

Se fosse necessario personalizzare le comunicazioni di FENICE relativamente alle zone, creando un messaggio aggiuntivo a quello standard, si può attingere alla libreria di parole pre-registrate ed inserire il codice della parola nei passi "Parola vocale 1-2-3-4" come da "**Tabella Fonia**" all'interno del menù del telefonico.

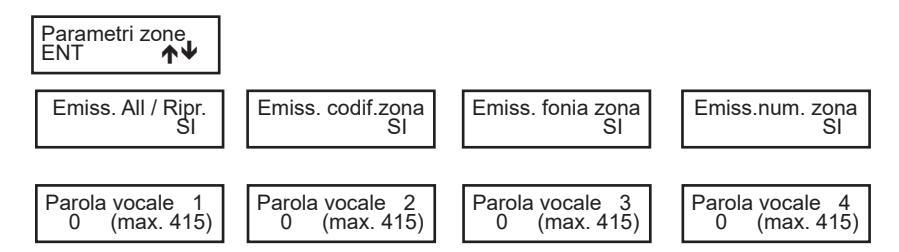

Per ogni singolo ingresso è possibile personalizzare la comunicazione potendo imporre alla centrale di comunicare o meno le parole "automatiche" ed avere a disposizione altre 4 fonie extra ("Parola vocale 1-2-3-4").

#### **Comunicazione messaggio di presentazione**

Il messaggio di presentazione fa parte dei 40 personalizzabili dall'installatore e può essere composto da:

**1**- Messaggio registrato di presentazione (usualmente il riferimento dell'impianto ES: presso la sede dell'AVS Electronics S.p.A. sita in via Valsugana n° .. ecc)

**2**- Abilitazione o meno del riferimento del settore (se l'impianto fosse diviso in più settori sarebbe utile avere, nella comunicazione vocale, anche il riferimento del settore nella comunicazione)

**3**- Messaggio opzionale aggiuntivo (se l'impianto fosse diviso per settori sarebbe utile avere, nella comunicazione vocale, anche il dettaglio del settore nella comunicazione.)

Un messaggio potrebbe essere composto come segue:

"**1**"presso la sede dell'AVS Electronics S.p.A. sita in via Valsugana n° .. ecc" - "**2**"settore 3" - "**3**"produzione " - " ecc. ecc."

L'abilitazione del messaggio di comunicazione avviene sfruttando i passI di programmazione nel menù del telefonico.

Alla voce "Numero telefonico > Associa Settore > Settore #", inserendo un valore diverso da zero (0) nei passi di programmazione "Fonia" è possibile attivare la comunicazione vocale del messaggio di presentazione dell'impianto.

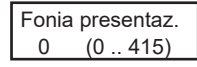

**Fonia presentazione:**

Impostando un valore numerico diverso da" 0" la centrale comunicherà la parola associata al valore (vedi tabella fonia).

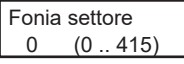

# **Fonia settore:**

Impostando un valore numerico diverso da" 0" la centrale comunicherà la parola associata al valore (vedi tabella fonia) legandola al settore associato.

Emis. num. sett.  $N<sub>O</sub>$  **Emissione numero "SETTORE":** Impostando "SI" la fonia "settore numero" viene comunicata.

#### **Esempio**:

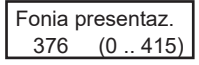

- è abilitato il messaggio di presentazione registrato nella locazione di memoria n°376 che corrisponde al primo messaggio registrato.

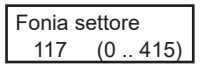

- è abilitato il messaggio vocale aggiuntivo n°117 (garage)

Emis. num. sett. <u>SI SI SI</u>

- è abilitata la comunicazione della fonia "settore n°"

# **Tabella Fonia - 1°**

Ad ogni Codice di Fonia corrisponde un determinato vocabolo pre-registrato di fabbrica che si può utilizzare per personalizzare i messaggi vocali della centrale.

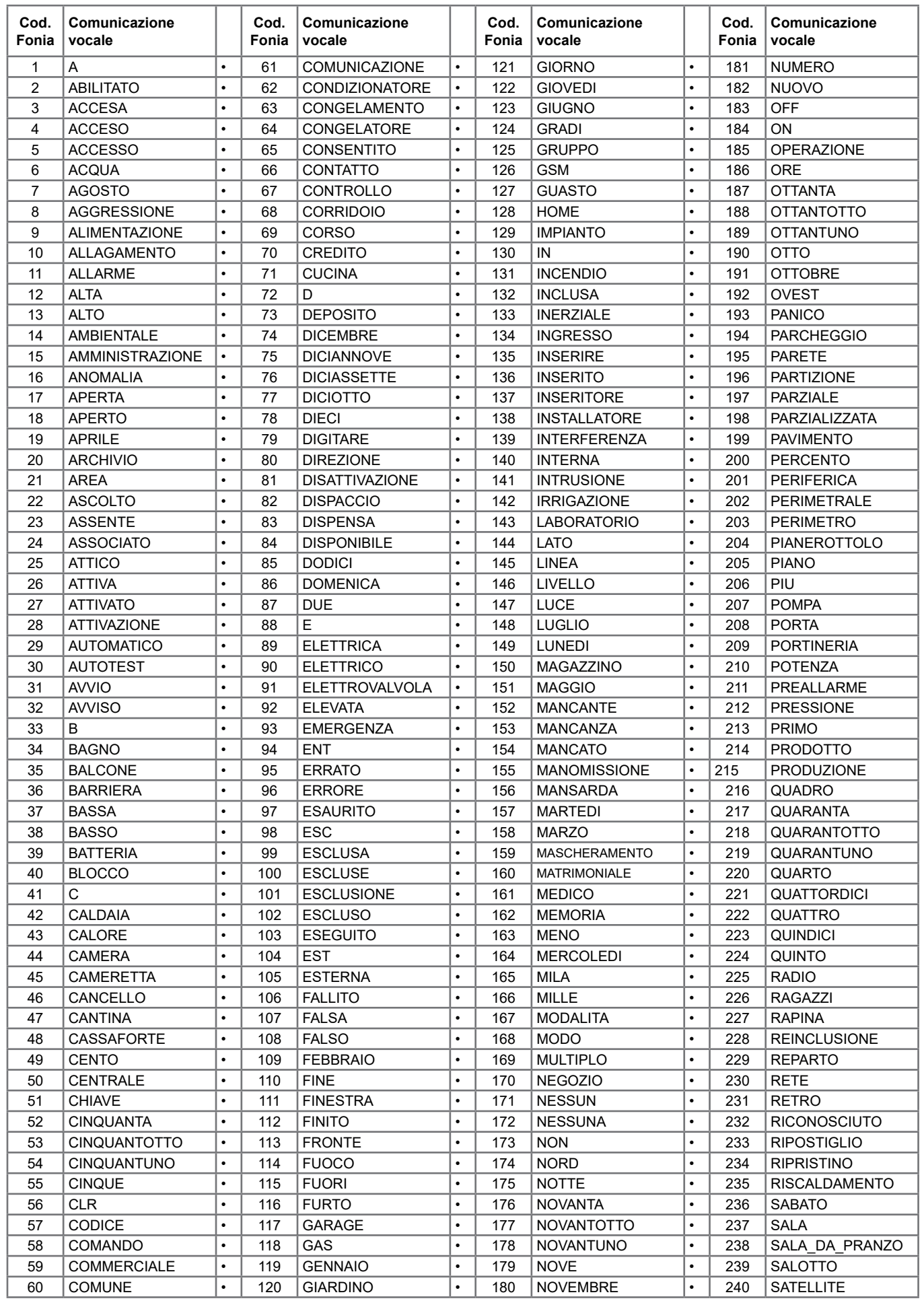

# **Tabella Fonia - 2°**

Ad ogni Codice di Fonia corrisponde un determinato vocabolo pre-registrato di fabbrica che si può utilizzare per personalizzare i messaggi vocali della centrale.

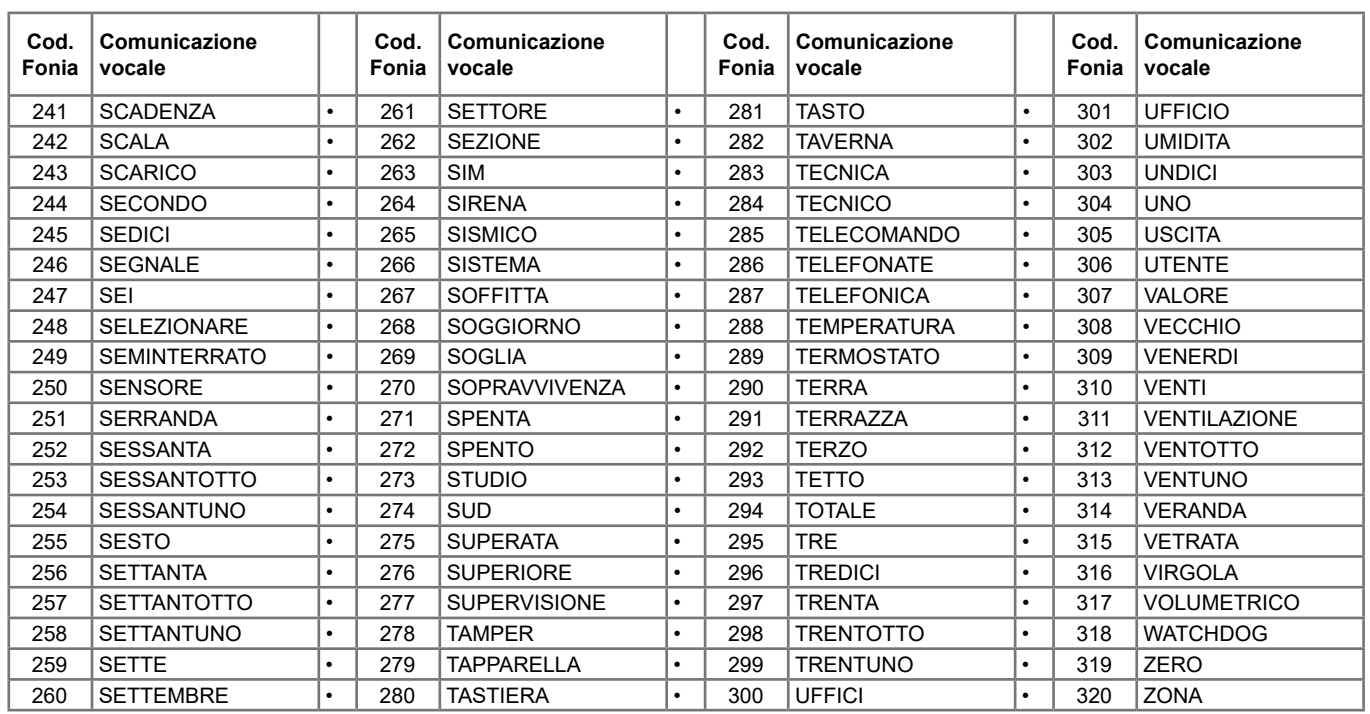

# **Tabella Fonia - messaggi registrati**

I messaggi vocali registrati dall'installatore si memorizzano in centrale corrispondono ai codici di fonia indicati in tabella.

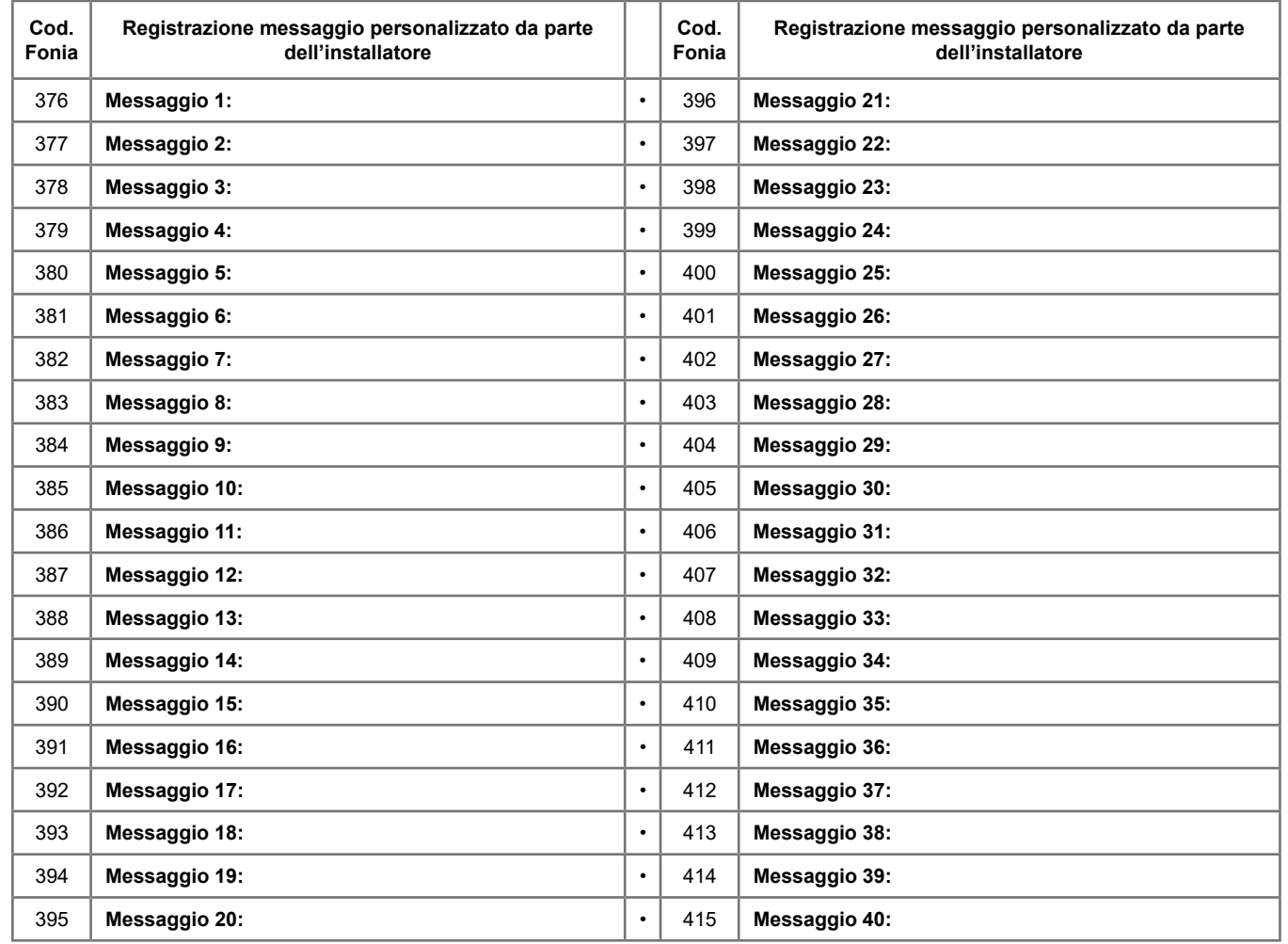

# **ATTIVAZIONE RTC DA UNA CHIAMATA DELLA CENTRALE**

E' possibile attivare la funzione RTC durante una comunicazione di allarme, premendo il **tasto (7)** dopo il segnale bitonale. Successivamente la centrale risponderà - INSERIRE CODICE -, a questo punto seguire le indicazioni riportate nel paragrafo seguente.

# **ATTIVAZIONE RTC UTENTE**

- 1. Comporre, con un telefono in DTMF (multifrequenza o "a toni"), il numero telefonico dove si trova installata la centrale **FENICE**.
	- 2. Al raggiungimento del numero di "Squilli Risposta" impostato per chiamate PSTN ed al primo squillo per GSM, una voce sintetizzata dirà di - INSERIRE CODICE -.
		- Per le chiamate tramite PSTN **, se fosse inserita una** *segreteria telefonica***, si può attuare lo scavalcamento:**
		- a. Comporre il numero telefonico e lasciare squillare per una volta.
		- b. Riattaccare il ricevitore e richiamare ancora, almeno dopo 8 secondi e non oltre 20 secondi dal primo squillo.
	- c. La centrale risponderà al primo squillo, INSERIRE CODICE -. o, solo su canale GSM, "INSERIRE COMANDO" se è abilitata la procedura del riconoscimento del numero entrante.
- 3. Digitare lentamente il Codice dell'Utente, il quale deve essere abilitato alle funzioni RTC; una voce sintetizzata dirà BENVENUTO NEL
- SISTEMA DI GESTIONE REMOTA -; seguito da ELENCO COMANDI POSSIBILI -
- 4. Ora si possono attivare le varie funzioni.

# **Comandi DTMF**

I comandi vengono attivati direttamente premendo i tasti sulla tastiera telefonica. I comandi DTMF descritti di seguito sono attivi o meno in base al profilo cui l'utente è associato.

**ATTENZIONE:** tra una chiamata in RTC e la successiva esiste un tempo di interdizione di due minuti che raddoppia se il codice inserito nella precedente chiamata è errato.

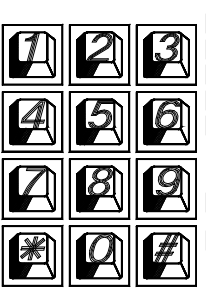

- **[0] OFF ZONE:** attiva la possibilità di escludere/includere le zone di ingresso della centrale dalla n° 1 alla n° 32 **Esempio:**   $[0] + ($ numero zona $) + (+)$ .
- **[1] ESC:** cambio settore.
- **[2] MEM:** ascoltare la memoria eventi
- **[3]** interruzione totale delle chiamate telefoniche
- **[5] OFF:** provoca lo spegnimento della centrale CENTRALE SPENTA -
- **[6] O.C.:** attiva la possibilità di comandare le uscite Open Collector dalla n° 1 alla n° 32; si attivano solo gli O.C. che sono programmati come **"O.C.Utente/Sett"** da utenti abilitati a loro volta alla funzione **"Abil. OC Utente". Esempio:** per comandare l'O.C. n° 2; premere successivamente i tasti **[6]** e **[2]** seguito da **[#]** o **[6] [0] [2]. [7] TEST:** esplica le informazioni sullo stato della centrale.
- 

**[8] ACC.PARZ:** si entra in un sotto menù dedicato alle accensioni parzializzate;

- [1] per accendere in HOME / [2] per accendere in AREA
- **[9] ON:** provoca l'accensione della centrale in modalità ON CENTRALE ACCESA ON-
- **[#] ENTER:** si preme per confermare un dato introdotto dalla tastiera.
- **[] STOP:** si preme per interrompere una funzione (es: l'elenco della memoria eventi)

#### **RTC UTENTE con riconoscimento del numero entrante**

Questa funzione permette al chiamante di entrare direttamente in comunicazione senza dover digitare il codice Utente; è attiva solo per chiamate su canale GSM, quindi è necessario il mod. FGSM. Questa funzione avviene solamente se in programmazione è stato associato il numero telefonico da cui si fa l'operazione RTC ad un Utente abilitato all'RTC ed alla "Validazione RTC automatica.

**ATTIVAZIONE RTC INSTALLATORE**

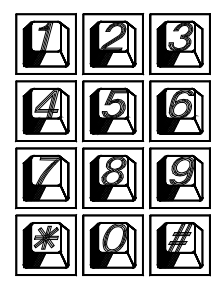

**[0] RESET:** Attiva la cancellazione di tutti i messaggi **[1] REC:** Attiva la registrazione **[3] OFF TEL.:** chiude la comunicazione

- **[5] PLAY:** Riproduce il messaggio corrente
- **[4] <:** Indietro di uno più messaggi registrati
- 
- **[6] >:** Avanti di uno più messaggi registrati
- **[#] ENTER:** E' il comando di conferma senza il quale molti degli altri comandi non vengono eseguiti

# **Gestione SMS uscenti**

FENICE ha la possibilità di inoltrare dei messaggi SMS specifici in funzione degli eventi che si generano. Questi messaggi possono essere di carattere tecnico o di allarme e/o di ripristino degli ingressi.

*Messaggi tecnici* sono relativi a situazioni quali le anomalie di alimentazione, di batteria od altri, e vengono composti in automatico sfruttando una libreria di SMS pre-registrati

*Messaggi di zona* sono relativi a segnalazioni degli ingressi di zona sia per comunicazioni di allarme, ripristino ed esclusione . Gli SMS di zona sono composti dalla sequenza delle 4 parole standard a cui si aggiunge la stringa di zona.

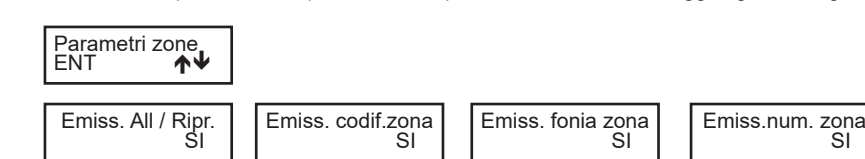

#### **Gestione SMS entranti**

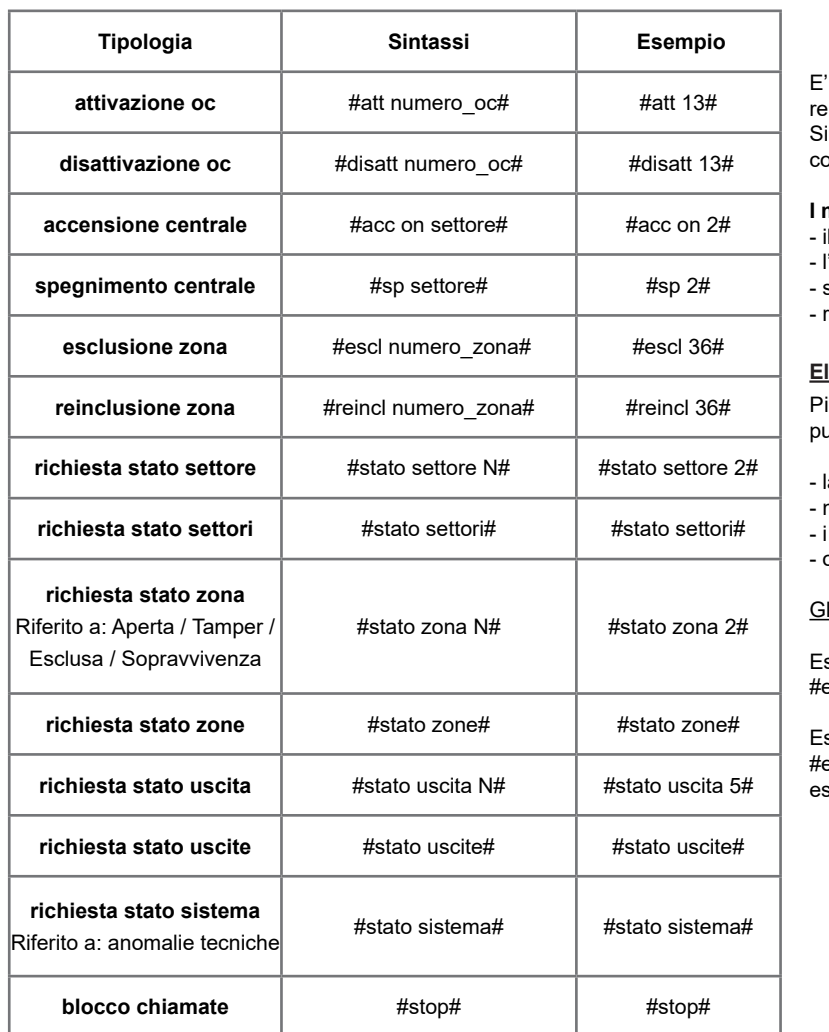

possibile chiedere alla centrale l'esecuzione di comandi da emoto utilizzando sms opportunamente codificati. possono richiedere le stesse operazioni previste per il ollegamento RTC vocale.

#### **I messaggi sms entranti vengono eseguiti solo se:**

- I numero di telefono mittente risulta associato a un utente
- 'utente associato è abilitato a RTC in base al numero tel.
- sono sintatticamente corretti
- richiedono azioni cui l'utente è abilitato

# **<u>Ienco Comandi</u>**

iù comandi possono essere accodati nello stesso sms, purché:

- la lunghezza totale non superi i 43 caratteri
- massimo 5 comandi in ogni sms
- comandi siano separati da un carattere #
- ogni comando sia preceduto e seguito dal carattere #

li spazi in eccesso vengono scartati

sempi di sequenze corrette #escl 12#escl 15#acc on 2#stato zone#

sempi di sequenze NON corrette escl 12#acc on 2#stato zone escl 12 acc on 2#stato zone#

Tutti i comandi e richieste di stato prevedono l'invio di un messaggio di risposta.

Il comando #stato sistema# invia, in uno o più sms, inserendo anche: - credito residuo SIM CARD

Le sezioni "zone" ed "esclusioni" contengono l'elenco numerico delle zone relative (sequenza di numero separati da spazi). Viene inviato un SMS; ogni sezione è contenuta in un solo sms, ma un sms può contenere più sezioni. Qualora la singola sezione avesse dimensione tale da superare il limite max previsto, il messaggio viene troncato e terminato con puntini di sospensione.

Esempio: #aperta zona 1 2 23 ...# In questo caso, i parametri eccedenti non vengono comunicati.

# **Satelliti**

**N.B.** Le schede di espansione vanno collegate alla seriale **RS485** della centrale nello stesso modo delle tastiere.

**Per ulteriori informazioni, fare riferimento al manuale dei relativi satelliti.**

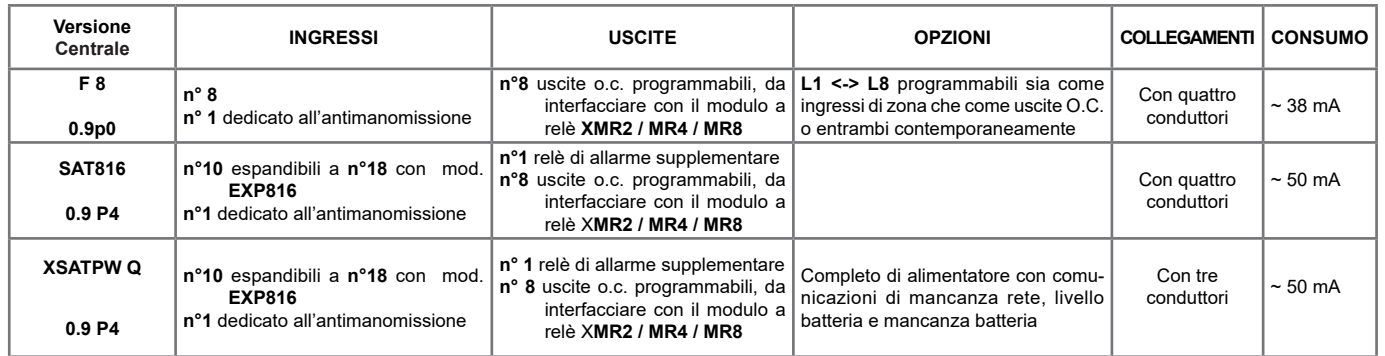

SAT816 e XSATPWQ: Posizionare il DIP SWITCH 5 in Modalità HIGH SPEED (ON).

**F8:** Gli ingressi fisici possono essere configurati singolarmente come ingresso di zona sia come uscita Open Collector con riferimento a negativo; oppure entrambi le programmazioni contemporaneamente (l'ingresso di linea viene direttamente gestito dall'attivazione del corrispondente O.C.).

**ATTENZIONE:** Non è possibile utilizzare il morsetto come uscita OC se programmato e fisicamente cablato per gestire un sensore esterno e, viversa, non è possibile utilizzare il morsetto come ingresso di zona se programmato e fisicamente collegato per gestire un carico con l'uscita OC.

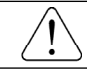

**Si fa notare che le segnalazioni di antimanomissione delle zone programmate con collegamento 2R vengono gestite direttamente dalla centrale.**

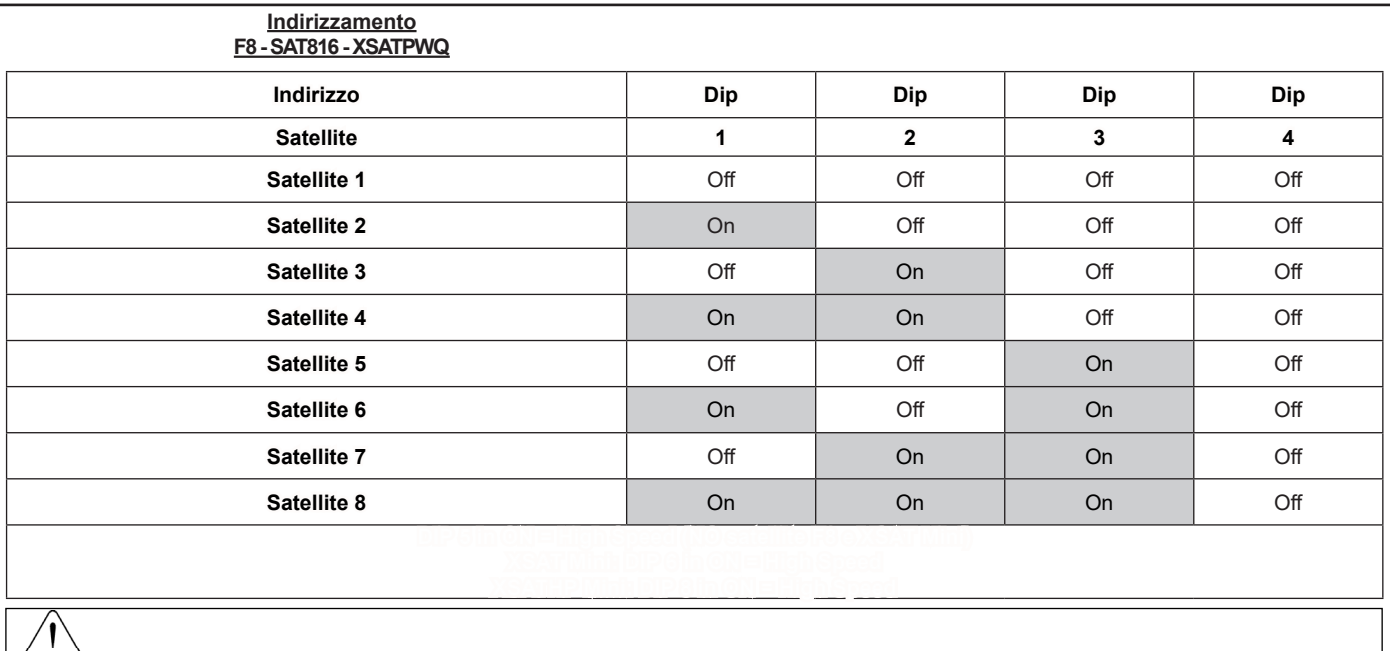

#### **Cenni sulla gestione delle accensioni**

La centrale permette quattro tipi di accensione: **ON, HOME, AREA**. Ad ogni tipo di accensione è possibile associare arbitrariamente qualsiasi insieme di zone della centrale.

Quando la centrale viene accesa in una delle quattro modalità possibili, le zone associate a quella modalità risulteranno attive e potranno segnalare allarme.

L'accensione della centrale, se effettuata da una chiave esterna, può avvenire in due modi diversi: *impulsivo* o *a stato*.

La differenza fondamentale tra la modalità *impulsiva* e quella *a stato* è che nella prima, se la centrale è stata accesa da una chiave esterna può essere spenta da tastiera e viceversa, mentre nella seconda la centrale non può essere spenta da tastiera fintanto che una chiave esterna la mantiene accesa a stato.

La centrale stabilisce un ordine gerarchico delle accensioni in cui la modalità ON è quella di livello più alto e fanno seguito nell'ordine le modalità HOME, AREA. Questo determina che se viene comandata un'accensione e più tardi subentra un'altra di livello più alto, la centrale passa alla modalità di livello maggiore.

- **• Esempio 1:** la centrale viene accesa in modalità HOME da una chiave esterna *a stato*. Più tardi viene comandata da tastiera l'accensione ON. La centrale passa in accensione ON. Se poi viene spenta da tastiera, rimane accesa in modalità HOME, fino a quando la chiave esterna *a stato* la spegne completamente.
- **• Esempio 2:** La centrale viene accesa in modalità ON da una chiave esterna *a stato*. Più tardi viene comandata da tastiera l'accensione AREA. La centrale rimane accesa in modalità ON. Se poi viene spenta dalla chiave *a stato*, passa in accensione AREA, fino a quando viene spenta completamente da tastiera.
- **• Esempio 3:** La centrale viene accesa da tastiera in qualsiasi modalità. Più tardi interviene una chiave *impulsiva* di qualsiasi modalità. La centrale si spegne. Lo stesso accade se la centrale viene accesa da chiave impulsiva e poi viene spenta da tastiera.

# **Installazione della chiave**

La centrale ha la possibilità di essere accesa anche da un attuatore esterno universale per mezzo degli ingressi di zona opportunamente programmati come accensione in modalità ON, HOME o AREA.

# **Nel satellite F8, gli ingressi di zona possono essere configurati come NC - NA - 1R - 2R**

#### **Nel caso siano configurate come 1R o 2R, le resistenze utilizzate devono avere un valore di 4.700 ohm**

#### **Programmazione Centrale**

- **Prog. Chiave:** Programmare "Impulsiva" o "A Stato" a seconda della gestione desiderata.
- **Prog. Ingresso fisico:** Programmare un ingresso fisico come **Chiave ON**: (Accensione ON) quindi sbilanciando questo morsetto con un negativo per qualche secondo "gestione Impulsiva" o mantenendo lo sbilanciamento "gestione A Stato", la centrale si accenderà in modalità ON e le zone programmate come "Incluse in ON" saranno considerate come attive a tutti gli effetti, stesso discorso per l'ingresso fisico programmato come **Chiave HOME**: (Accensione HOME), per l'ingresso fisico programmato come **Chiave AREA**: (Accensione AREA)

#### **N.B. Le zone programmate come Chiave (ON-HO-AREA), devono essere associate ad un solo settore.**

**N.B.** Con "Gestione Impulsiva", in qualsiasi modalità di accensione si trovi, lo sbilanciamento di un ingresso fisico programmato come **Chiave ON/ HOME/AREA** esegue uno spegnimento generale del settore.

#### **Esempio di programmazione della centrale**

- Programmare la zona **L1** come **Chiave ON,**
- Programmare la zona **L2** come **Chiave HOME**,
- Un'uscita **O.C.** deve essere programmata con modalità **"Cat. Accensioni SI per ON HO AR memo all = SI"** -> tempo bistabile, per dare la segnalazione di "Settore Acceso/Spento"
- Un'uscita **O.C.** deve essere programmata con modalità **"Cat. Settore Ribilanciamento** -> tempo bistabile blk.->, per dare la segnalazione dello Stato delle Zone interessate.

Se la chiave elettronica viene utilizzata in modalità **IMPULSIVA**, programmare il **Mod. funzionamento chiave** come **Impulsivo.**  Se la chiave elettronica viene utilizzata in modalità **A STATO**, programmare il **Mod. funzionamento chiave** come **A Stato.**

- **N.B.** L'esempio di programmazione sopra riportato è da considerarsi indicativo.
- **N.B.** Qualsiasi ingresso fisico può diventare ingresso di accensione.

# **Satellite F8**

Scheda satellite per linee a singolo o doppio bilanciamento, direttamente collegabili con quattro conduttori alla seriale della centrale. Sono completamente programmabili dalla tastiera della centrale stessa o da postazione remota con un computer dotato di programma dedicato

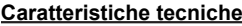

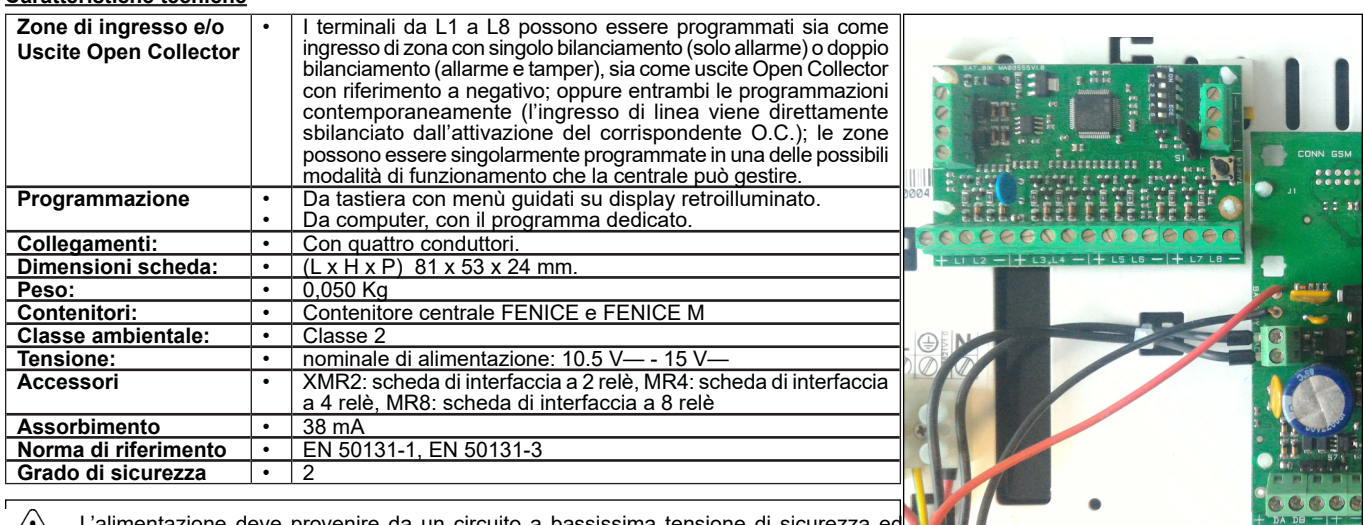

L'alimentazione deve provenire da un circuito a bassissima tensione di sicurezza ec avente le caratteristiche di una sorgente a potenza limitata protetta da fusibile

Per i collegamenti cavo antifurto, ad eccezione di quello per la Centrale, la schermatura di ogni singolo cavo deve essere collegata al negativo esclusivamente dal lato Satellite.

#### **Scheda satellite**

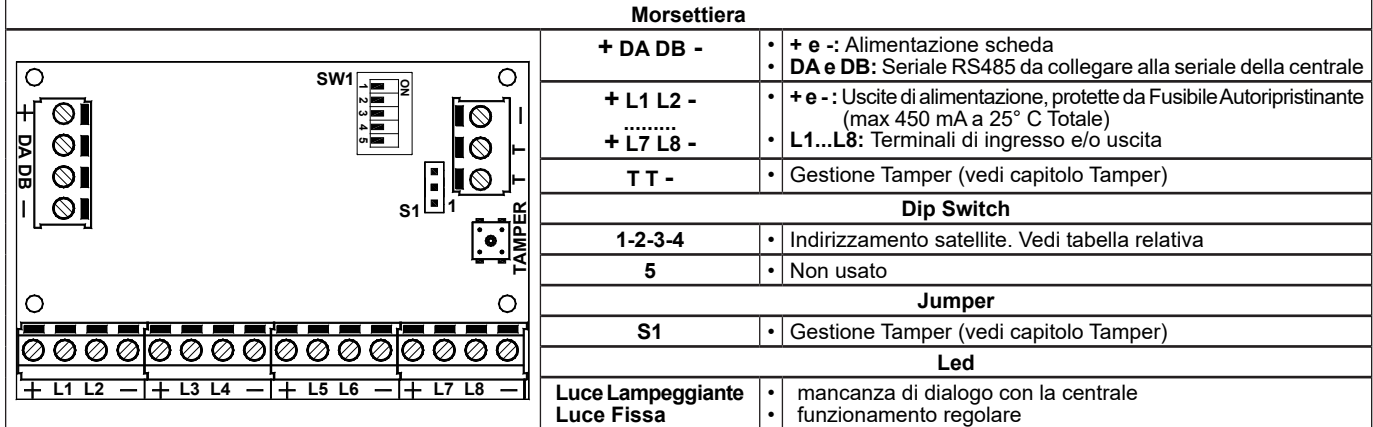

#### **Tamper**

E' possibile gestire singolarmente sia il pulsante TAMPER presente sulla scheda che l'eventuale contatto esterno di antimanomissione. Se utilizzati entrambi, la segnalazione in centrale sarà unica.

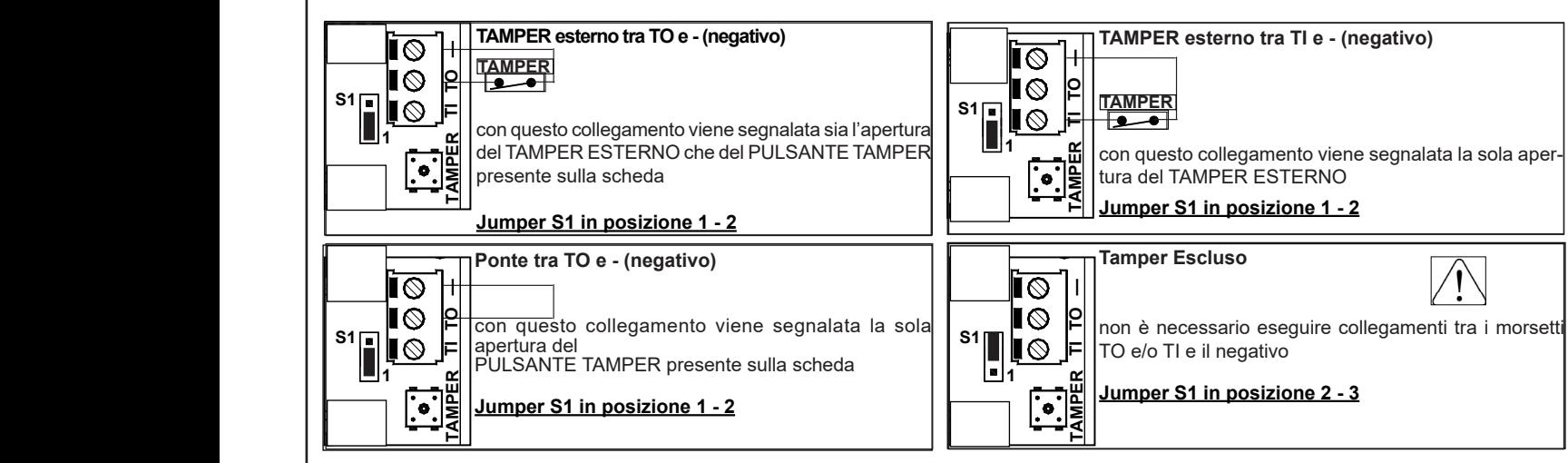

#### **Note:**

- siessa un indirizzamento diverso (vedi "Indirizzamento dei satelliti).<br>Esclusivamente per il collegamento dei morsetti di comunicazione seriale DA e DB si Le schede-satellite possono essere collegate in parallelo sulla stessa porta seriale RS485 e possono essere di diverso modello, purché abbiano
- **L L L Esclusiva** - Esclusivamente per il collegamento dei morsetti di comunicazione seriale DA e DB si consigliano cavi schermati della sezione di 0.5 mm² ciascuno, mentre la sezione dei cavi di alimentazione (+ e -) delle apparecchiature collegate alla seriale deve essere dimensionata in base alla tipologia dell'impianto, secondo l'esperienza dell'installatore
	- La lunghezza totale del cavo di collegamento può essere di 600 mt, che deve essere suddivisa per tutti i dispositivi collegati alla stessa porta seriale RS485 (schede-satellite, tastiere, ecc.)

#### **Sirene**

Sirene autoalimentate per uso esterno, per impianti di sicurezza.

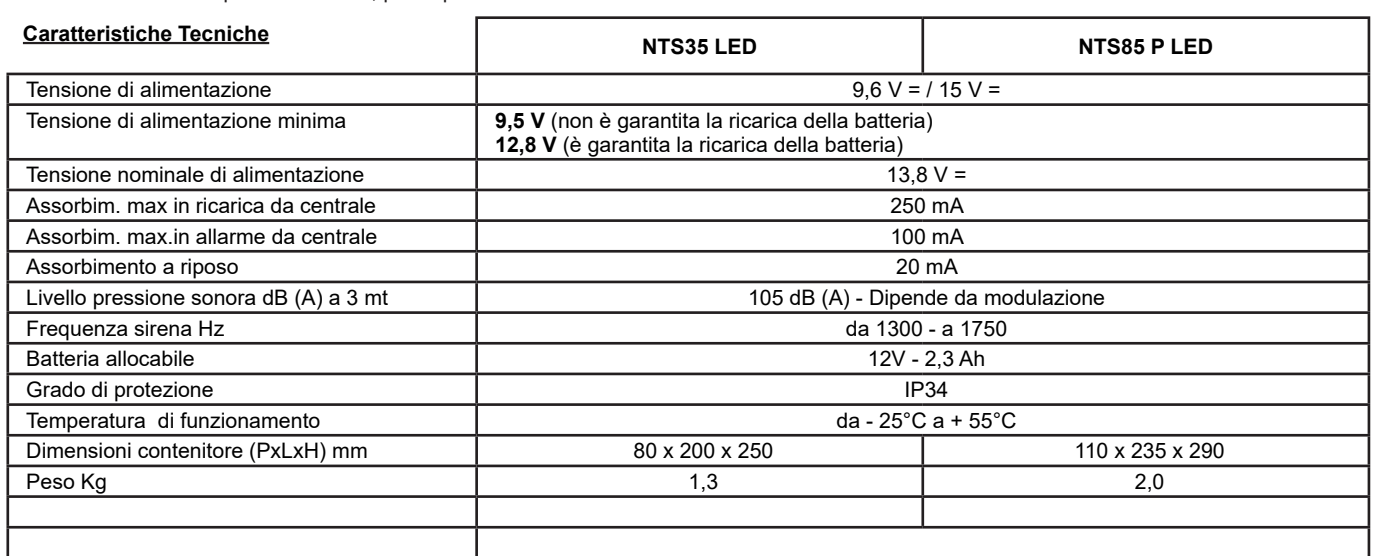

#### **Scheda**

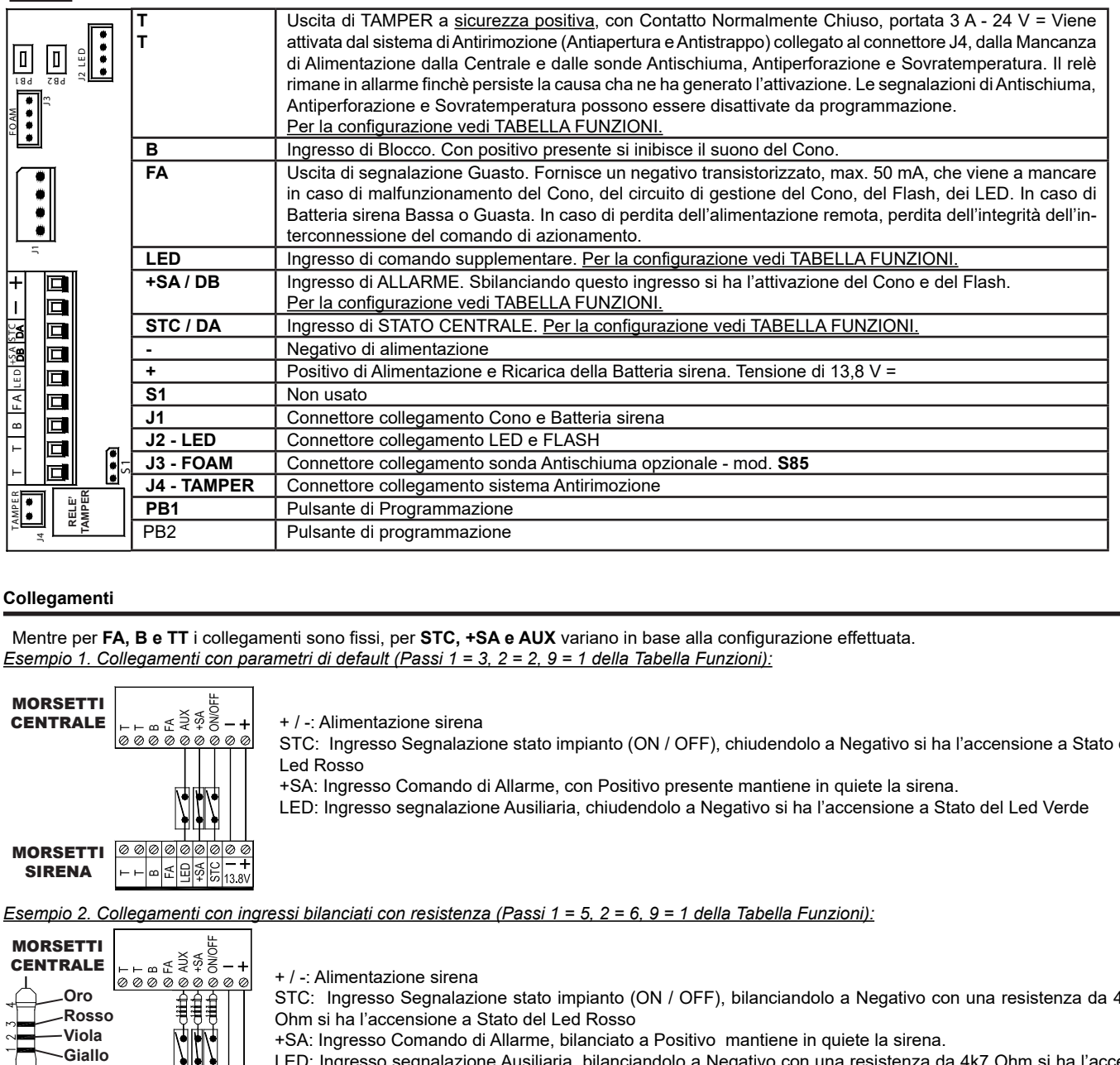

# **Collegamenti**

Mentre per **FA, B e TT** i collegamenti sono fissi, per **STC, +SA e AUX** variano in base alla configurazione effettuata. *Esempio 1. Collegamenti con parametri di default (Passi 1 = 3, 2 = 2, 9 = 1 della Tabella Funzioni):*

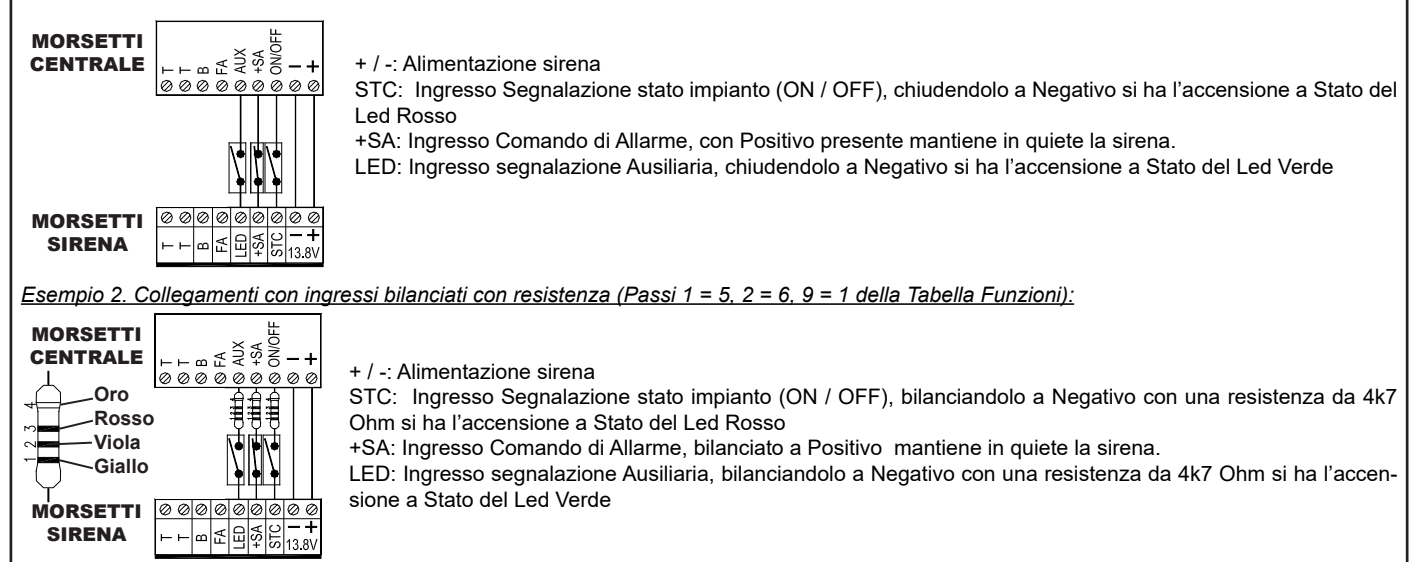

# **Funzionamento**

**Allarme:** Sbilanciando l'ingresso SA si attiva il Suono Principale ed il Flash; sbilanciando l'ingresso LED se programmato con Valore 2 o 3, si attiva il Suono Alternativo ed il Flash (vedi Ingresso LED nella Tabella Funzioni).

**Codifica allarmi**: se abilitata, blocca il Suono ed il Flash, dopo 5 sbilanciamenti complessivi entro 24 ore dell'ingresso SA e dell'ingresso LED, se Passo 9 = 2 o 3 (vedi Codifica Allarmi e Ingresso LED nella Tabella Funzioni).

#### **Programmazione sirena**

#### **STAND BY**

Sbilanciare l'ingresso Tamper della sirena, il LED VERDE e il LED ROSSO lampeggiano alternativamente a luminosità ridotta e gli ingressi **STC** e **LED** risultano inibiti.

In questa fase è possibile regolare l'**intensità luminosa dei LED Verde e Rosso**, ad ogni breve pressione del tasto **PB1** l'intensità dei led aumenta mentre con **PB2** diminuisce.

#### **ACCESSO IN PROGRAMMAZIONE**

dalla fase di STAND BY, premere **PB1** o **PB2** per almeno 3 secondi (LED VERDE, LED ROSSO e FLASH si accendono di luce fissa) non appena il FLASH si spengne, rilasciare il pulsante

viene visualizzato il primo passo di programmazione dei 13 possibili (1 lampeggio del LED ROSSO, seguito da "*X*" lampeggi del LED VERDE) **PROGRAMMAZIONE**

ogni pressione del tasto **PB2** fa avanzare in modo sequenziale di un **Passo di programmazione**, dei 13 disponibili.

Il **Passo** selezionato viene visualizzato dai lampeggi del LED ROSSO (vedi **NUMERO IMPULSI LED ROSSO nella Tabella Funzioni**)

 Esempi: Per spostarsi dal Passo 2 al Passo 8, premere 6 volte il tasto **PB2** Per spostarsi dal Passo 11 al Passo 6, premere 8 volte il tasto **PB2**

una volta selezionato il **Passo** da verificare, viene visualizzato il **Valore** di programmazione impostato, degli 8 possibili, tramite i lampeggi del LED VERDE (vedi **NUMERO IMPULSI LED VERDE nella Tabella Funzioni**).

La visualizzazione viene ripetuta fino alla pressione di uno dei due pulsanti PB1 o PB2

utilizzare il tasto **PB1** per modificare il valore del passo selezionato, tenendo conto che, ad ogni pressione, la programmazione avanza di un valore in modo sequenziale (vedi **NUMERO IMPULSI LED VERDE nella Tabella Funzioni**)

Esempi: Per spostarsi dal valore 1 al valore 4, premere 3 volte il tasto **PB1**

Per spostarsi dal valore 6 al valore 2, premere 4 volte il tasto **PB1**

i lampeggi del led verde (vedi **NUMERO IMPULSI LED VERDE nella Tabella Funzioni**) indicano il **Valore** selezionato che viene salvato istantaneamente.

# **USCITA DALLA PROGRAMMAZIONE**

L'uscita dalla programmazione può essere effettuata in uno dei seguenti modi:

bilanciando l'ingresso **Tamper** della sirena

tenendo premuto il pulsante **PB2** fino al lampeggio alternato dei led verde e rosso

sbilanciando l'ingresso **SA** o l'ingresso **LED**, se Passo 9 = 2 o 3, senza aver modificato almeno un parametro. In questo caso la sirena attiva il suo regolare ciclo di allarme.

per Timeout dopo circa 10 minuti dall'ultima operazione

Se si eseguono delle variazioni di configurazione, all'uscita dalla programmazione è necessario sbilanciare e successivamente ribilanciare l'ingresso SA o l'ingresso LED, se Passo  $9 = 2$  o 3, per ristabilire il corretto funzionamento della sirena.

L'entrata e la successiva uscita da programmazione, azzerano i Guasti, il Conteggio Allarmi e i Timers relativi ai Test Statico e Dinamico della batteria. Inoltre, durante la Programmazione, viene inibito il Tamper Antivibrazione e le segnalazioni di Guasto, rimangono attive le segnalazione dei Tamper Sovratemperatura, Antischiuma e gli ingressi di comando +S.A. (se non è stato variato almeno un parametro), STC e LED.

# **Segnalazione Memorie e Guasti**

Nel passo 13 della Programmazione è possibile visualizzare in dettaglio le Memorie Guasti e Tamper. In caso di più eventi contemporanei verranno visualizzati in sequenza automatica.

Premere il Tasto PB1 per cancellare le Memorie di Guasto e Tamper.

**SEGNALAZIONI MEMORIE GUASTI E TAMPER** (Segnalazioni visibili nel **Passo 13 della Tabella Funzioni) 1** Batteria bassa sirena **2** Batteria guasta sirena **NUMERO IMPULSI LED VERDE 3** Non assegnato **VERDI 4** Allarme ingresso Sonda Antischiuma (**opzionale**) IMPULSI LED **5** Allarme Sonda Termica **6** Allarme Sonda Antiperforazione **7** Mancanza Alimentazione da Centrale **8** Guasto Circuito gestione Cono NUMERO **9** Guasto Cono **10** Guasto Flash 11 | Guasto Accelerometro **12** Guasto Led Verde **13** Guasto Led Rosso **L'Allarme Tamper Antistrappo / Antiapertura non viene segnalato in memoria ma solo con l'attivazione dell'uscita T T DURANTE LA VISUALIZZAZIONE DELLE MEMORIE GUASTI E TAMPER È POSSIBILE ESEGUIRNE LA CANCELLAZIONE COMPLESSIVA PREMENDO IL TASTO PB1 !!!ATTENZIONE!!! LE SEGNALAZIONI CONTINUERANNO PER I GUASTI E I TAMPER ANCORA PRESENTI ANCHE DOPO AVER ESEGUITO IL RESET**

# **APP - Scheda di rete LAN (ETHERNET)**

APP è un dispositivo che consente il collegamento della centrale in rete LAN Ethernet.

Web server: stato impianto su mappa grafica, on-off impianto, on-off uscite, controllo memoria eventi, diagnostica ed esclusione zone

Gestione app mobile "mioantifurto" per iOS e Android, in versione Light (gratuita) o in versione Premium (in abbonamento):

- Gestione completa del sistema Cloud tramite CLOUD Server AVS, ON-OFF settori, scenari di gestione, comandi domotici, controllo stato zone, diagnostica, lettura memoria eventi
- Ricezione delle notifiche Push di Allarme, ON-OFF e Anomalie di sistema

NOTA ®: Marchi citati sono dei rispettivi proprietari

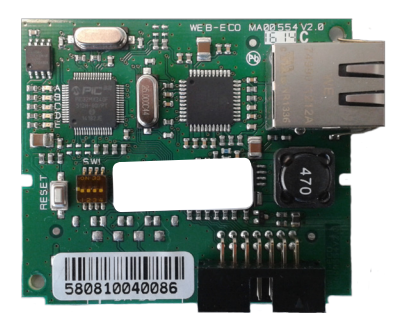

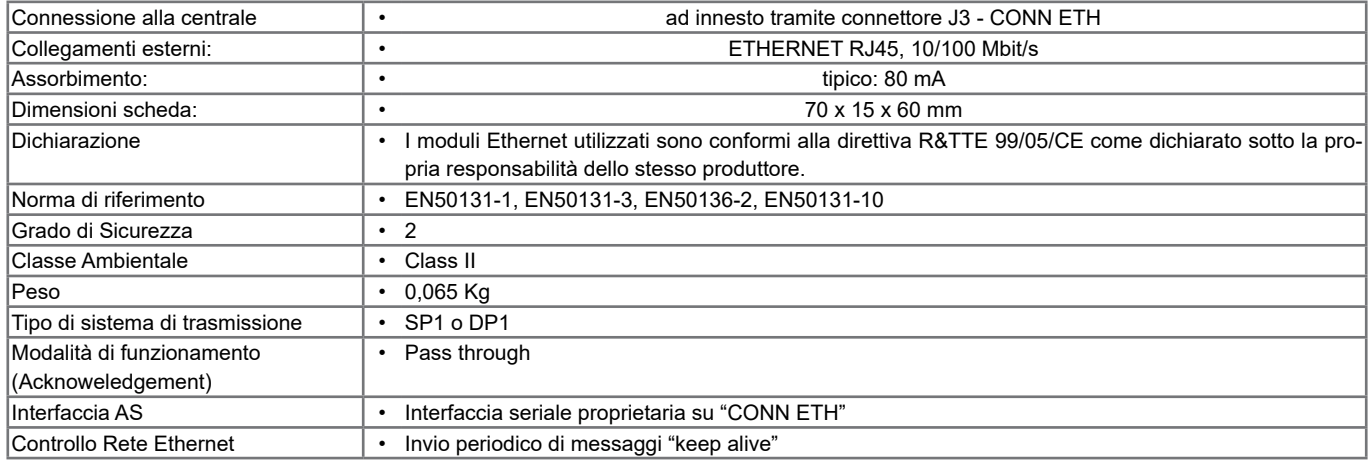

#### **Inserimento nel circuito**

- a. Deve essere tolta completamente l'alimentazione, sia di rete che batteria.
- b. Inserire gli appositi supporti in plastica nei fori posti sulla scheda della centrale con le guide rivolte verso l'interno.
- c. Inserire la scheda sul connettore **J3 CONN ETH** facendolo scivolare all'interno delle guide dei supporti sino al blocco.

#### **Alimentazione supplementare**

In base al carico collegato alla centrale, potrebbe rendersi necessario utilizzare una fonte di alimentazione esterna, in questo caso portare il ponte **S5** in posizione **2-3** e utilizzare il connettore **J4** per alimentare il modulo, dove **1 = +** e **2 = -**

**NOTA: se installato FGSM utilizzare un alimentatore supplementare in 12 V= da almeno 500mA.**

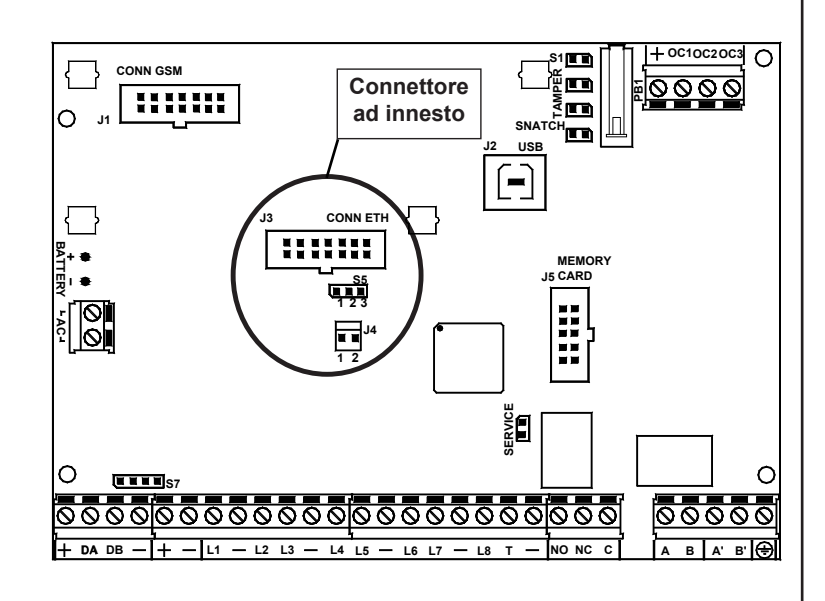

#### **Programmazione**

# **Cenni sulla gestione dei settori**

# La Serie FENICE include la gestione dei settori.

Ciò significa che si possono creare fino a **8 impianti** nelle centrali **FENICE 32, FENICE 64** e fino a **4 impianti** nelle centrali **FENICE 8** indipendenti tra di loro. Se vi fosse la necessità di gestire dei sensori in comune tra diversi settori, è sufficiente associarli ai vari settori a cui devono fare riferimento. Queste zone si attiveranno unicamente quando tutti i settori, a cui sono associate, sono inseriti.

In fase di programmazione si definisce quanti settori sono attivi nell'impianto, in altre parole, quanti settori indipendenti esistono in esso.

I settori risultano utili quando nasce la necessità di avere più impianti gestiti da un'unica centrale. Le applicazioni normali, che gestiscono un solo impianto, non richiedono l'uso di questa funzionalità, quindi avranno soltanto il settore 1 attivo e tutte le zone associate ad esso.

#### **Accensioni**

I settori si possono attivare in modalità diverse una dall'altra. **Esempio:** il settore 1 può essere acceso in modalità ON, mentre i settori 2 e 3 sono accesi in modalità AREA. In ogni momento, se vi fossero delle zone associate a più settori, queste risulterebbero accese in automatico nella modalità di livello più basso presente tra i settori cui appartengono, dove il livello più alto corrisponde all'accensione ON e in ordine decrescente HOME, AREA.

Ogni zona utilizzata della centrale deve essere associata ad un settore e risulterà attiva quando detto settore viene acceso in una modalità di accensione che contiene quella zona.

Le condizioni che permettono la forzatura sono:

- Tipo di zona: GUASTO Secondario, MASKING
- Zone in stato antimask
- CENTRALE E SATELLITI
	- Mancanza rete
	- Alimentatore guasto
	- Ricarica guasto
	- Tensione bassa sulle uscite di alimentazione '+'
	- Batteria bassa / batteria guasta / batteria mancante
- Le condizioni che non permettono la forzatura sono: • Tamper centrale
- TamperSwitch TASTIERE / TamperCom TASTIERE
- TamperSwitch SATELLITE / TamperCom SATELLITE
- Interferenza radio
- TamperSwitch INSWCPU RS / TamperCom INSWCPU RS
- Mancanza Linea Tel / Anomalia Linea Tel / GSM malfunzionamenti
- Stato tamper zone
- zona tipo "TAMPER" o "RAPINA" aperta
- tipo zona GUASTO Primario aperta
- tipo zona ISTANTANEA aperta
- zone temporizzate e istantanea interna con "tempi OFF" aperte

L'accensione può essere forzata, utilizzando i comandi relativi presenti nel menù utente guidato, accessibile digitando il tasto ENT dopo aver effettuato l'accesso con il codice utente.

#### **Uscite di allarme**

Le uscite di allarme dell'impianto si attivano quando avviene un allarme in uno o più settori, ma possono essere disattivati soltanto spegnendo il settore a cui appartiene la zona che ha causato l'allarme in corso. Questo vale sia per le uscite a relè sia per le uscite Open Collector. Alcune funzioni applicabili alle uscite Open Collector richiedono di specificare il numero del settore di riferimento. **Esempio:** OC di accensione, OC da utente, ecc.

# **Tastiere**

Le tastiere dell'impianto devono essere associate ad uno o più settori. Questo determina quali messaggi di allarme vengono visualizzati in esse. Gli allarmi di zona vengono mostrati solo se relativi a zone dei settori associati. Gli allarmi tecnici vengono mostrati sempre.

La funzione di accensione veloce **(Quick Arm)** é legata alla tastiera sulla quale viene effettuata. Si attiva, con questa procedura, il settore cui la tastiera è associata o contemporaneamente tutti i settori cui essa è associata.

Il messaggio **"0 zone attive"**, in uscita dal codice installatore, viene visualizzato in tastiera quando almeno una delle zone comuni non risulta associata alle quattro diverse modalità di accensione (ON, HOME, AREA). Questa visualizzazione scompare quando si digita un codice utente. Il messaggio **"0 zone attive",** dopo aver acceso un settore, viene visualizzato in tastiera per segnalare all'utente che non ci sono zone attive in quella modalità di accensione.

#### **Codici Utente**

I codici utente vanno associati ad uno o più settori e hanno accesso ad essi solo tramite le tastiere che sono associate ai loro settori. Se un codice viene associato ad uno o più settori ed è anche impostato come "**Utente master**", potrà accedere ai settori di competenza da qualsiasi tastiera. Quando un utente viene associato a più settori ed è anche associato alla funzione "**Somma settori**", potrà accendere o spegnere tutti gli impianti (a lui associati) contemporaneamente digitando il tasto 0 (zero).

Gli utenti associati ad un settore specifico, se abilitati, possono consultare la memoria eventi della centrale, vedendo soltanto gli eventi relativi al loro settore. Un utente associato a tutti i settori può vedere la memoria eventi per intero. Per quanto riguarda l'esclusione di zone e l'attivazione di uscite O.C. da tastiera, l'utente è abilitato ad operare soltanto su zone e O.C. di competenza del suo settore; se l'O.C. è associato a più settori, sarà gestito da tutti gli utenti legati agli stessi settori dell'O.C..

#### **Esempio di comportamento della tastiera**

**L'Utente1 associato ai settori 1,2,3,4 ed impostato come "Utente master -> NO**" **Gli Utenti 2/3 sono impostati come "Utente master -> NO**"

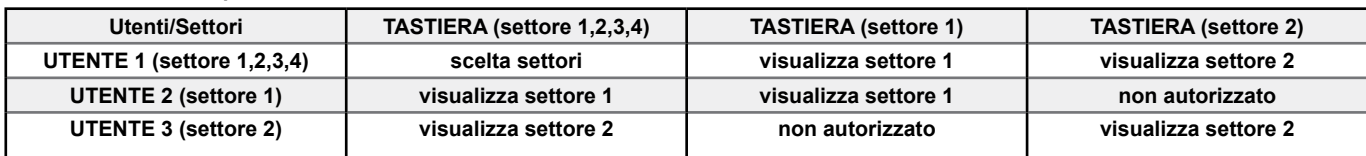

#### **Solo l'Utente1 associato ai settori 1,2,3,4 ed impostato come "Utente master -> SI***"*

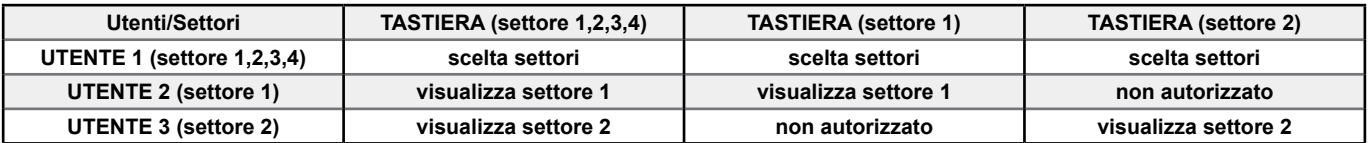

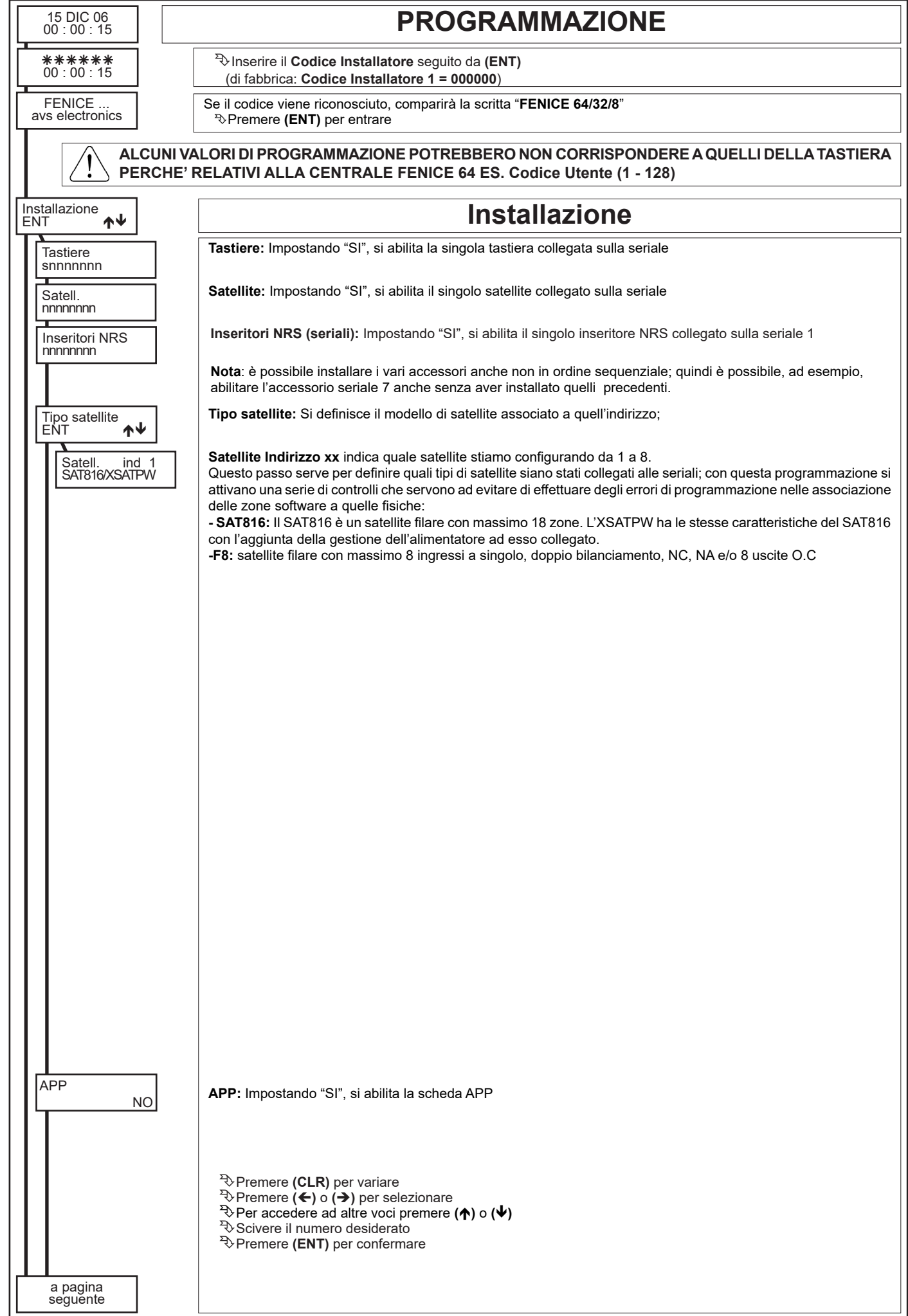

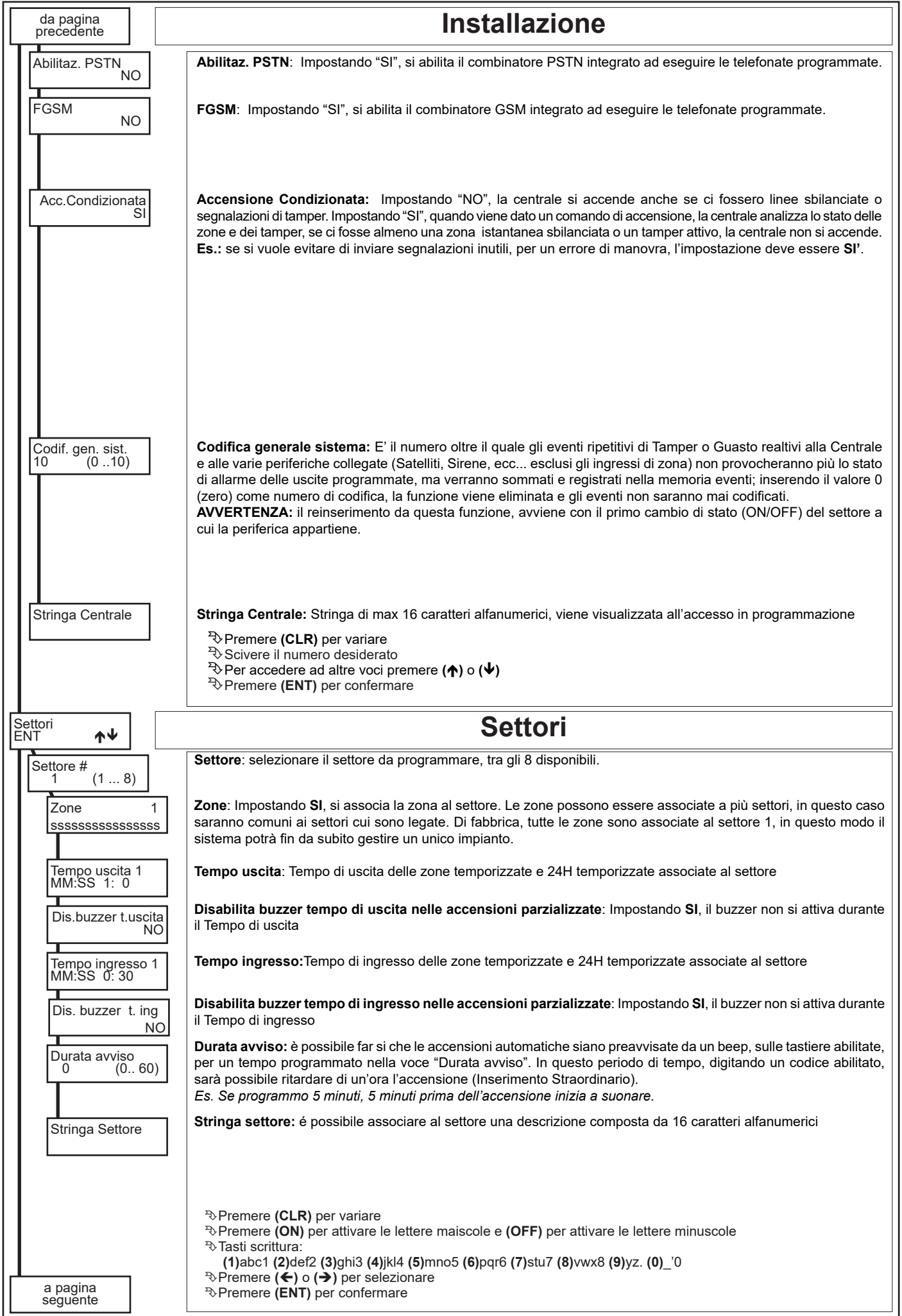

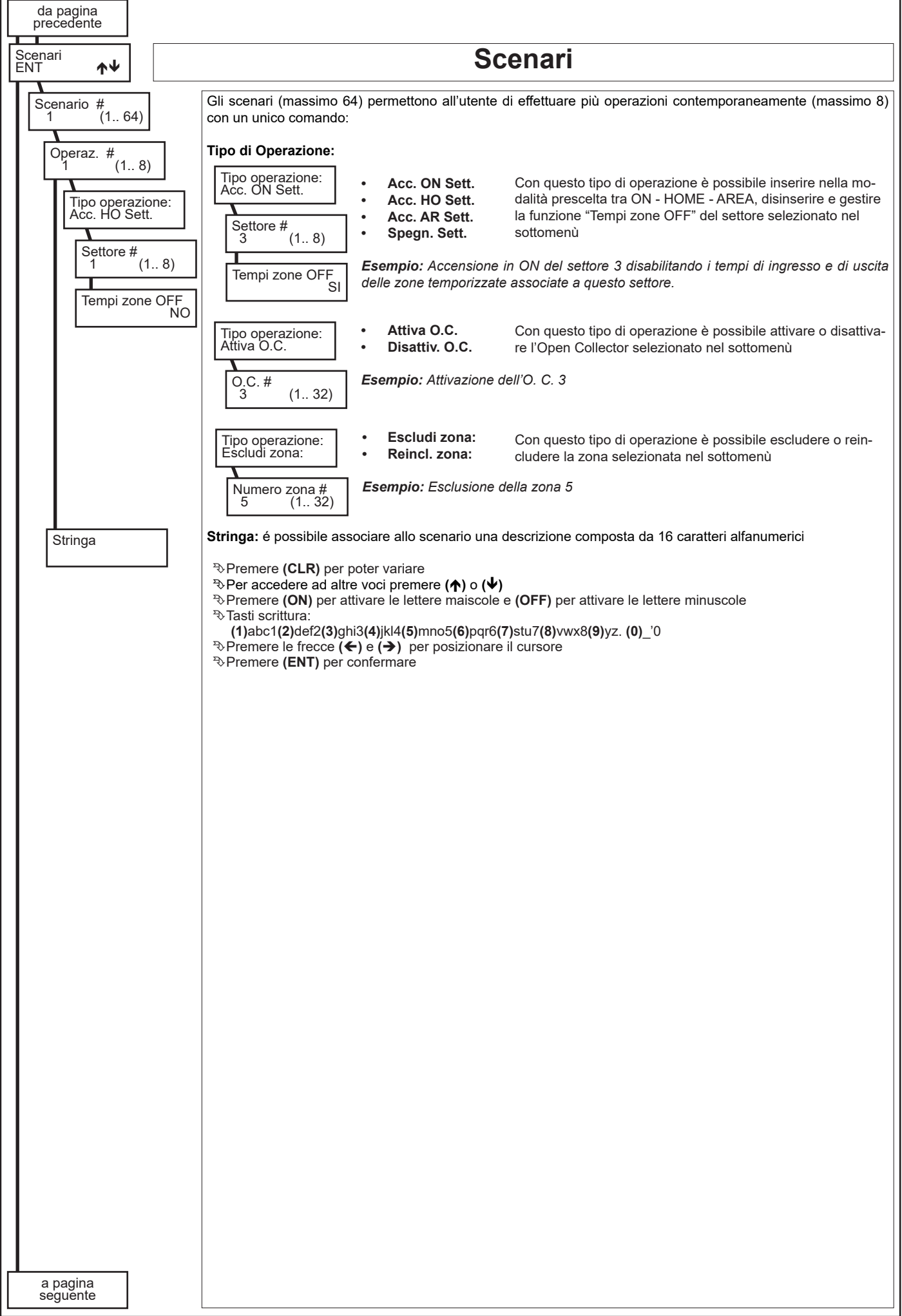

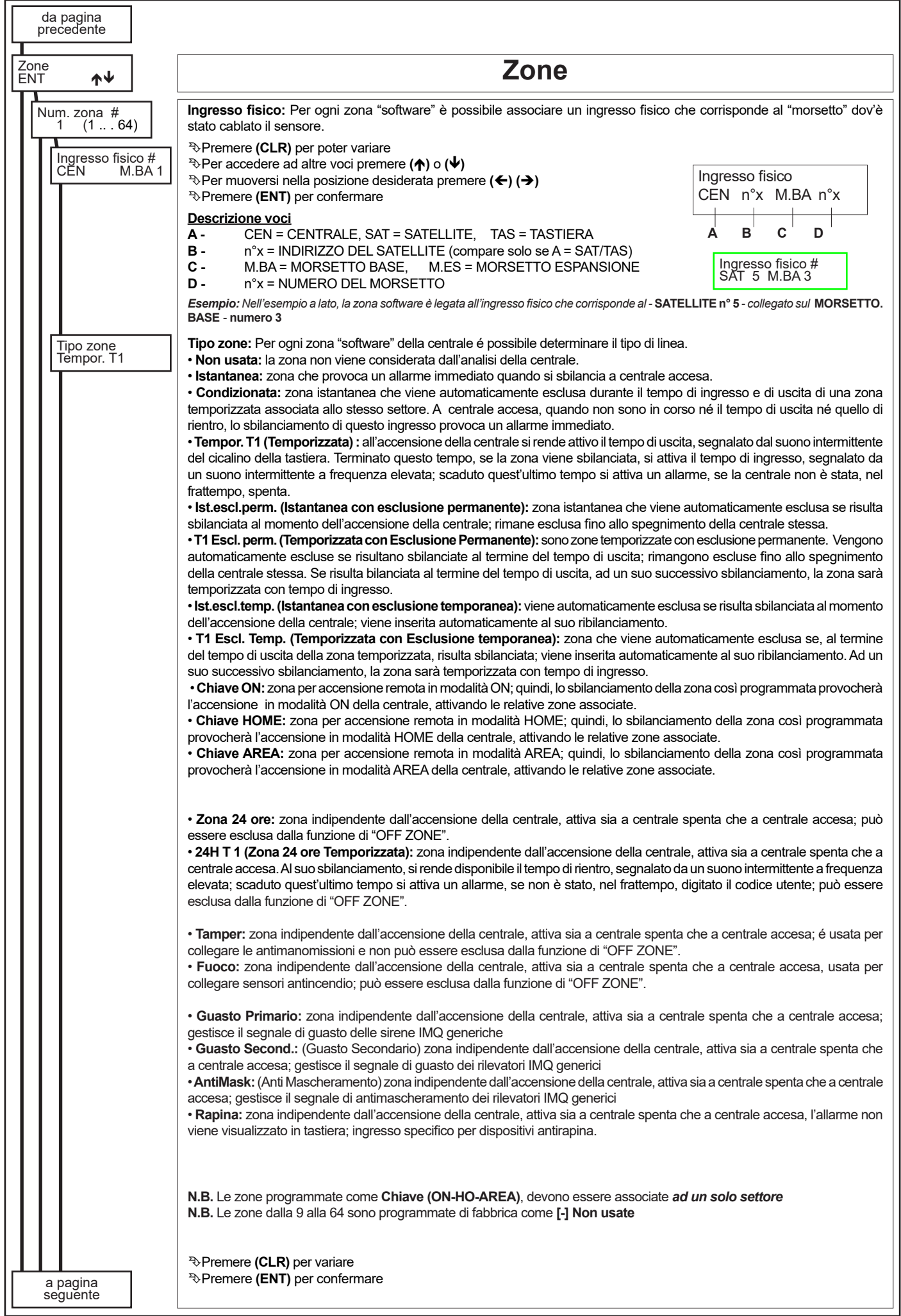

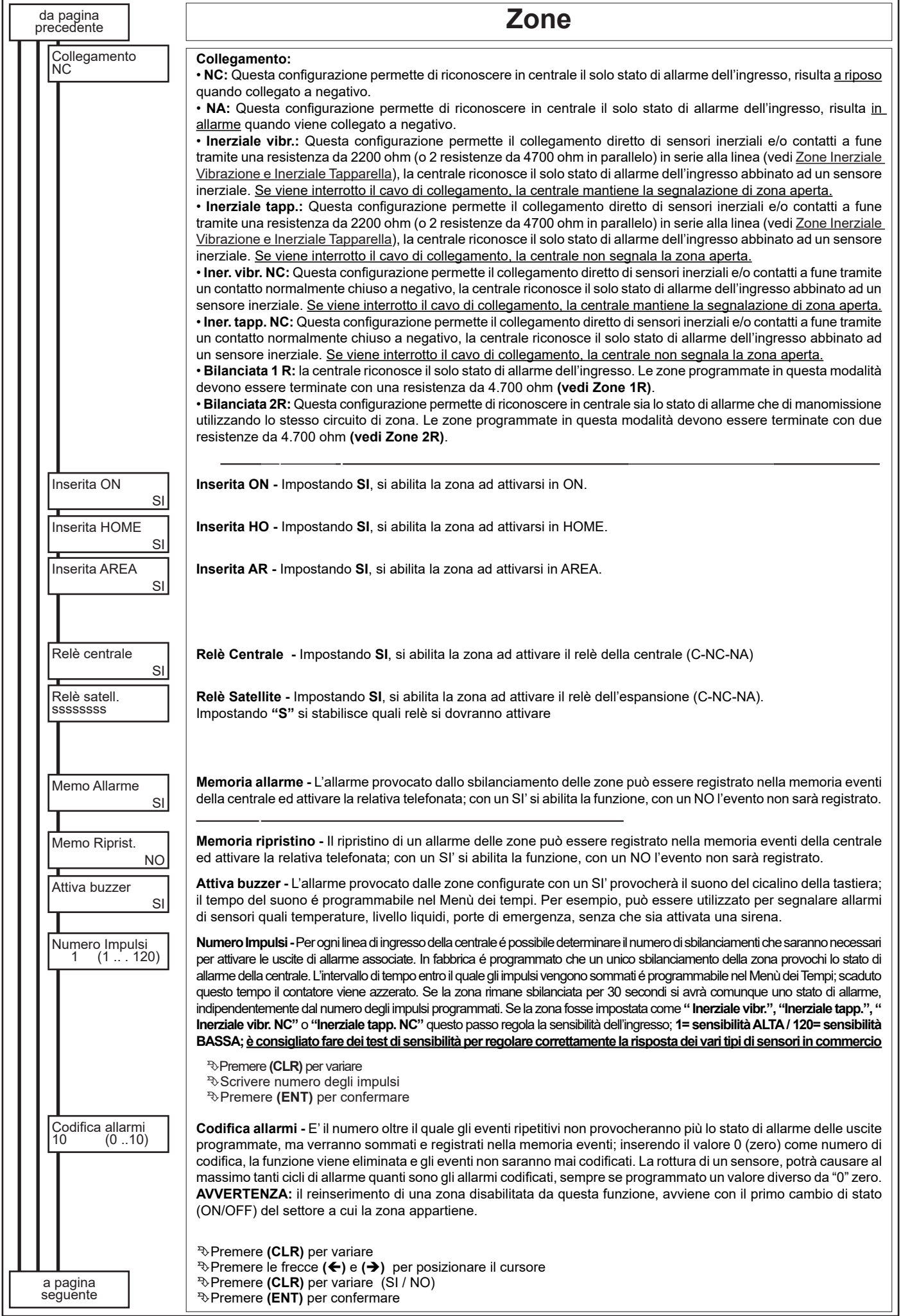

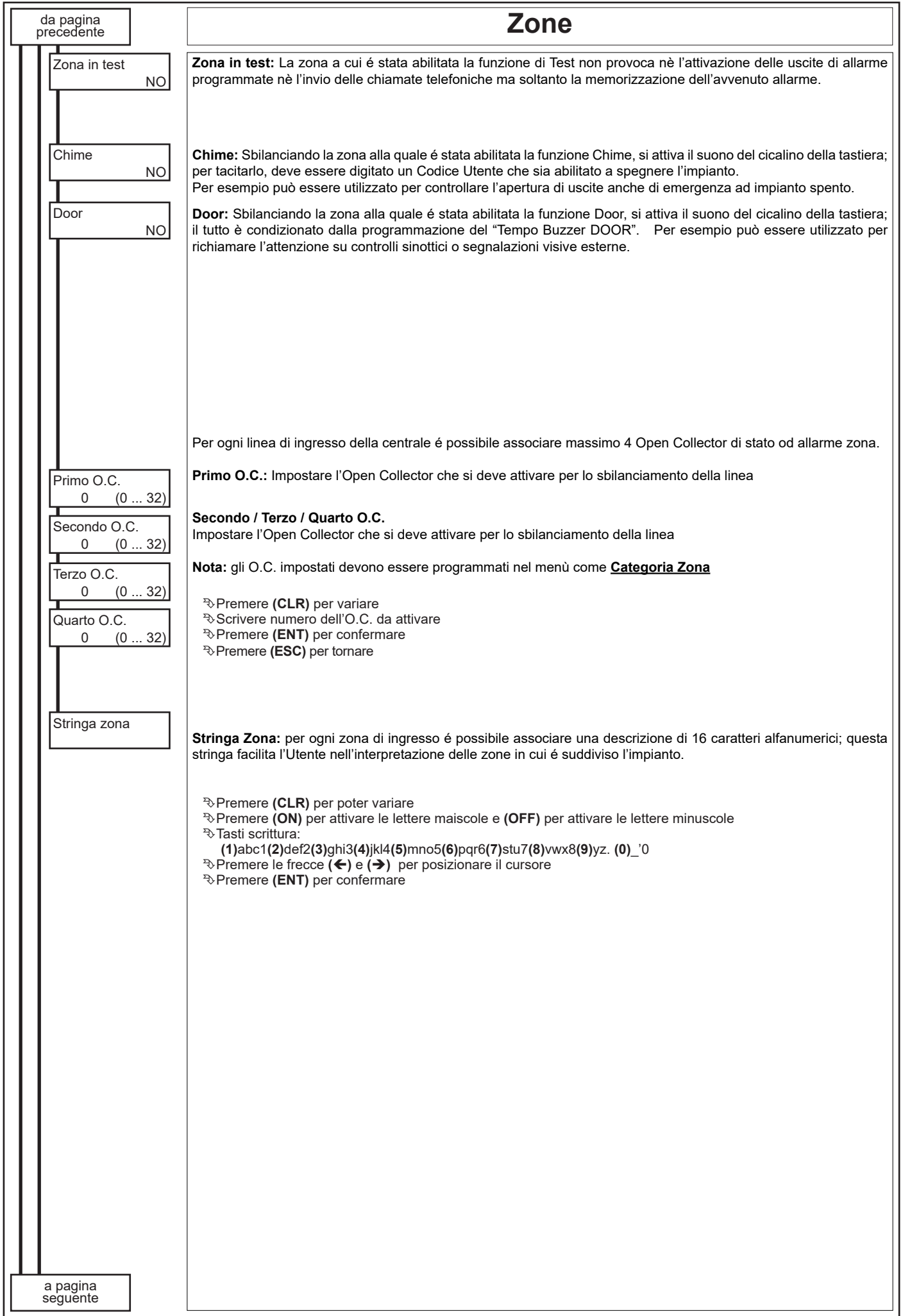

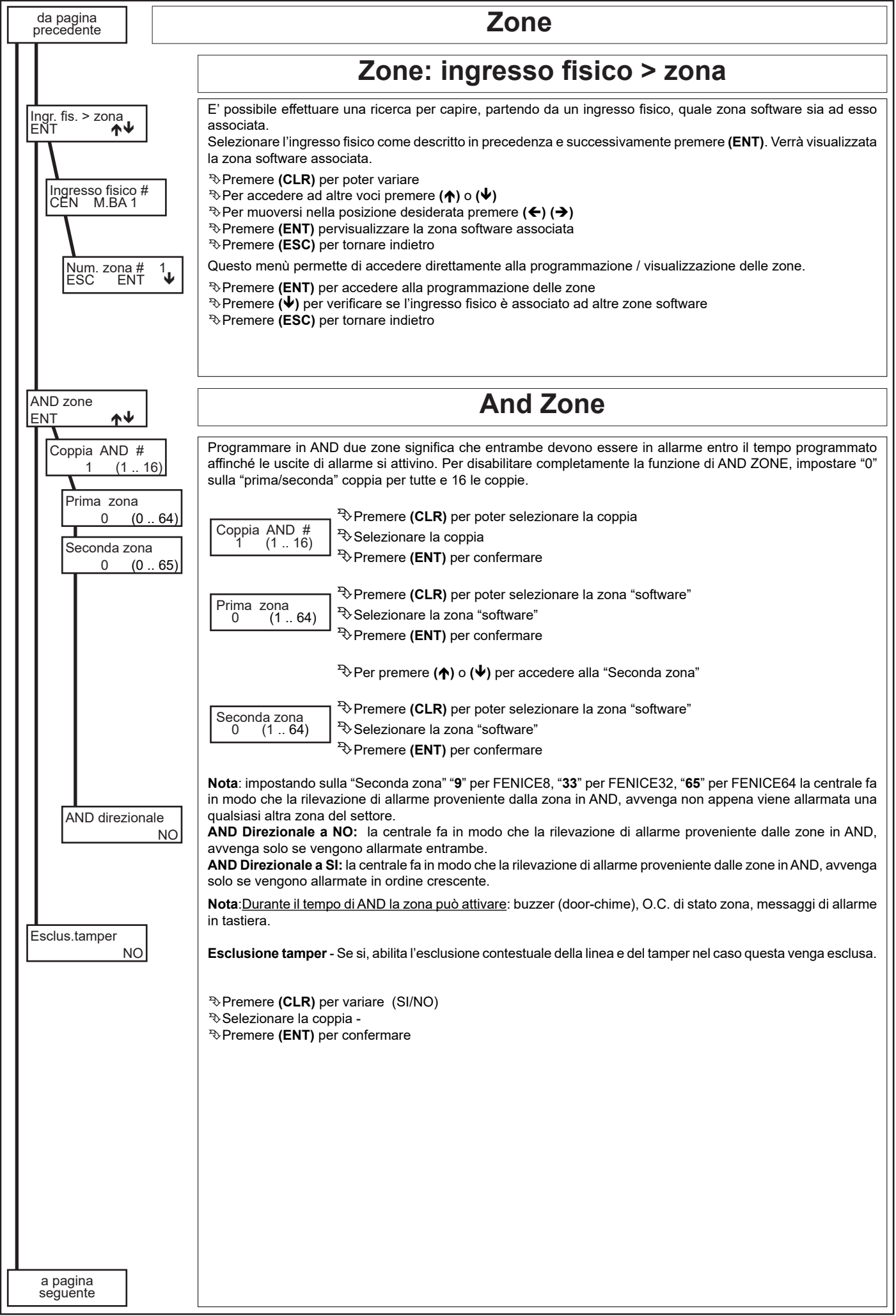

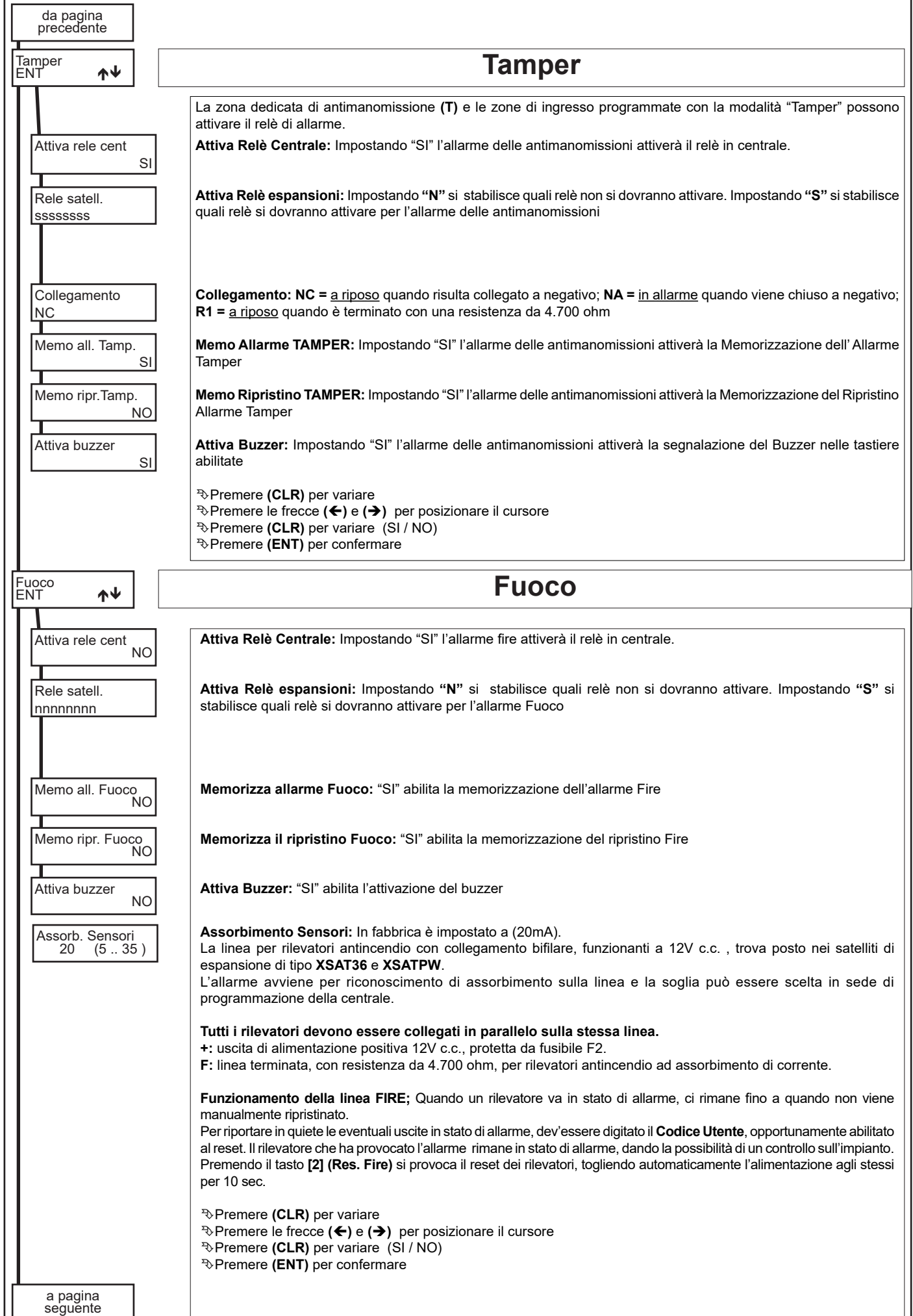

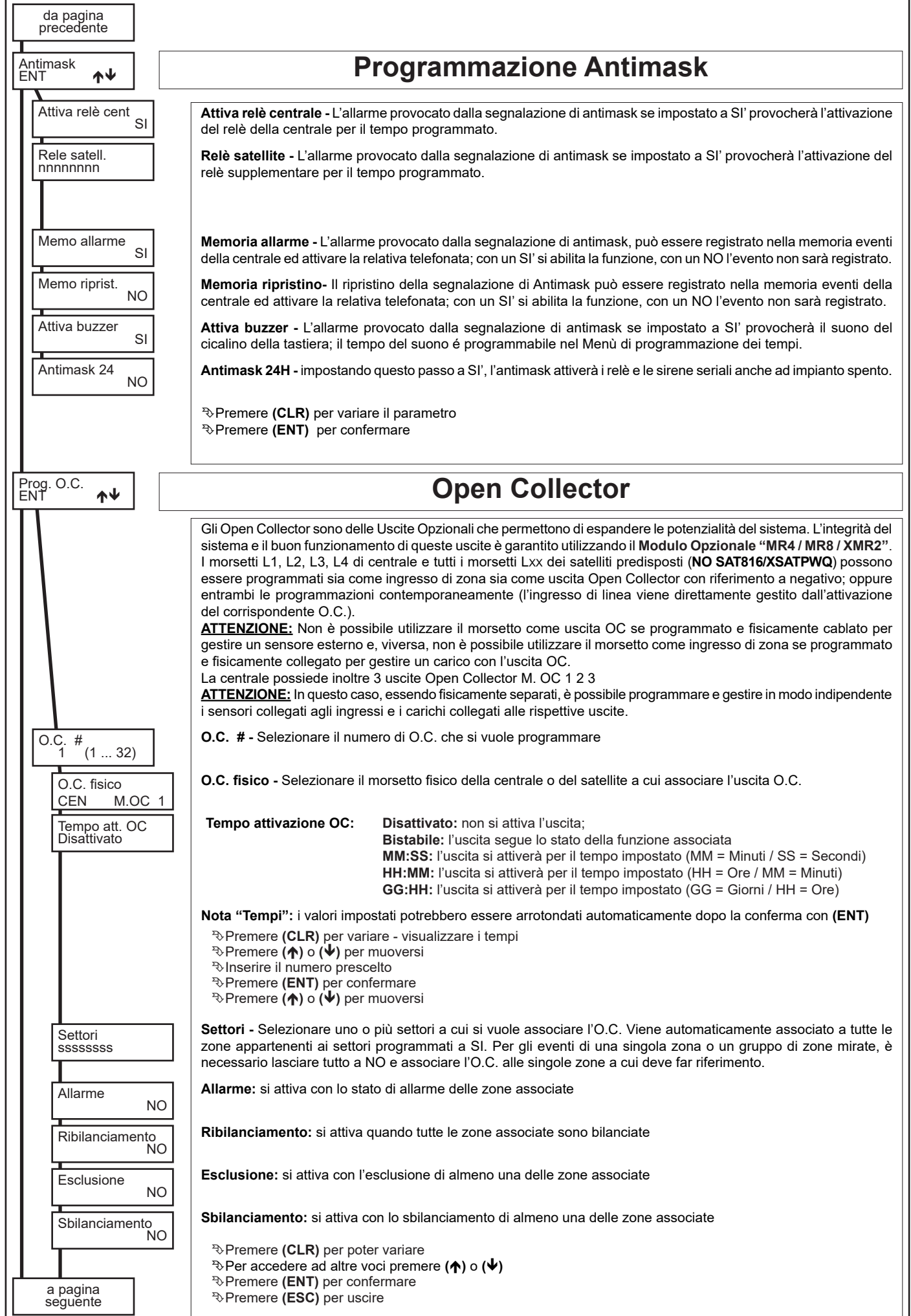

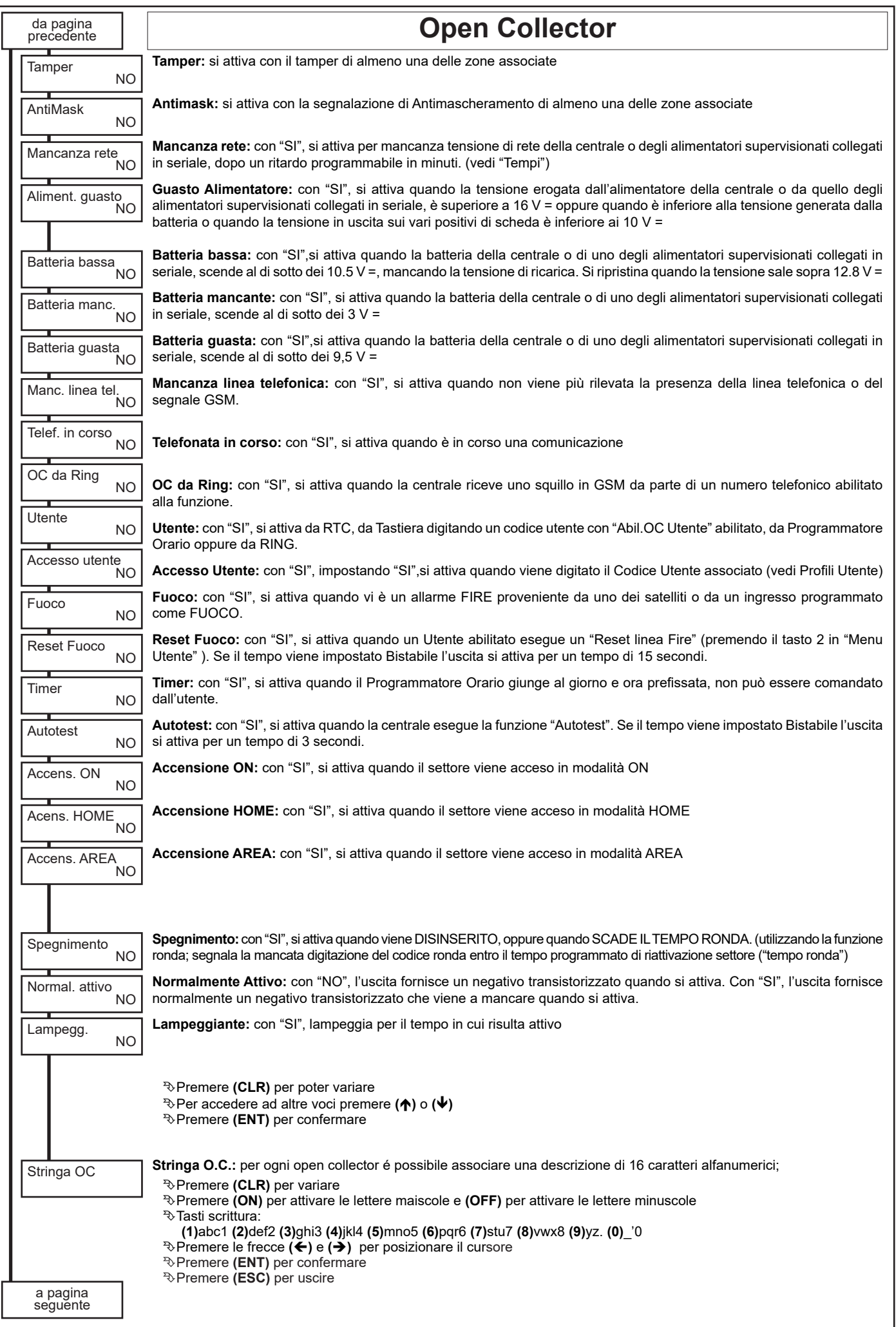

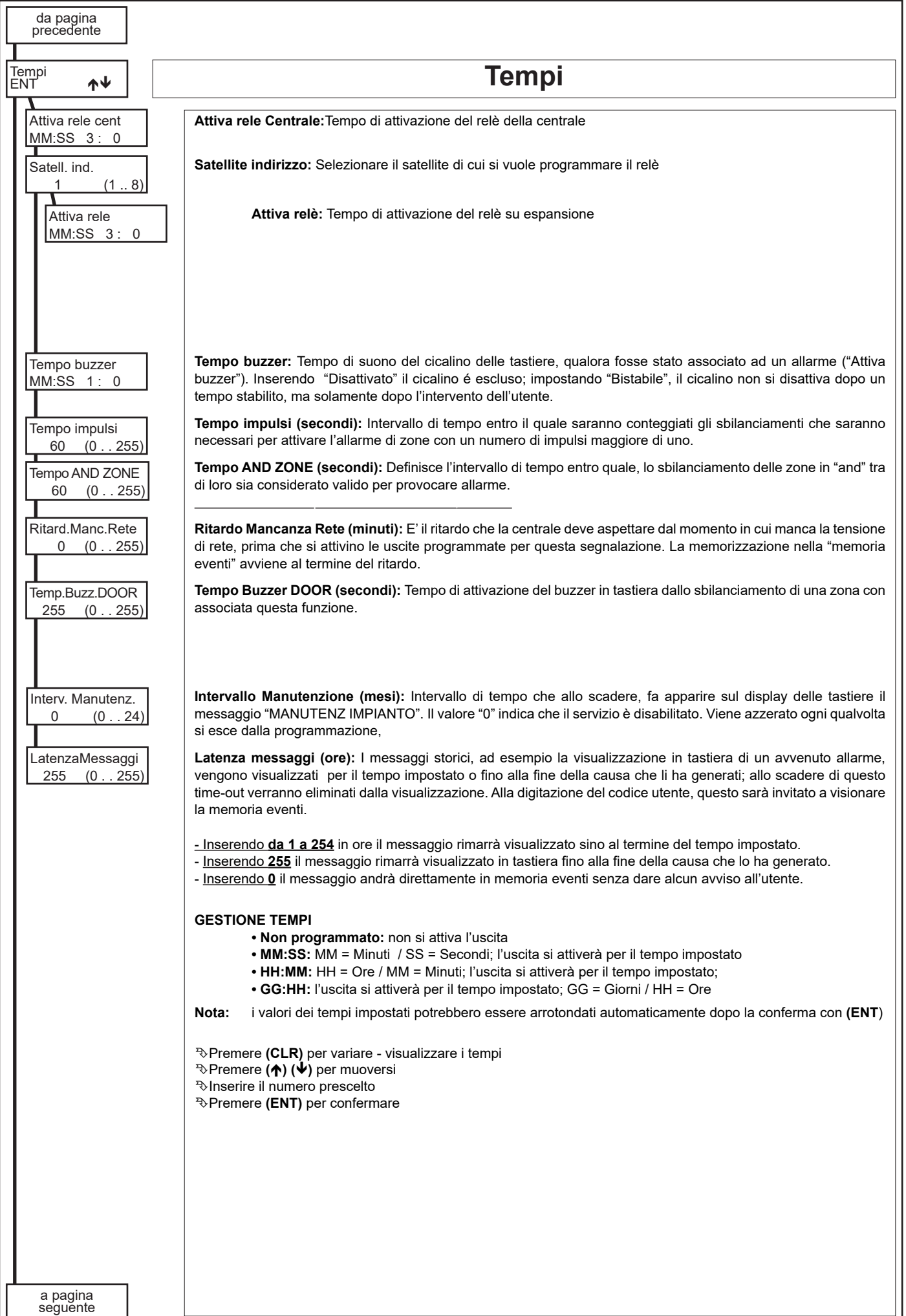

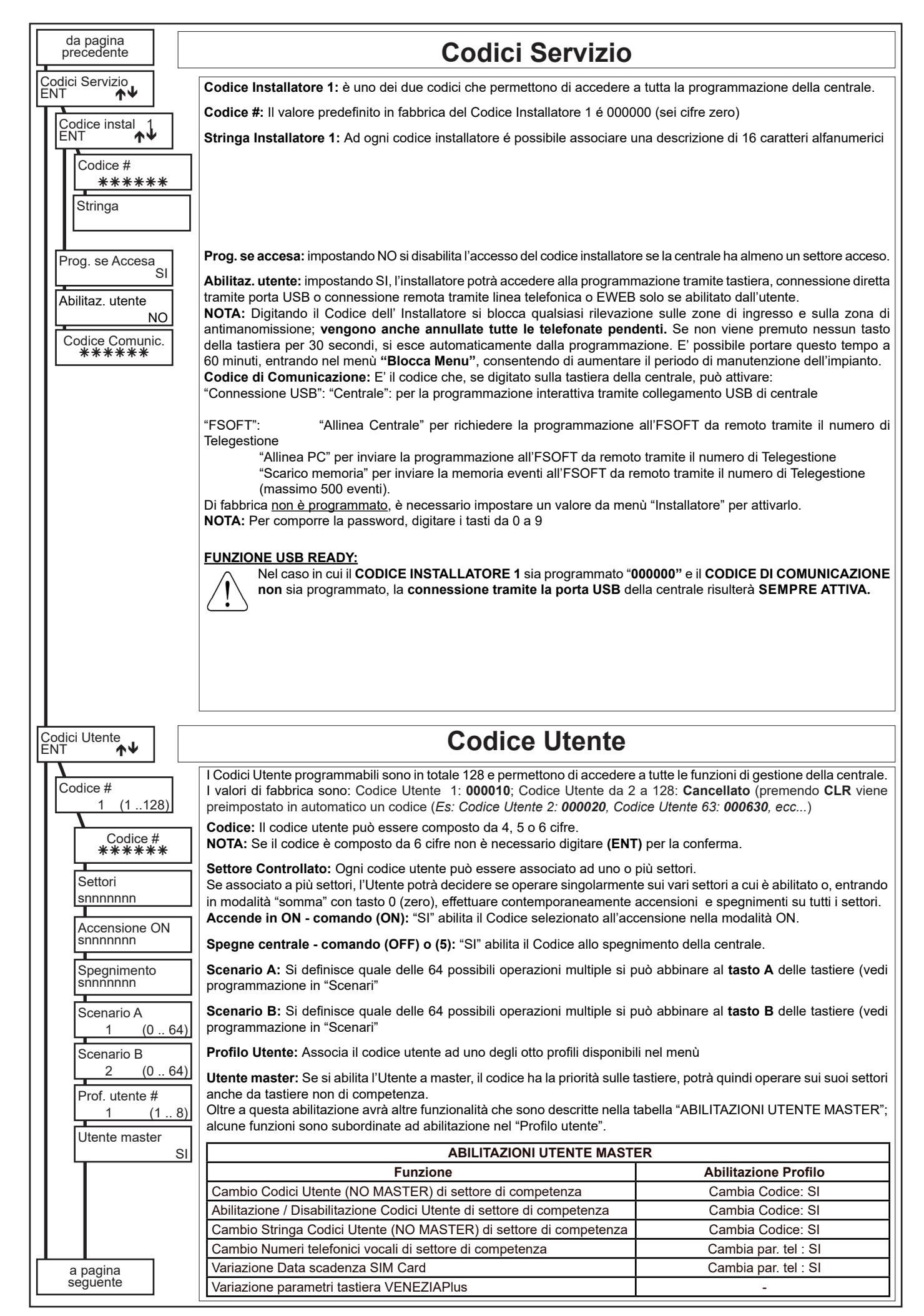

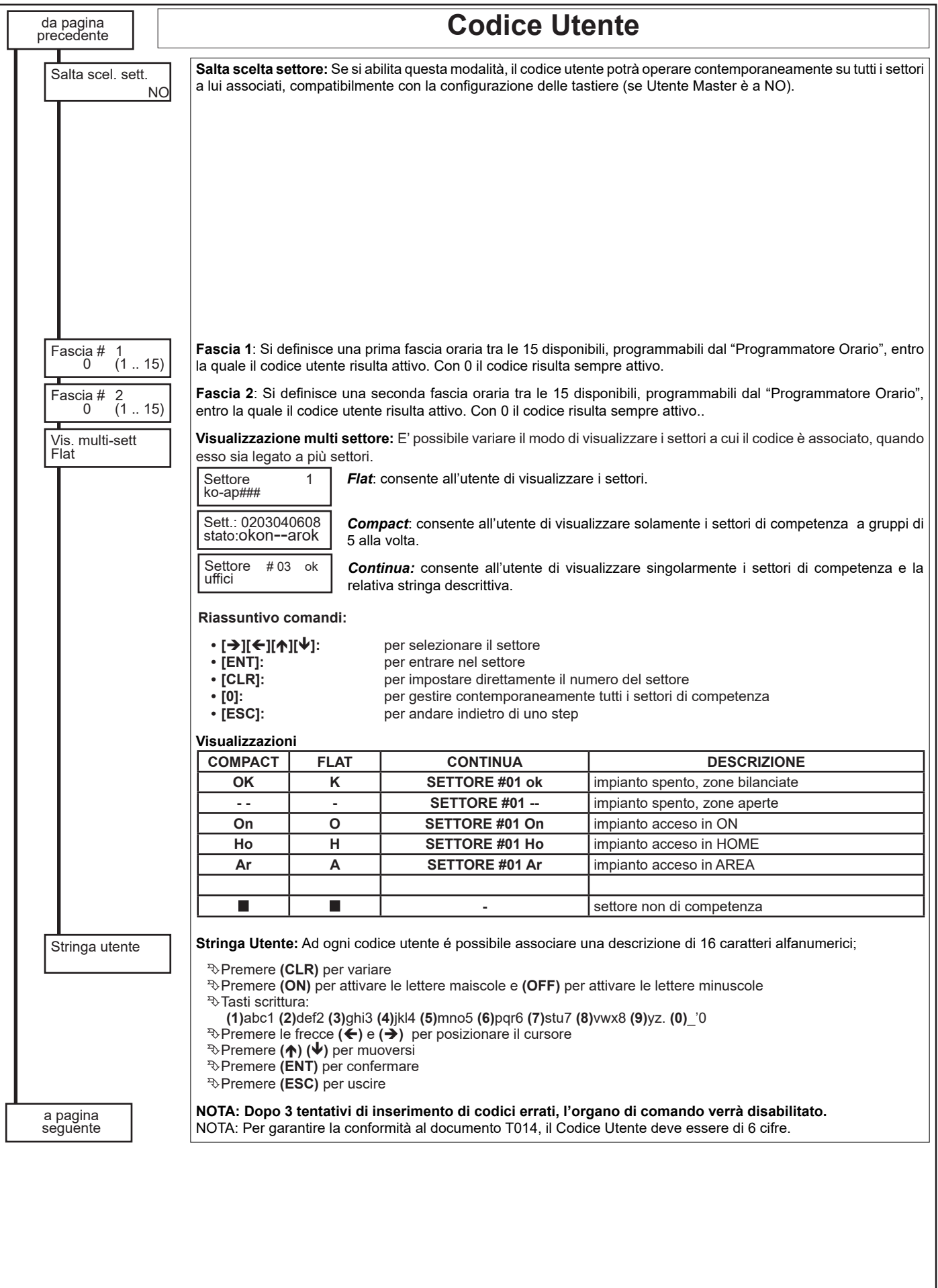

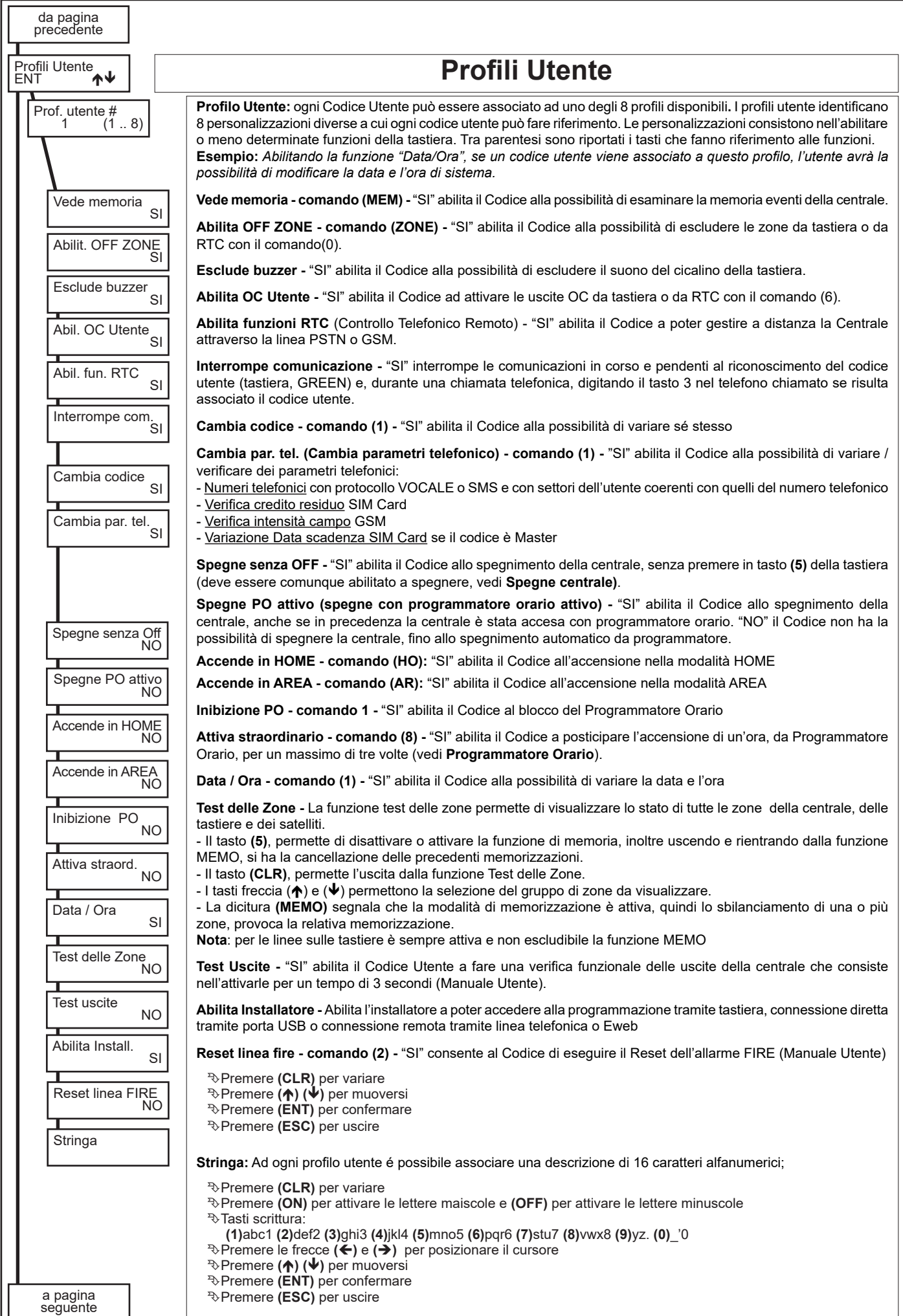

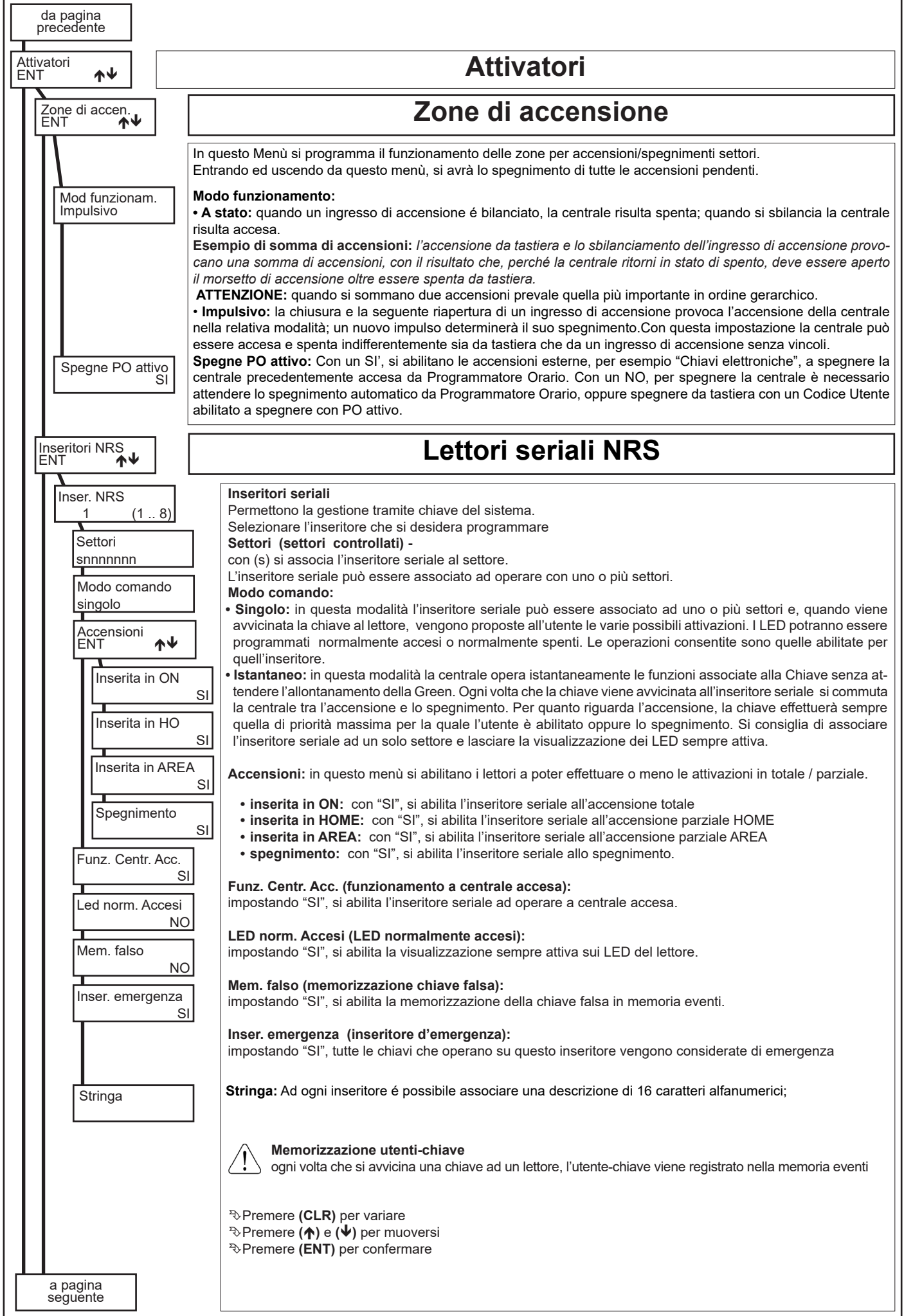

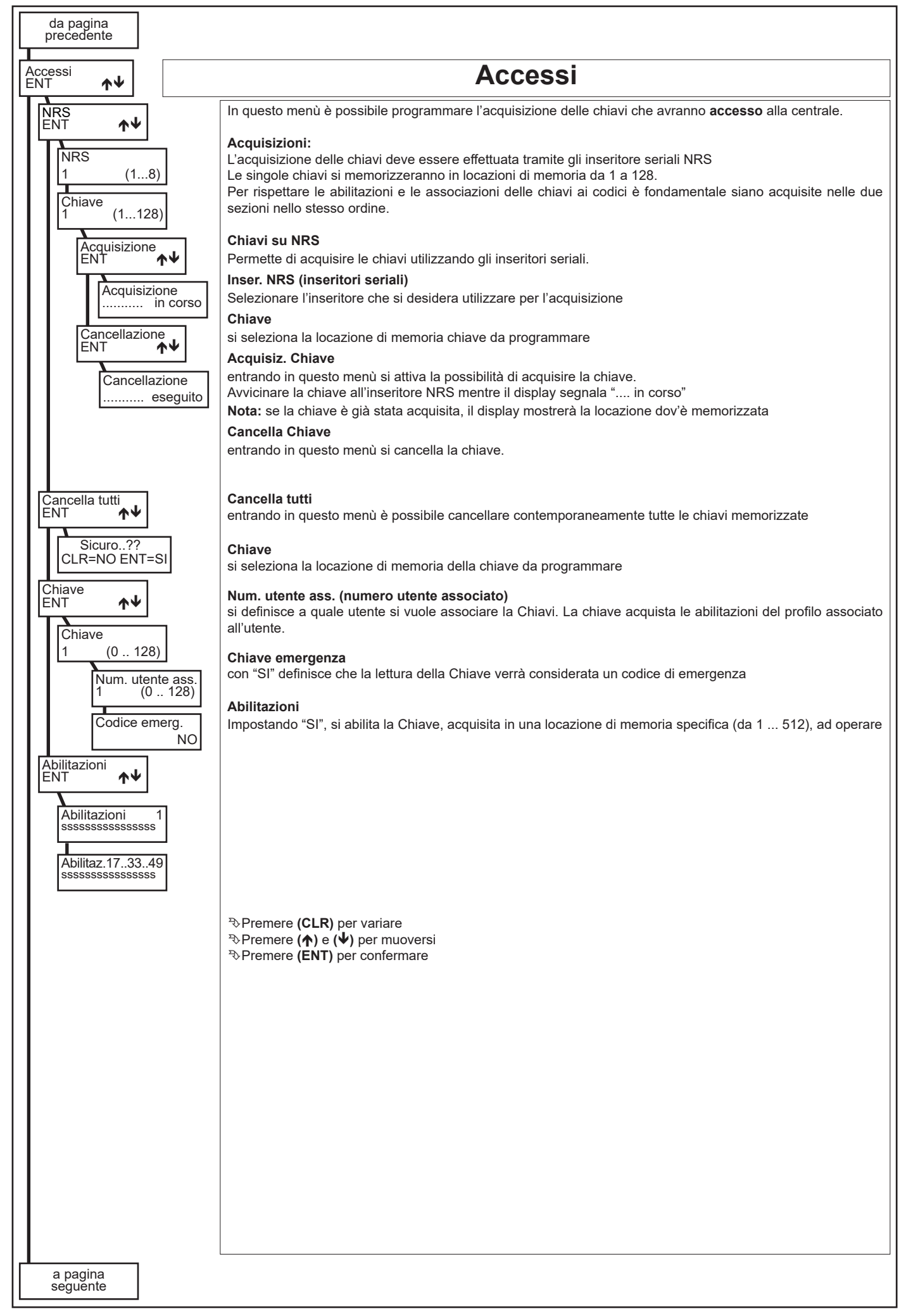

![](_page_50_Picture_324.jpeg)

![](_page_51_Picture_316.jpeg)

![](_page_52_Picture_355.jpeg)

![](_page_53_Picture_336.jpeg)

![](_page_54_Picture_405.jpeg)

 $\overline{\phantom{a}}$ 

![](_page_55_Picture_100.jpeg)

![](_page_56_Picture_494.jpeg)

![](_page_57_Picture_131.jpeg)

![](_page_58_Picture_289.jpeg)

![](_page_59_Picture_364.jpeg)

![](_page_60_Picture_289.jpeg)

![](_page_61_Picture_302.jpeg)

![](_page_62_Picture_376.jpeg)

![](_page_63_Picture_137.jpeg)

![](_page_64_Picture_207.jpeg)

AVS ELECTRONICS S.p.A. a Socio Unico Via Valsugana, 63 - 35010 Curtarolo (PD) Italy Tel. 049 96 98 411 r.a. Fax 049 96 98 407<br>PEC: ammin.avs@legalmail.it www.avselectronics.com - avs@avselectronics.it<br>Cap. Soc. €. 800.000,00 i.v. Reg. Imprese PD 00381050285 R.E.A. Padova n. 121975 CF/P.IVA 00381050285

![](_page_65_Picture_2.jpeg)

Azienda con Sistema di gestione Qualità certificato ISO9001 Azienda con sistema di gestione Sicurezza certificato OHSAS 18001

![](_page_65_Picture_4.jpeg)

#### **DICHIARAZIONE DI CONFORMITA** (MANUFACTURER DECLARATION OF CONFORMITY)

![](_page_65_Picture_111.jpeg)

# DICHIARA CHE LA SEGUENTE APPARECCHIATURA

(DECLARES THAT THE FOLLOWING EQUIPMENT)

![](_page_65_Picture_112.jpeg)

#### RISULTA CONFORME CON QUANTO PREVISTO DALLE SEGUENTI DIRETTIVE COMUNITARIE:

(IS IN ACCORDANCE WITH THE FOLLOWING COMMUNITY DIRECTIVES)

![](_page_65_Picture_113.jpeg)

#### E CHE SONO STATE APPLICATE LE SEGUENTI NORMATIVE (APPLYING THE FOLLOWING NORMS OR STANDARDS)

EN 50131-6

![](_page_65_Picture_114.jpeg)

IDENTIFICATORE DI CLASSE DEL DISPOSITIVO (per apparati RF regolamentati dalla direttiva RED) (Equipment class identifier (RF products falling under the scope of RED Directive))

ANIE

![](_page_65_Picture_17.jpeg)

![](_page_65_Picture_115.jpeg)

![](_page_65_Picture_19.jpeg)

 $\bigcap$  (class 2 product)

Il costruttore dichiara sotto la propria responsabilità che questo prodotto é conforme alla direttiva 93/68/EEC (marcatura) e soddisfa i requisiti essenziali e altre prescrizioni rilevanti della direttiva 2014/53/UE (RED) in base ai risultati dei test condotti usando le normative (non) armonizzate in accordo con le Direttive sopracitate.

(We declare under our sole responsibility that this product is in conformity with directive 93/68/EEC (Marking) and/or complies to the essential requirements and all other relevant provisions of the 2014/53/UE (RED) based on test results using (non)harmonized standards in accordance with the Directives mentioned) Luogo (Place) : Curtarolo

![](_page_65_Picture_116.jpeg)

**FN 60950-1** 

Nome (Name): F. BARO

Firma (Signature) **General Manager** ൹ൈ VdS

![](_page_66_Picture_0.jpeg)

Via Valsugana, 63 35010 (Padova) ITALY Tel. 049 9698 411 / Fax. 049 9698 407 avs@avselectronics.it www.avselectronics.com

support@avselectronics.it